## Sun Ray Enterprise Server Man Pages

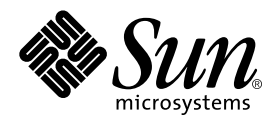

THE NETWORK IS THE COMPUTER™

### **Sun Microsystems, Inc.**

901 San Antonio Road Palo Alto, CA 94303-4900 USA 650 960-1300 Fax 650 969-9131

Part No.: 806-3183 Oct 1999, Revision A

Send comments about this document to: docfeedback@sun.com

Copyright 2000 Sun Microsystems, Inc., 901 San Antonio Road, Palo Alto, California 94303-4900 U.S.A. All rights reserved.

This product or document is protected by copyright and distributed under licenses restricting its use, copying, distribution, and decompilation. No part of this product or document may be reproduced in any form by any means without prior written authorization of Sun and its licensors, if any. Third-party software, including font technology, is copyrighted and licensed from Sun suppliers .

Parts of the product may be derived from Berkeley BSD systems, licensed from the University of California. UNIX is a registered trademark in the U.S. and other countries, exclusively licensed through X/Open Company, Ltd. For Netscape Communicator™, the following notice applies: Copyright 1995 Netscape Communications Corporation. All rights reserved.

Sun, Sun Microsystems, the Sun logo, AnswerBook2, docs.sun.com, and Solaris are trademarks, registered trademarks, or service marks of Sun Microsystems, Inc. in the U.S. and other countries. All SPARC trademarks are used under license and are trademarks or registered trademarks of SPARC International, Inc. in the U.S. and other countries. Products bearing SPARC trademarks are based upon an architecture developed by Sun Microsystems, Inc.

The OPEN LOOK and Sun™ Graphical User Interface was developed by Sun Microsystems, Inc. for its users and licensees. Sun acknowledges the pioneering efforts of Xerox in researching and developing the concept of visual or graphical user interfaces for the computer industry. Sun holds a non-exclusive license from Xerox to the Xerox Graphical User Interface, which license also covers Sun's licensees who implement OPEN LOOK GUIs and otherwise comply with Sun's written license agreements.

**RESTRICTED RIGHTS:** Use, duplication, or disclosure by the U.S. Government is subject to restrictions of FAR 52.227-14(g)(2)(6/87) and FAR 52.227-19(6/87), or DFAR 252.227-7015(b)(6/95) and DFAR 227.7202-3(a).

DOCUMENTATION IS PROVIDED "AS IS" AND ALL EXPRESS OR IMPLIED CONDITIONS, REPRESENTATIONS AND WARRANTIES, INCLUDING ANY IMPLIED WARRANTY OF MERCHANTABILITY, FITNESS FOR A PARTICULAR PURPOSE OR NON-INFRINGEMENT, ARE DISCLAIMED, EXCEPT TO THE EXTENT THAT SUCH DISCLAIMERS ARE HELD TO BE LEGALLY INVALID.

Copyright 2000 Sun Microsystems, Inc., 901 San Antonio Road, Palo Alto, Californie 94303-4900 U.S.A. Tous droits réservés.

Ce produit ou document est protégé par un copyright et distribué avec des licences qui en restreignent l'utilisation, la copie, la distribution, et la décompilation. Aucune partie de ce produit ou document ne peut être reproduite sous aucune forme, par quelque moyen que ce soit, sans l'autorisation préalable et écrite de Sun et de ses bailleurs de licence, s'il y en a. Le logiciel détenu par des tiers, et qui comprend la technologie relative aux polices de caractères, est protégé par un copyright et licencié par des fournisseurs de Sun.

Des parties de ce produit pourront être dérivées des systèmes Berkeley BSD licenciés par l'Université de Californie. UNIX est une marque déposée aux Etats-Unis et dans d'autres pays et licenciée exclusivement par X/Open Company, Ltd. La notice suivante est applicable à Netscape Communicator™ : Copyright 1995 Netscape Communications Corporation. All rights reserved.

Sun, Sun Microsystems, le logo Sun, AnswerBook2, docs.sun.com, et Solaris sont des marques de fabrique ou des marques déposées, ou marques de service, de Sun Microsystems, Inc. aux Etats-Unis et dans d'autres pays. Toutes les marques SPARC sont utilisées sous licence et sont des marques de fabrique ou des marques déposées de SPARC International, Inc. aux Etats-Unis et dans d'autres pays. Les produits portant les marques SPARC sont basés sur une architecture développée par Sun Microsystems, Inc.

L'interface d'utilisation graphique OPEN LOOK et Sun™ a été développée par Sun Microsystems, Inc. pour ses utilisateurs et licenciés. Sun reconnaît les efforts de pionniers de Xerox pour la recherche et le développement du concept des interfaces d'utilisation visuelle ou graphique pour l'industrie de l'informatique. Sun détient une licence non exclusive de Xerox sur l'interface d'utilisation graphique Xerox, cette licence couvrant également les licenciés de Sun qui mettent en place l'interface d'utilisation graphique OPEN LOOK et qui en outre se conforment aux licences écrites de Sun.

CETTE PUBLICATION EST FOURNIE "EN L'ETAT" ET AUCUNE GARANTIE, EXPRESSE OU IMPLICITE, N'EST ACCORDEE, Y COMPRIS DES GARANTIES CONCERNANT LA VALEUR MARCHANDE, L'APTITUDE DE LA PUBLICATION A REPONDRE A UNE UTILISATION PARTICULIERE, OU LE FAIT QU'ELLE NE SOIT PAS CONTREFAISANTE DE PRODUIT DE TIERS. CE DENI DE GARANTIE NE S'APPLIQUERAIT PAS, DANS LA MESURE OU IL SERAIT TENU JURIDIQUEMENT NUL ET NON AVENU.

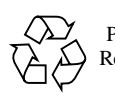

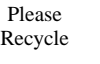

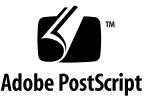

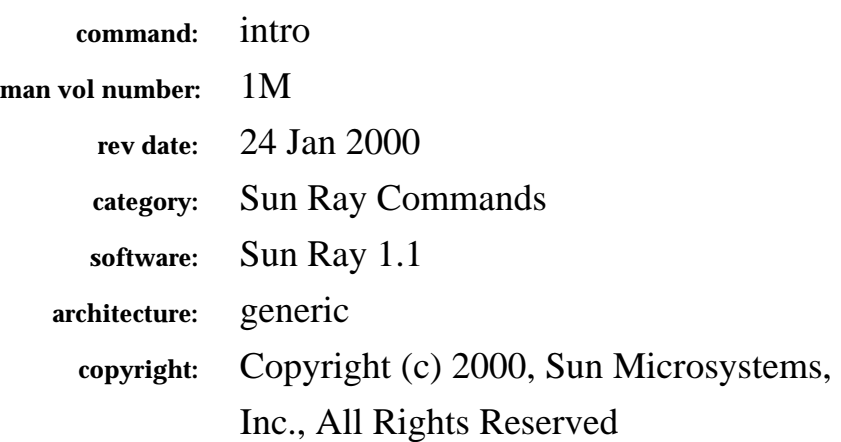

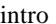

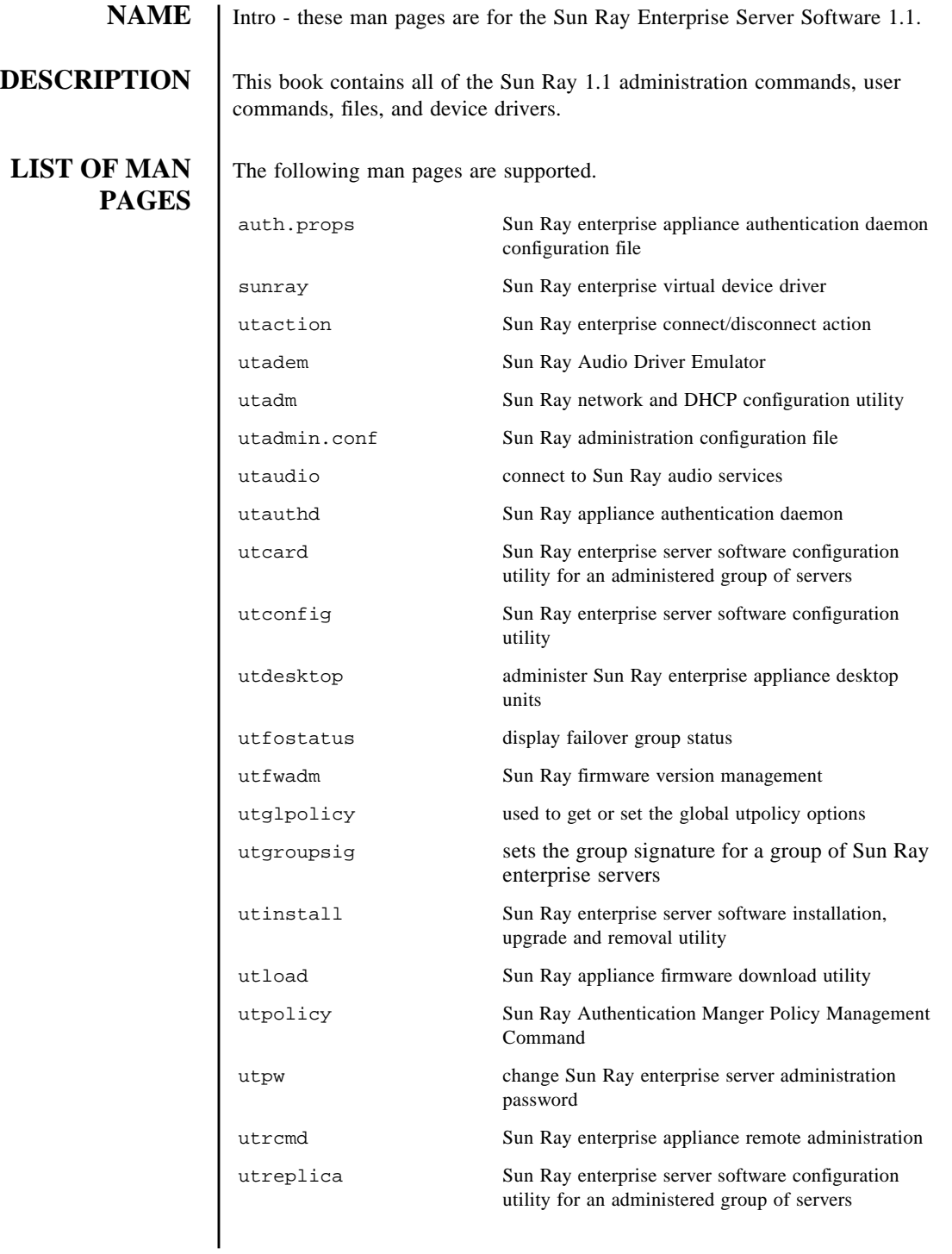

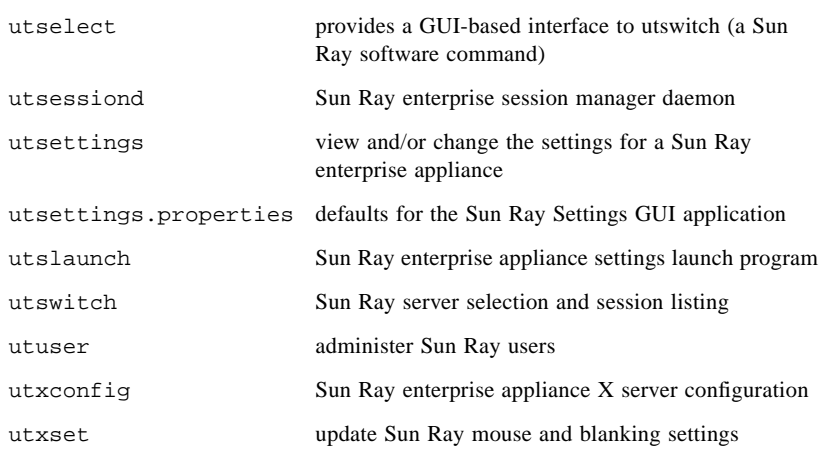

<span id="page-6-0"></span>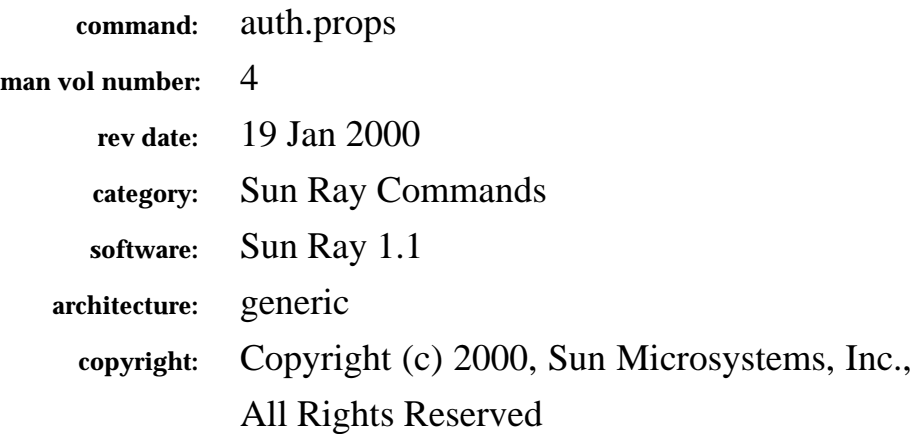

The fields above are meta data used by AnswerBook and the *man* command to track this information for searching. This information is not part of the printed book, so you should discard this page if printing the book. Some of the fields are stored using variables; update them as you would any other Frame variable.

Make sure to update the content of the index marker(s) to reflect the correct command name.

### **Instructions for entering the Running H/F:**

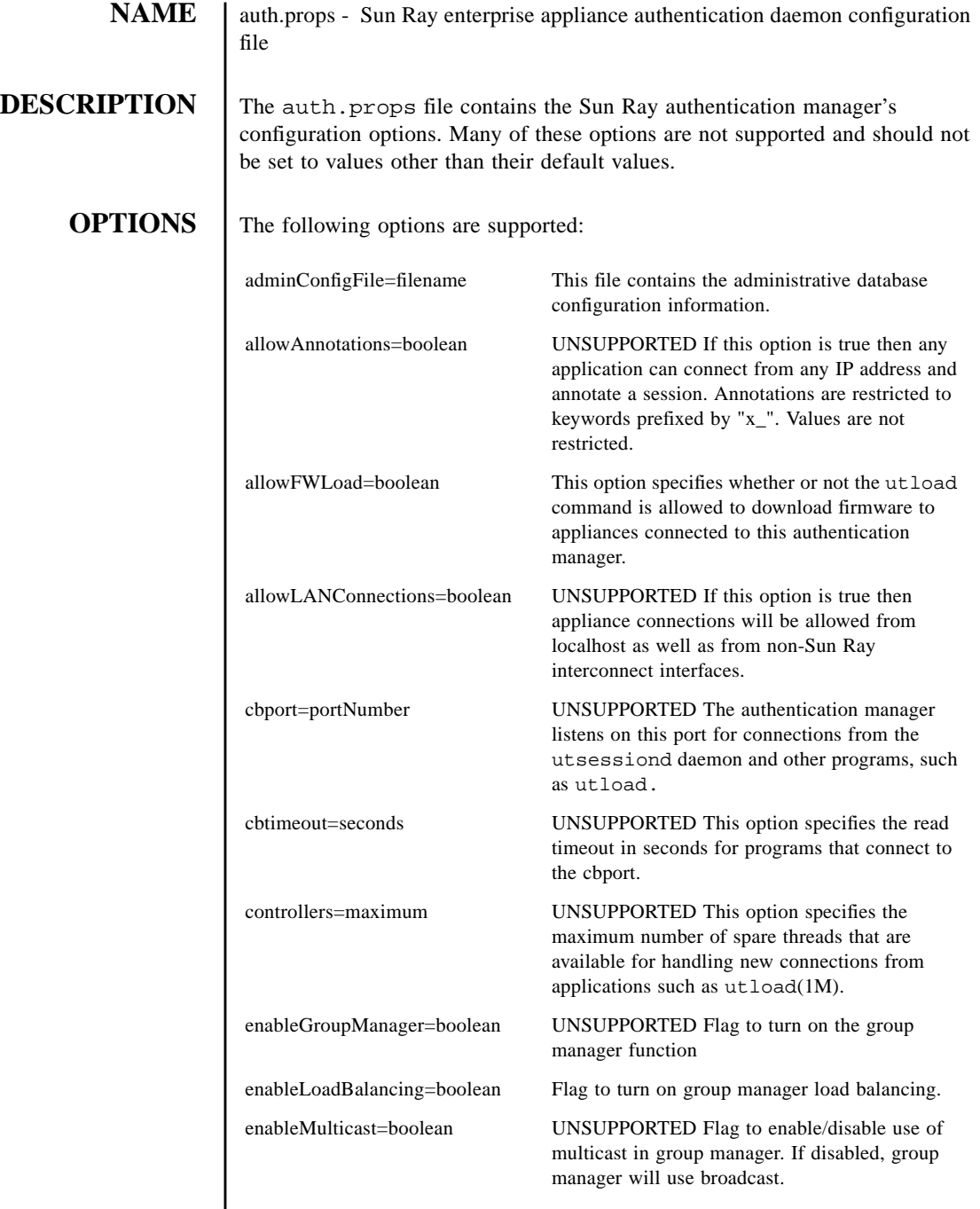

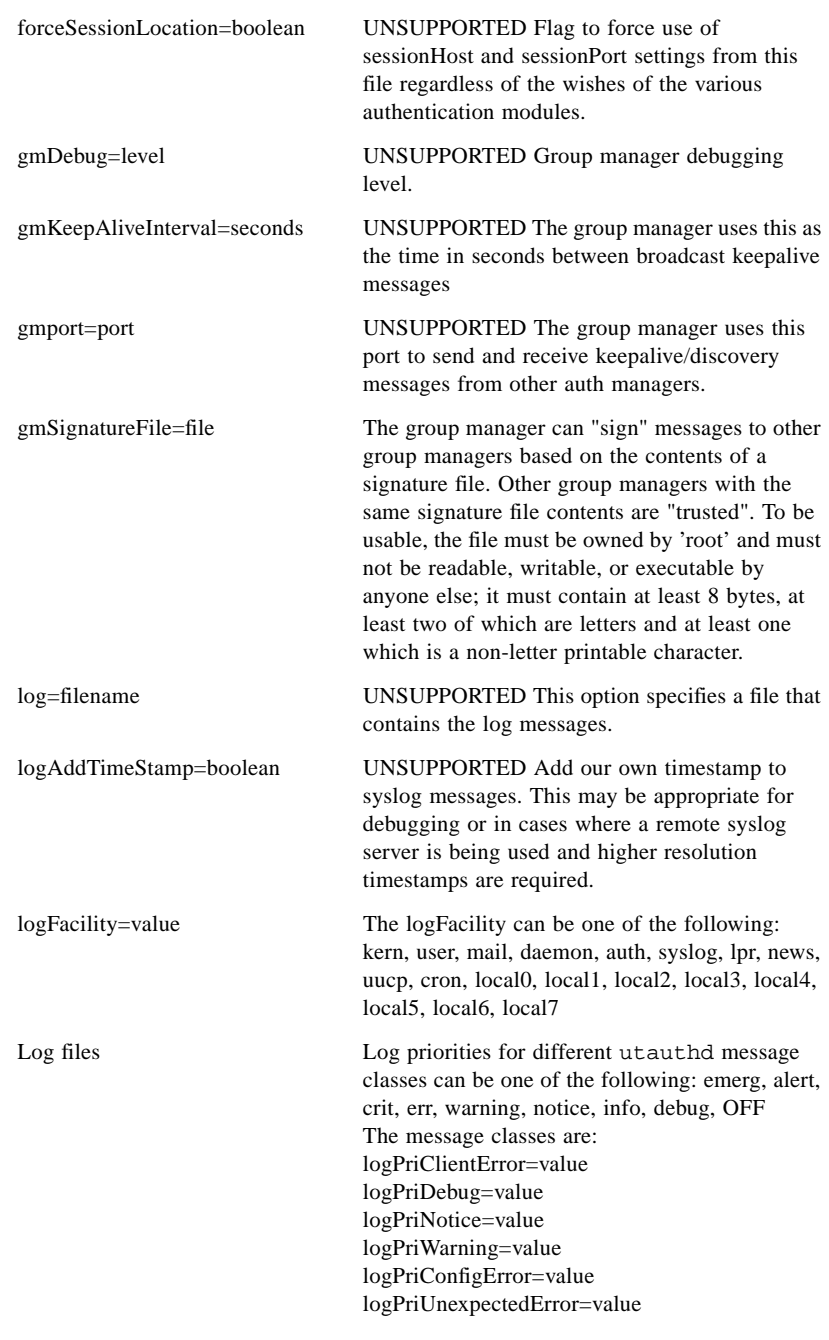

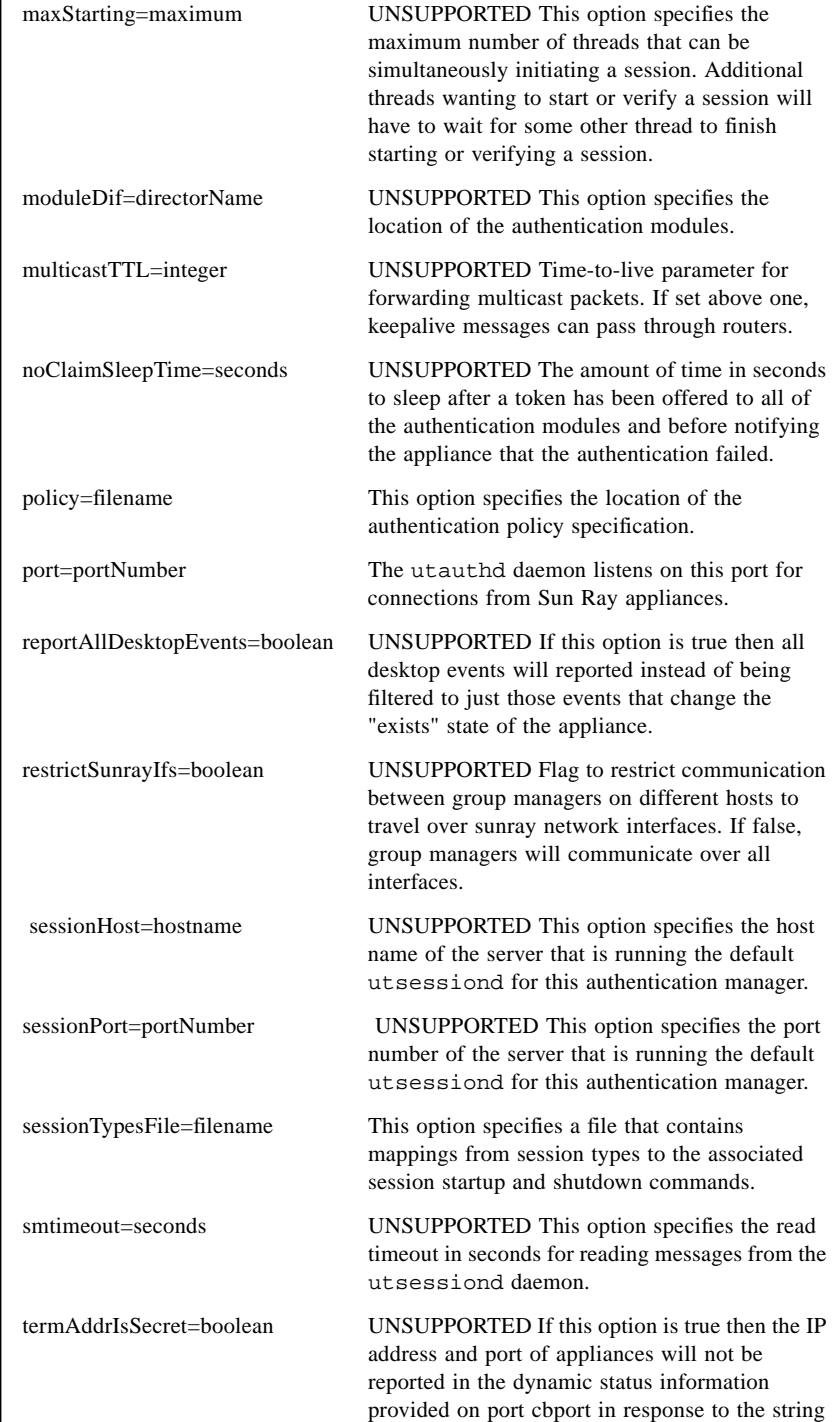

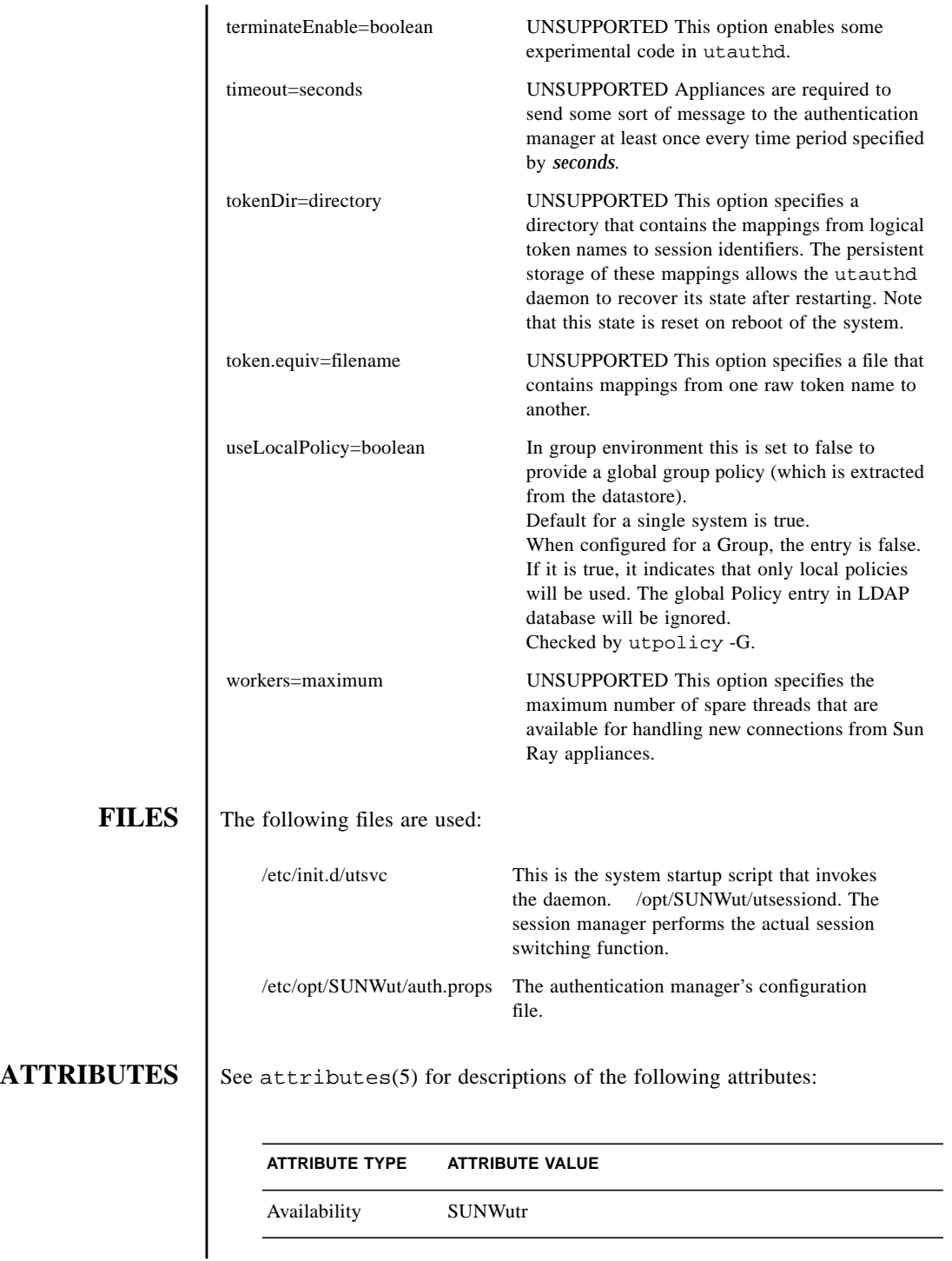

SEE ALSO | utauthd(1M), utpolicy(1M), utsessiond(1M)

<span id="page-12-0"></span>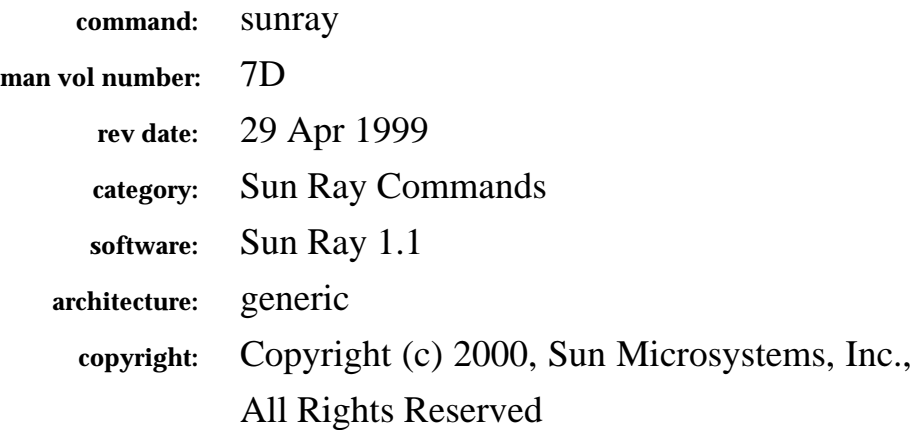

The fields above are meta data used by AnswerBook and the *man* command to track this information for searching. This information is not part of the printed book, so you should discard this page if printing the book. Some of the fields are stored using variables; update them as you would any other Frame variable.

Make sure to update the content of the index marker(s) to reflect the correct command name.

### **Instructions for entering the Running H/F:**

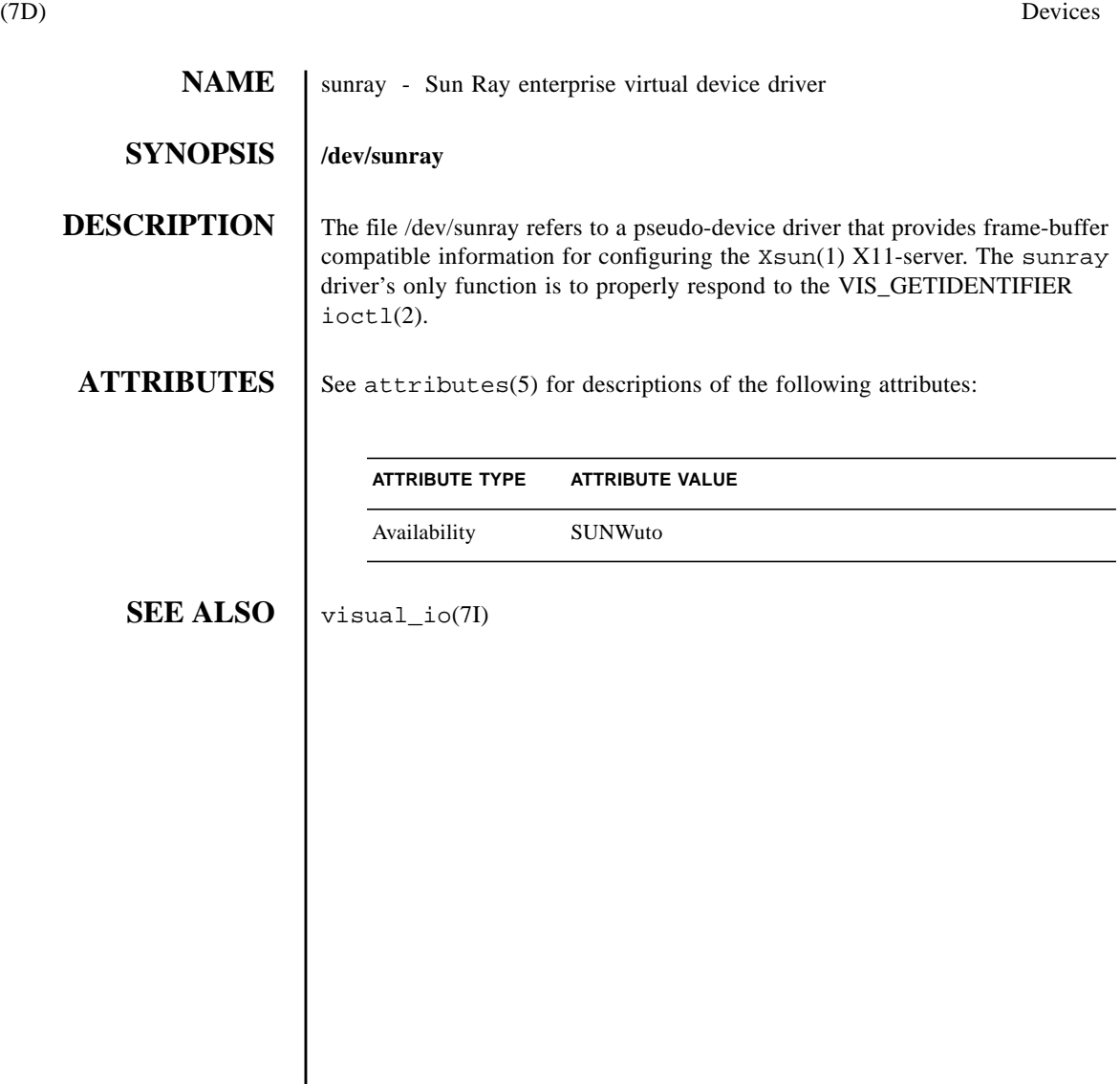

<span id="page-14-0"></span>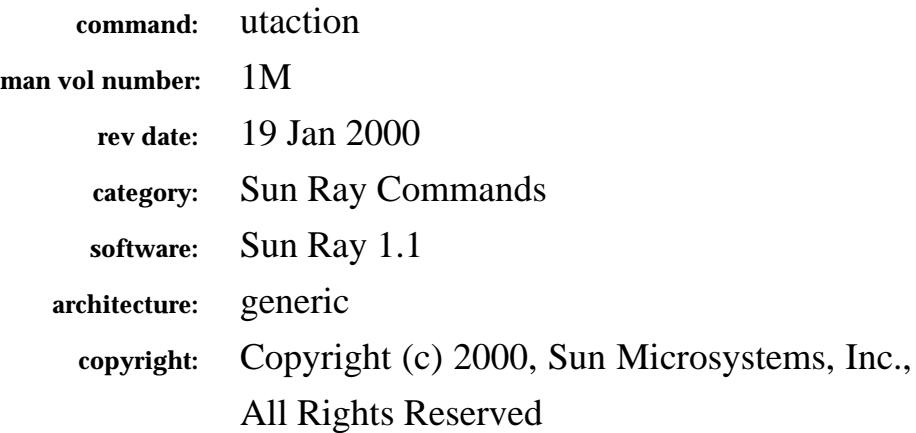

The fields above are meta data used by AnswerBook and the *man* command to track this information for searching. This information is not part of the printed book, so you should discard this page if printing the book. Some of the fields are stored using variables; update them as you would any other Frame variable.

Make sure to update the content of the index marker(s) to reflect the correct command name.

### **Instructions for entering the Running H/F:**

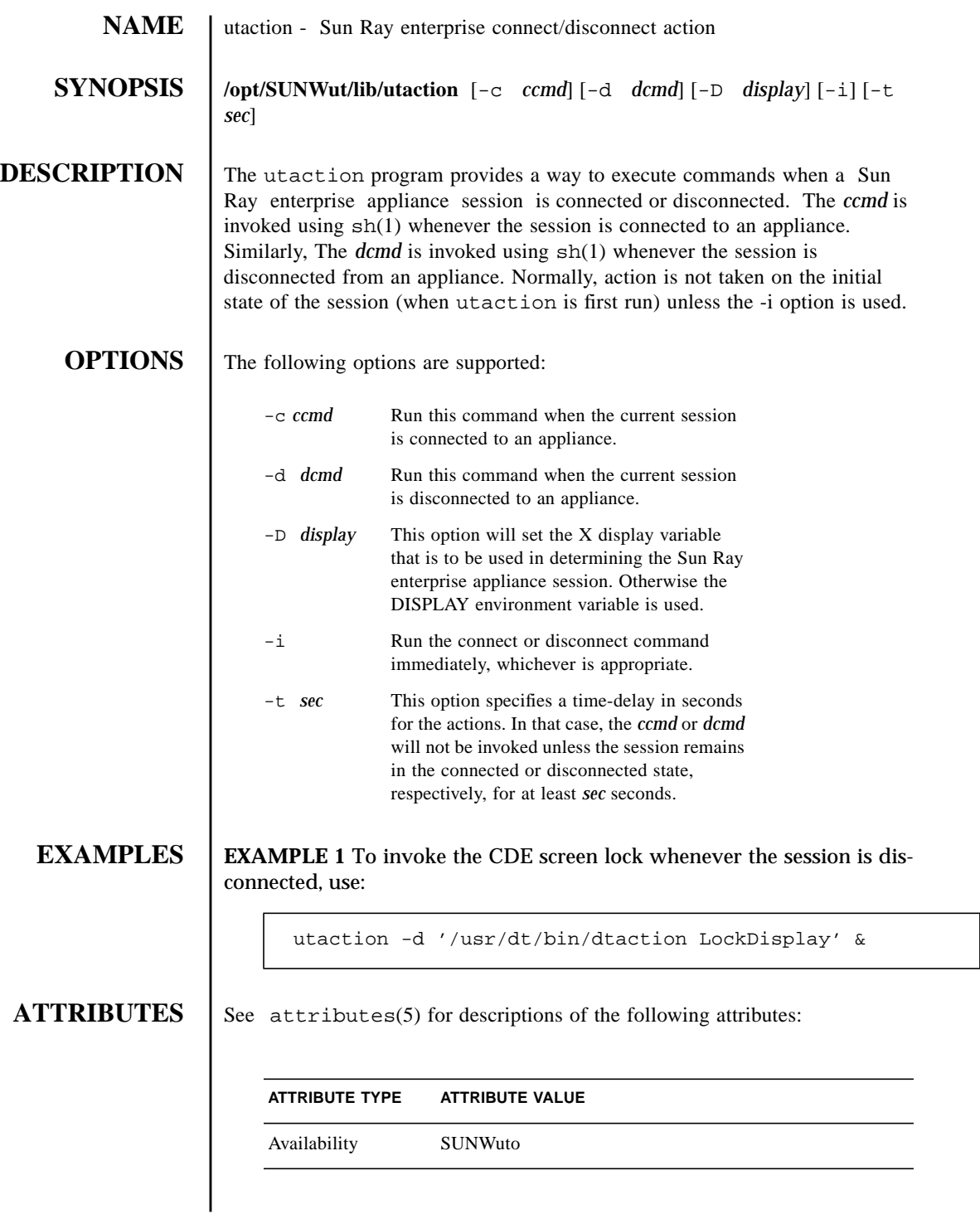

**NOTES** The *ccmd* and *dcmd* are each only one argument to utaction. Quotes should be used if a command contains multiple words.

<span id="page-18-0"></span>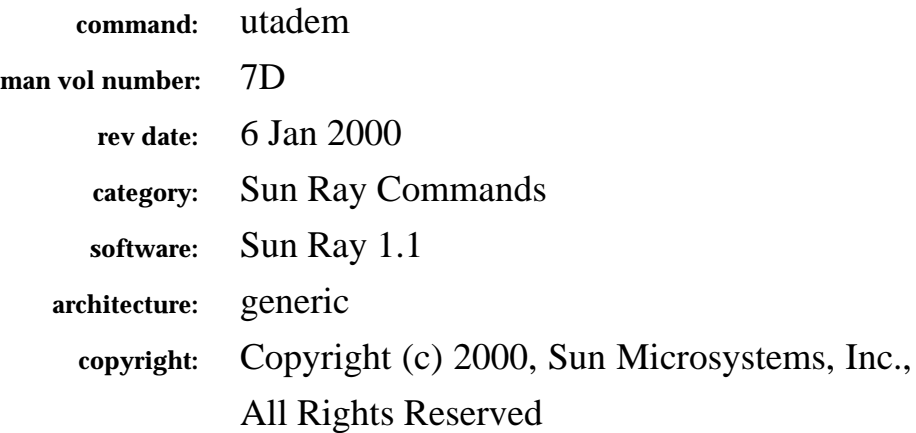

The fields above are meta data used by AnswerBook and the *man* command to track this information for searching. This information is not part of the printed book, so you should discard this page if printing the book. Some of the fields are stored using variables; update them as you would any other Frame variable.

Make sure to update the content of the index marker(s) to reflect the correct command name.

### **Instructions for entering the Running H/F:**

# **NAME** utadem - Sun Ray Audio Driver Emulator

**DESCRIPTION** utadem is an audio interface that provides a generic virtual audio interface to Sun Ray appliances. The actual interface to the appliance is by network interconnect through a daemon that is session aware. The daemon is connected to utadem through a master port, and is responsible for creating the slave device nodes which connect to normal audio applications.

### **APPLICATION PROGRAM INTERFACE**

Applications that normally open /dev/audio may use utadem as long as they have some way of selecting the audio device, such as through the -d <device> switch, or the AUDIODEV environment variable. The exact capabilities of the audio device emulated depend on the daemon. Compliance to the standard audio(7I) interface is handled in the following manner:

Audio Data Formats The Data formats supported depend on the daemon. Please refer to the daemon documentation for its capabilities.

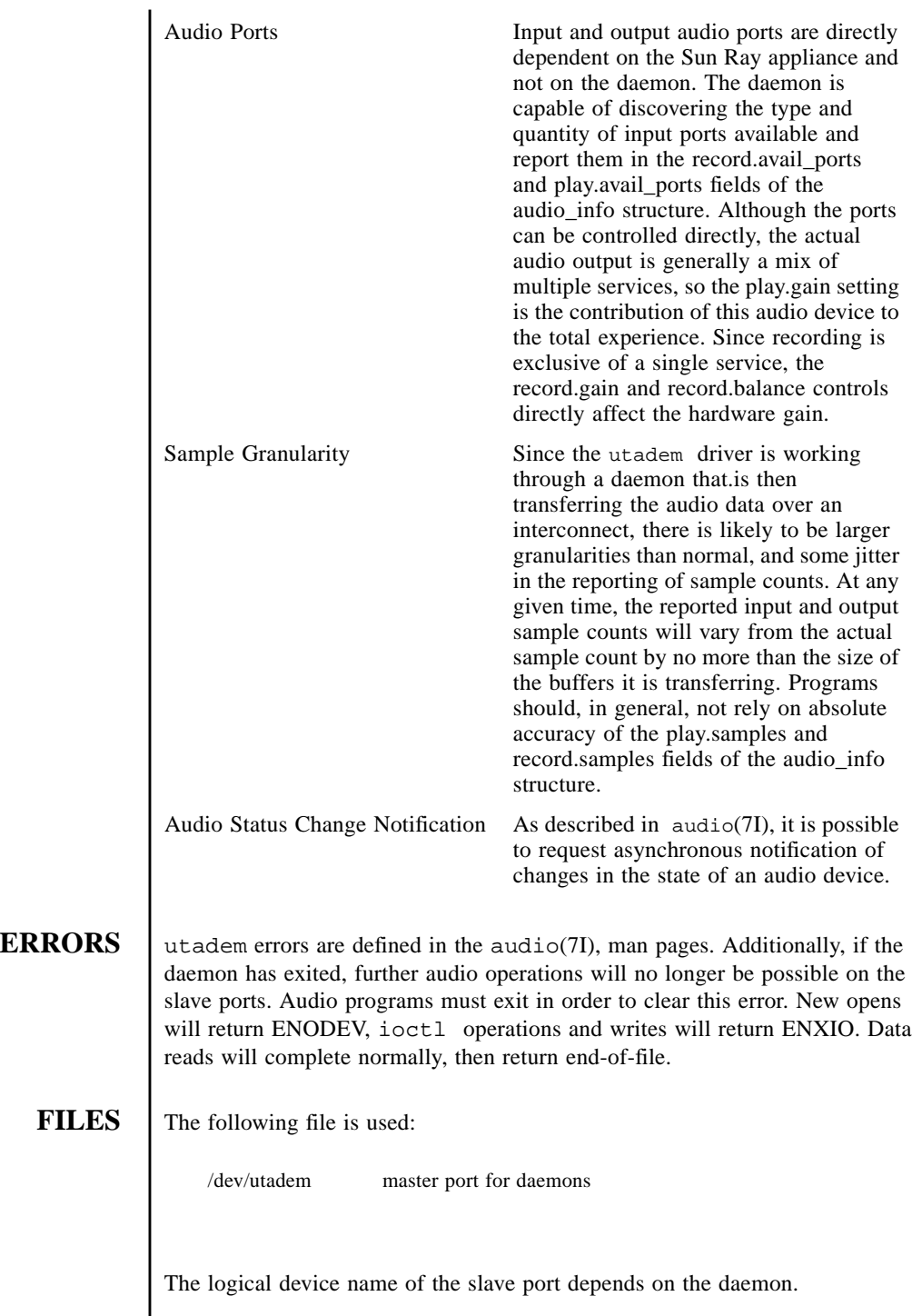

### **ATTRIBUTES** See attributes(5) for descriptions of the following attributes:

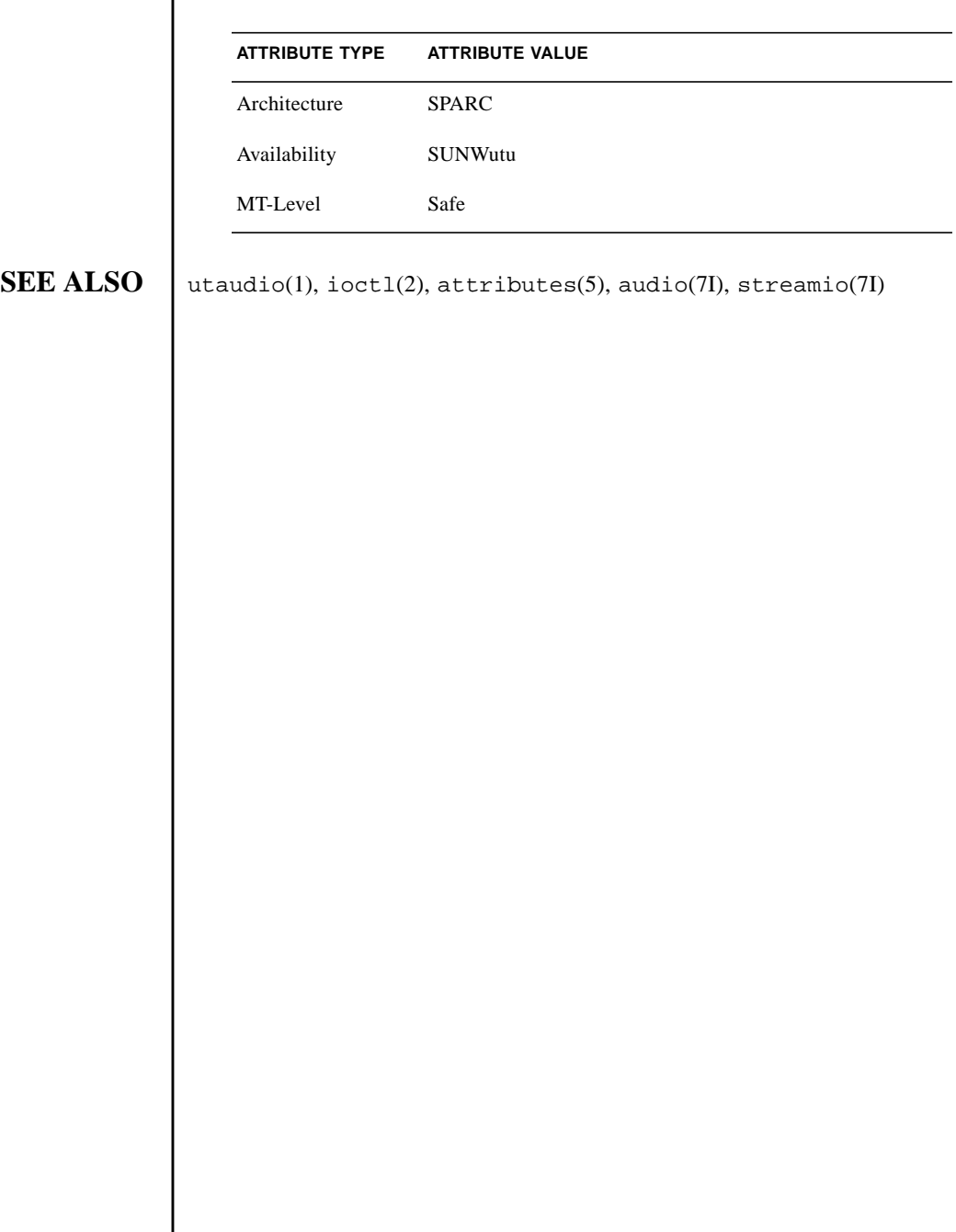

│

<span id="page-22-0"></span>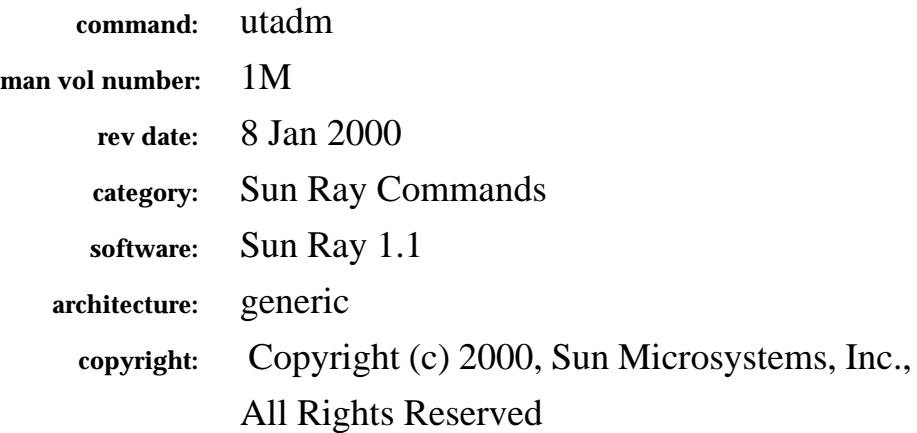

The fields above are meta data used by AnswerBook and the *man* command to track this information for searching. This information is not part of the printed book, so you should discard this page if printing the book. Some of the fields are stored using variables; update them as you would any other Frame variable.

Make sure to update the content of the index marker(s) to reflect the correct command name.

### **Instructions for entering the Running H/F:**

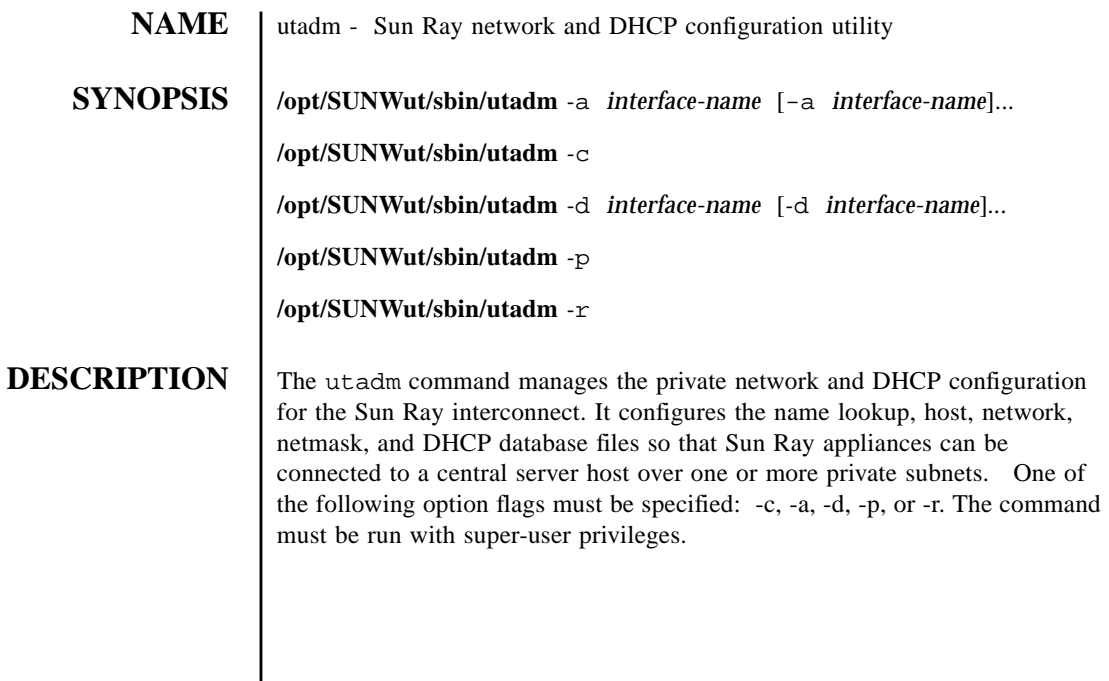

### **OPTIONS**

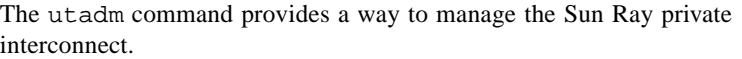

-a Configure the network interface specified by interfacename as an Sun Ray subnetwork. In the default case, an available private subnetwork address is selected from the range 192.168.128.0 to 192.168.254.0. If the subnet selected is 192.168.N.0, entries for the hosts, networks, and netmasks files are generated using the hostname(1) of the server as follows: File Entry /etc/hosts: 192.168.N.1 hostname-N /etc/networks: SunRay-N 192.168.N.0 SunRay /etc/netmasks: 192.168.N.0 255.255.255.0 Once these entries are established, the network interface is activated as hostname-N using ifconfig(1M). IP addresses on the Sun Ray subnets are managed using the DHCP protocol, which requires the addition of several macro entries to the dhcptab(4) table to control parameters on Sun Ray subnets. The pntadm(1M) command is also used to create the pool of available IP addresses for assignment to Sun Ray appliances. Once the interface is configured and activated, utfwadm(1M) is invoked to add the current version of the firmware to the DHCP macros for the new network. The user is prompted for approval of all the default options, and may change them as desired. The -a option implies the -c option if the initial configuration has not yet been performed. -c Initialize the basic configuration files for an Sun Ray interconnect without setting up any subnetworks. This involves making sure that the network database files and framework for DHCP exist, and setting the /etc/ nsswitch.conf file so that network information for the local Sun Ray subnets is obtained from local files. -d Delete the network interface specified by *intface-name* from the list of configured Sun Ray subnetworks. The specified interface must have been previously configured using the -a option. -p Print the current Sun Ray interconnect configuration, showing for each interface the hostname, network, netmask, and number of IP addresses assigned to Sun Ray appliances by DHCP. -r Unconfigure all active Sun Ray interfaces and remove all Sun Ray entries from the configuration databases.

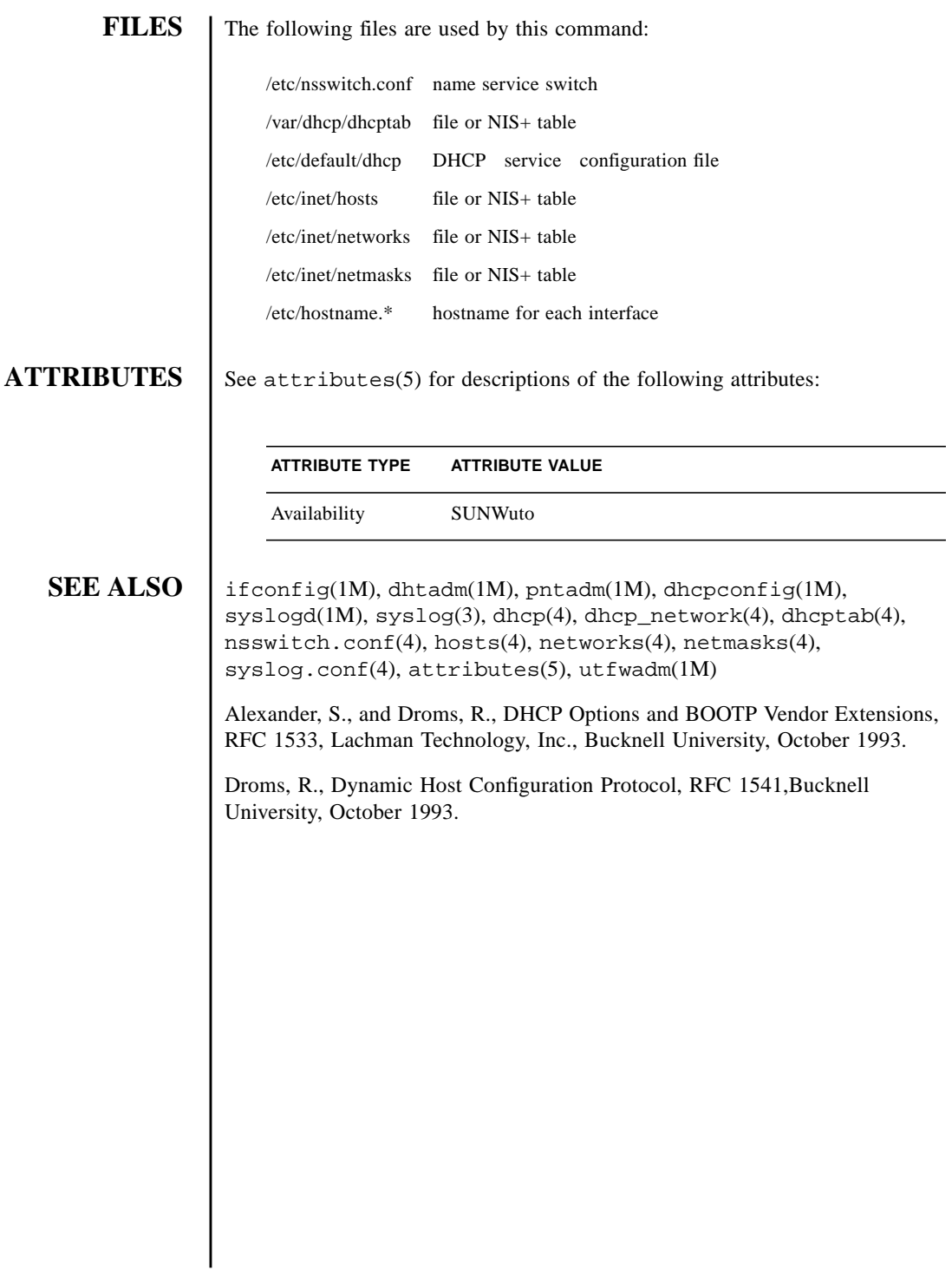

<span id="page-26-0"></span>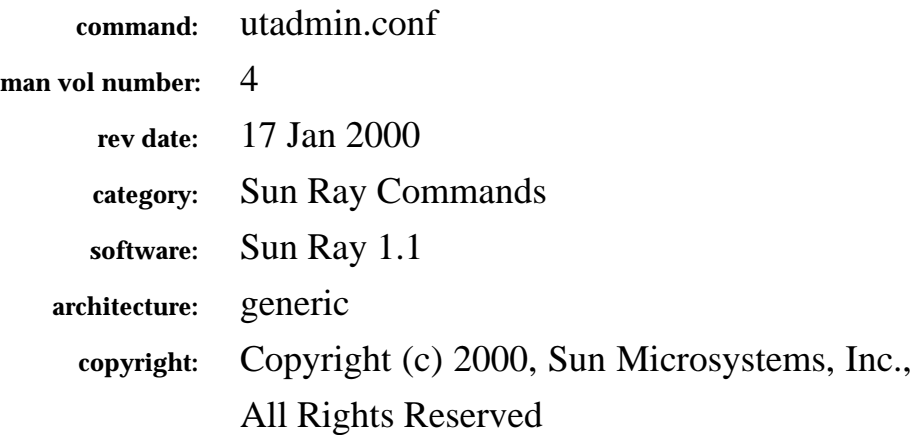

The fields above are meta data used by AnswerBook and the *man* command to track this information for searching. This information is not part of the printed book, so you should discard this page if printing the book. Some of the fields are stored using variables; update them as you would any other Frame variable.

Make sure to update the content of the index marker(s) to reflect the correct command name.

### **Instructions for entering the Running H/F:**

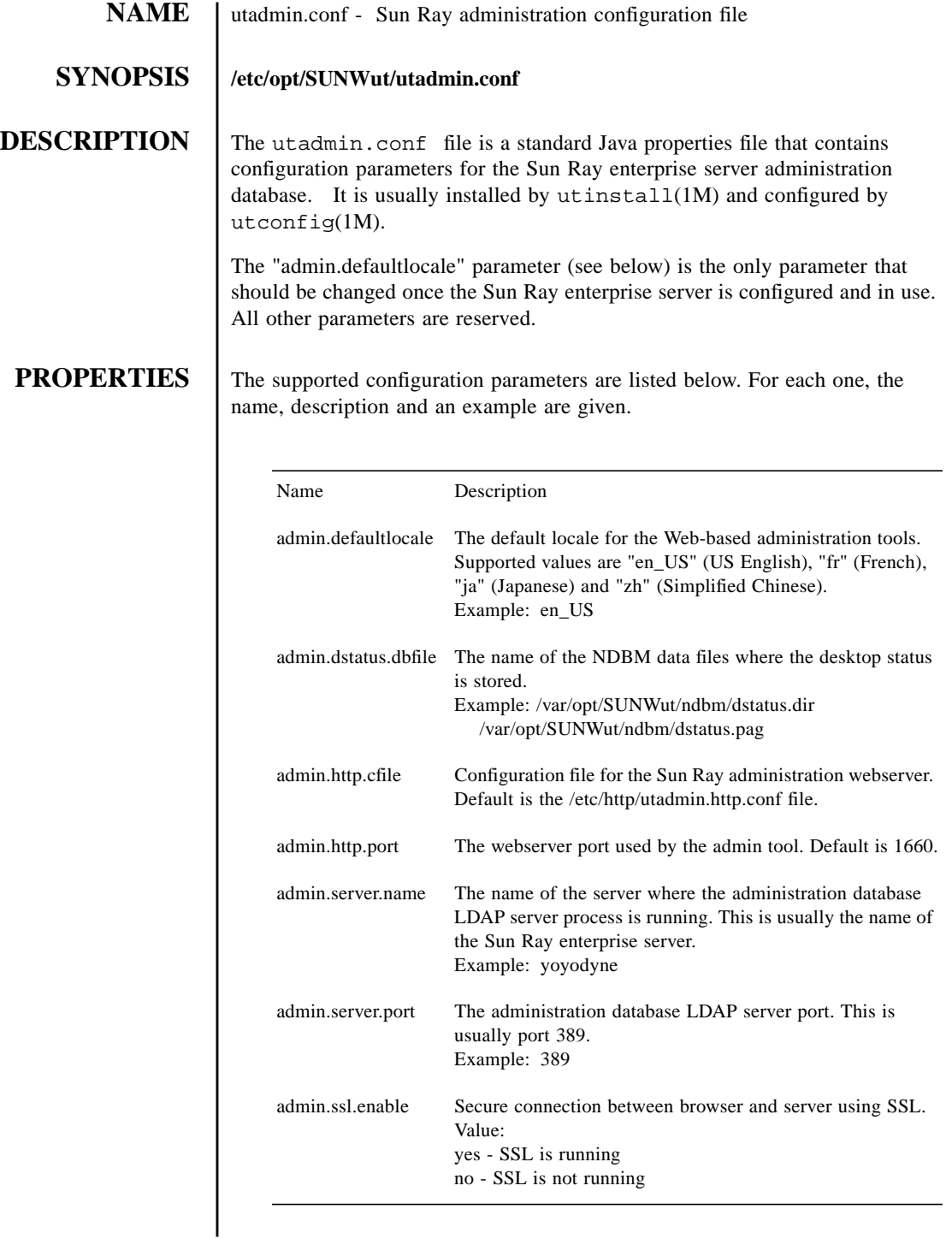

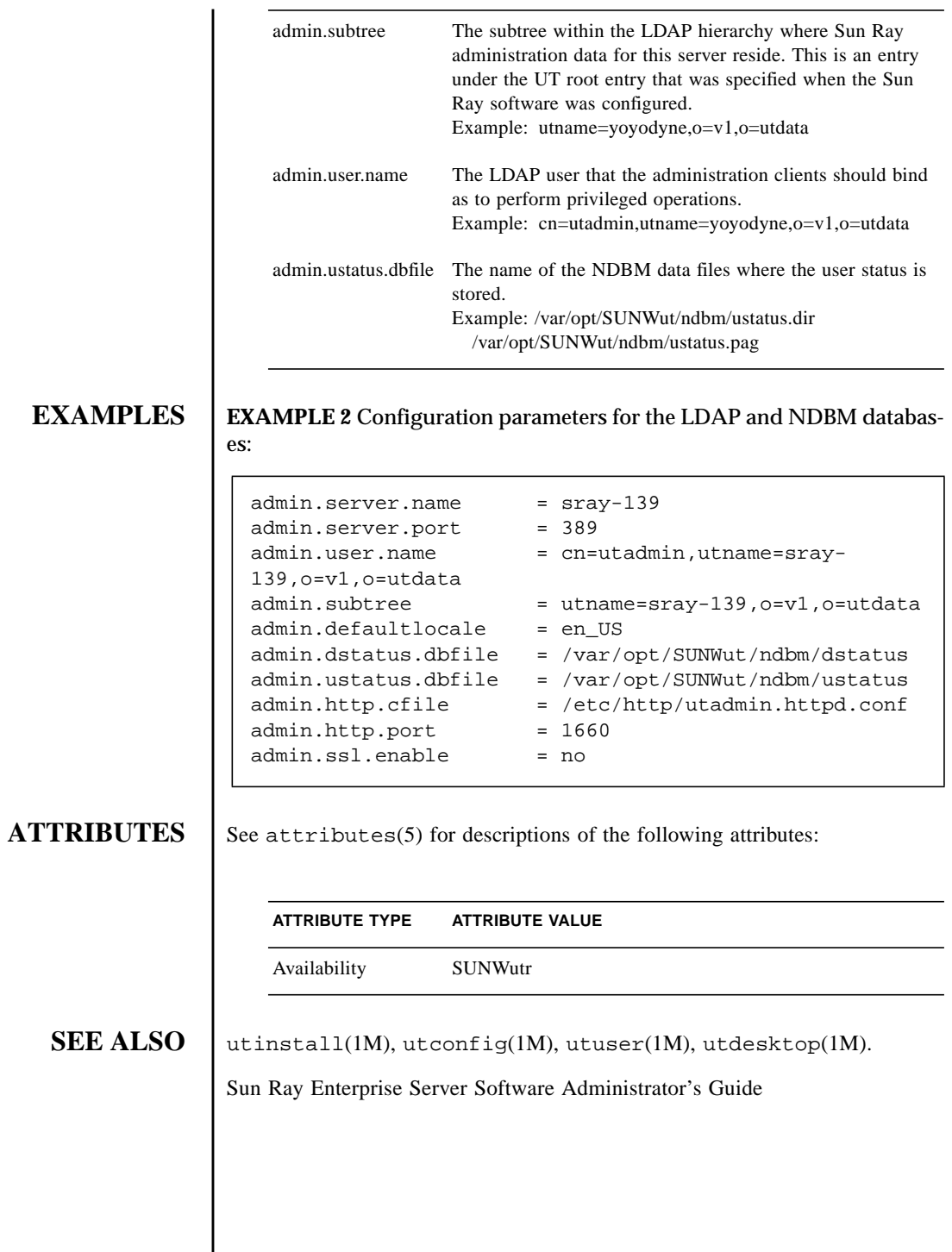

<span id="page-30-0"></span>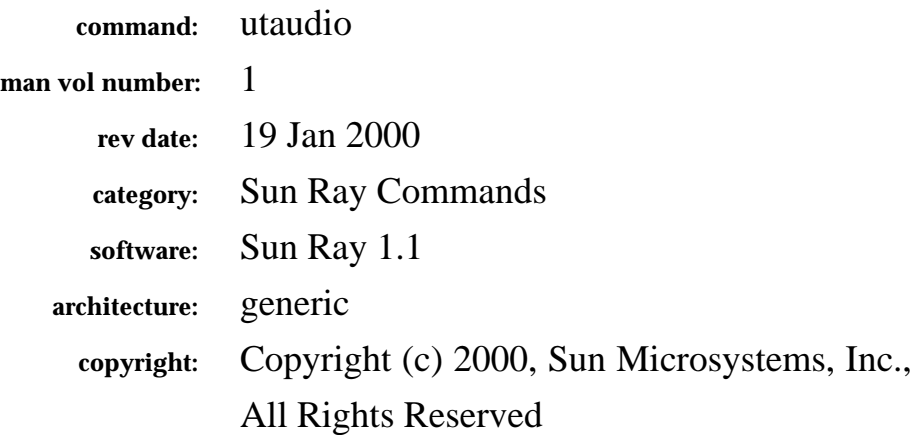

The fields above are meta data used by AnswerBook and the *man* command to track this information for searching. This information is not part of the printed book, so you should discard this page if printing the book. Some of the fields are stored using variables; update them as you would any other Frame variable.

Make sure to update the content of the index marker(s) to reflect the correct command name.

### **Instructions for entering the Running H/F:**

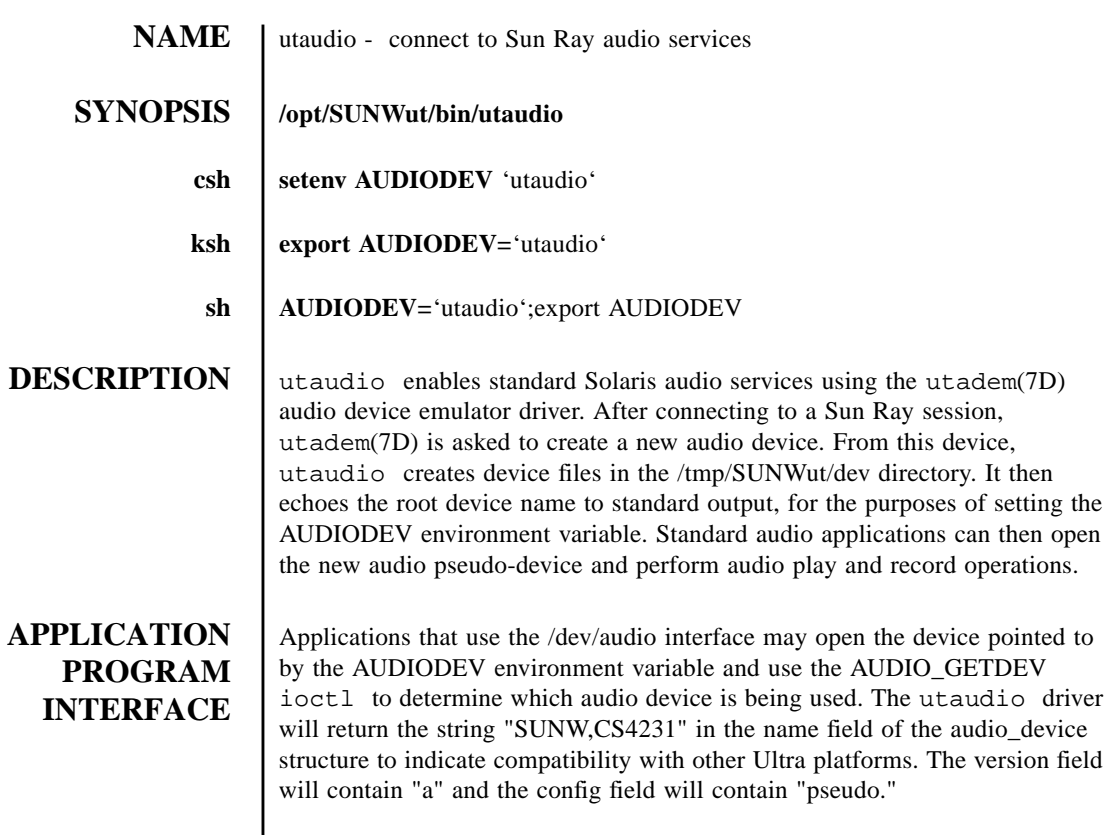

The AUDIO\_SETINFO ioctl controls device configuration parameters. When an application modifies the record.buffer\_size field using the AUDIO\_SETINFO ioctl, the daemon will constrain it to be non-zero and up to a maximum of 8180 bytes.

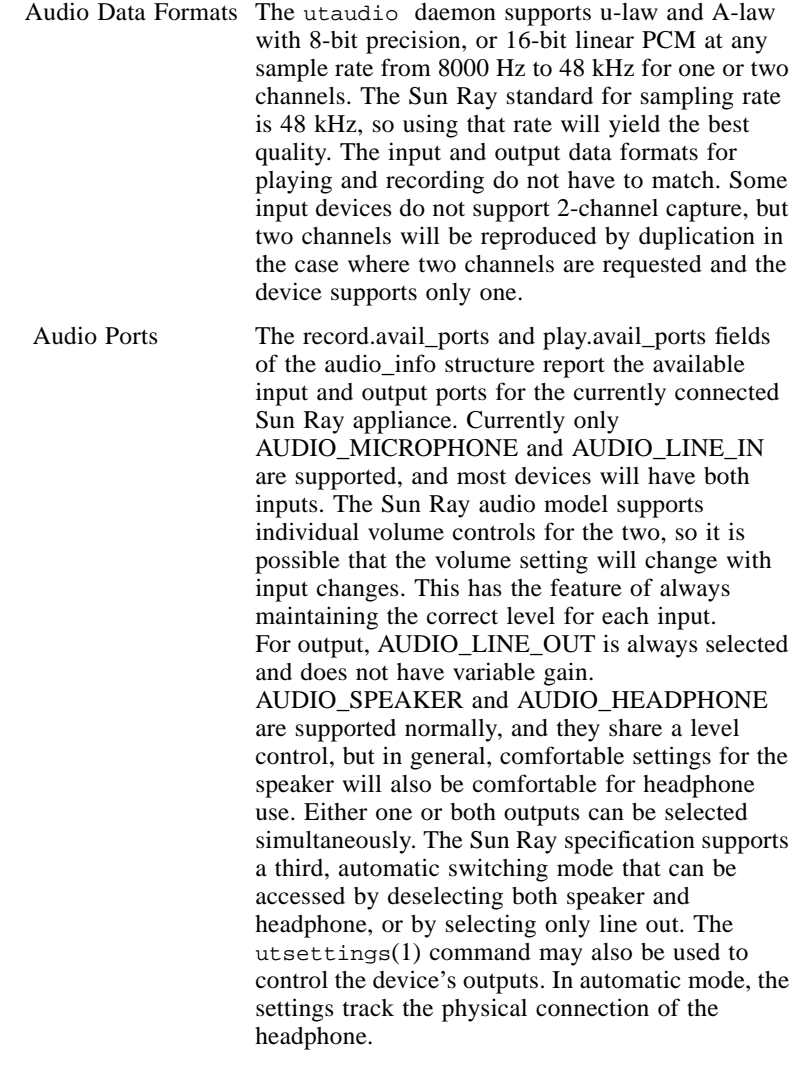

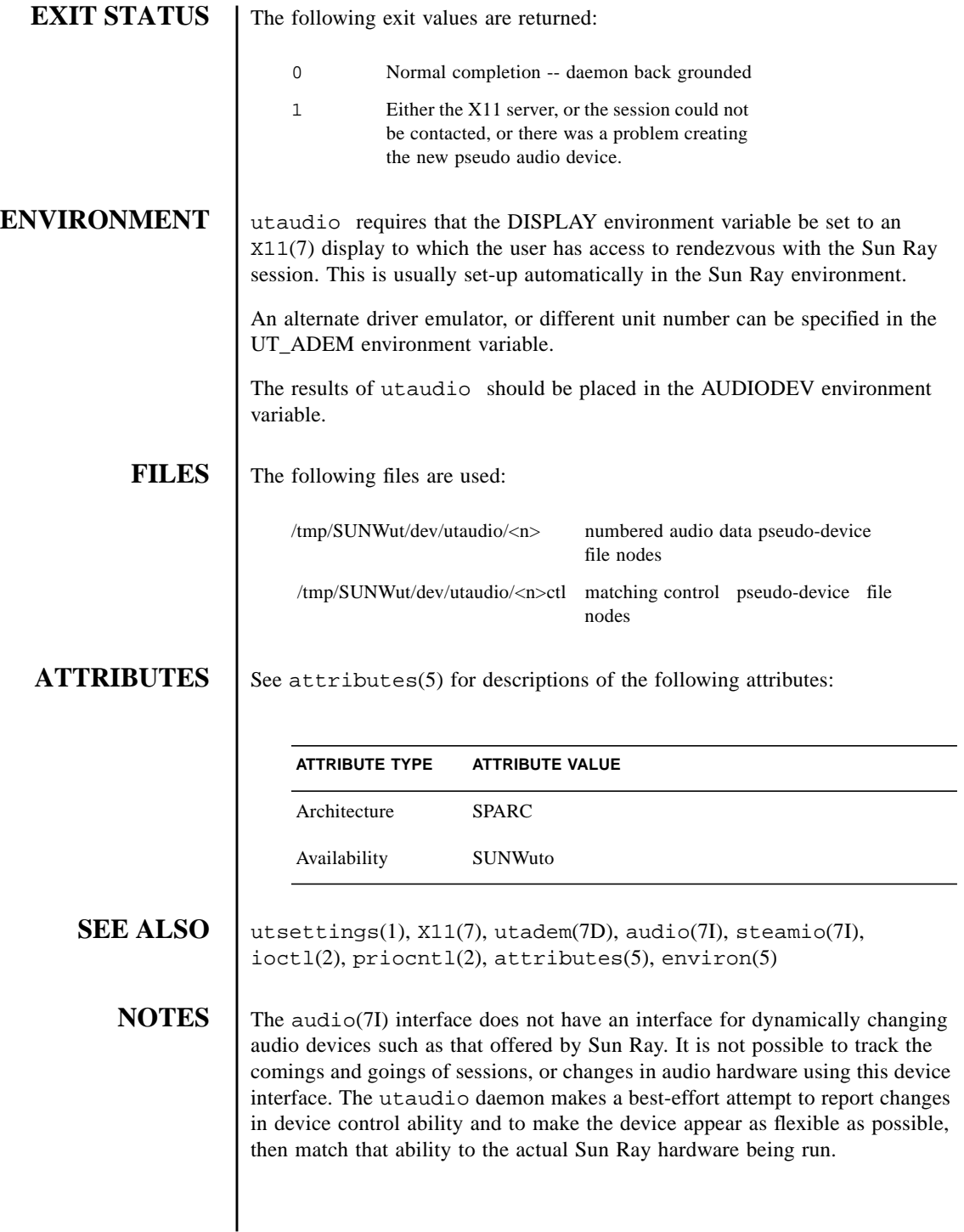

If a session is disconnected or moving, audio output will continue as if there were actual hardware connection, even though no samples are actually being transmitted or played. On the other hand, audio input will stop for lack of a connected device.
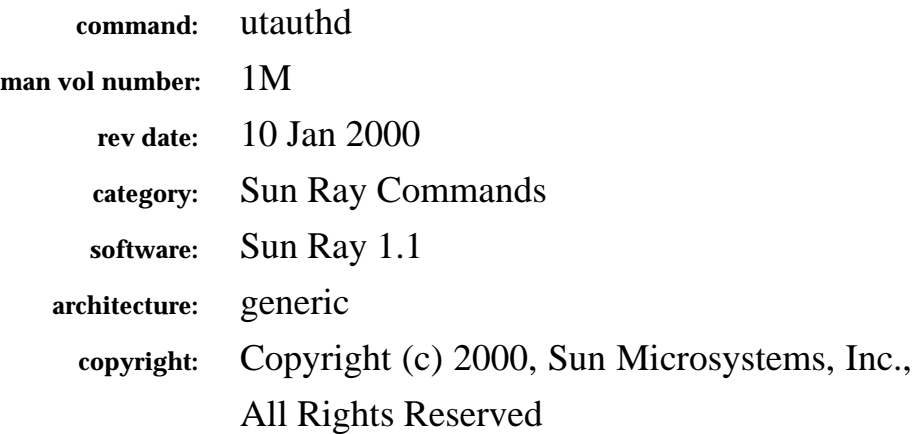

The fields above are meta data used by AnswerBook and the *man* command to track this information for searching. This information is not part of the printed book, so you should discard this page if printing the book. Some of the fields are stored using variables; update them as you would any other Frame variable.

Make sure to update the content of the index marker(s) to reflect the correct command name.

## **Instructions for entering the Running H/F:**

**DESCRIPTION** The utauthd is responsible for authentication and access control for the Sun Ray appliances attached to a server. This command should not be executed directly. It is invoked by a system startup script.

# **OPTIONS** The following options are supported:

- -b Begin execution of the daemon -e End execution of the daemon
- -d UNSUPPORTED Enable debug log messages. These messages can reveal authentication secrets. This option should not be used in a production environment.
	- Without arguments, the default is -b.
- **FILES** The following files are used by this daemon:

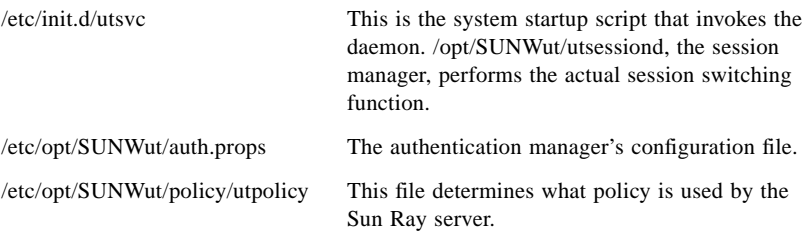

**Note –** The authentication manger is normally started by running utsvc with the start or restart argument. The start argument starts both the session manger and the authentication manager, so all of the sessions are lost. The restart argument only starts the authentication manager, so all the sessions are continued.

**ATTRIBUTES** See attributes(5) for descriptions of the following attributes:

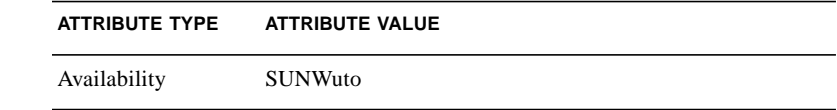

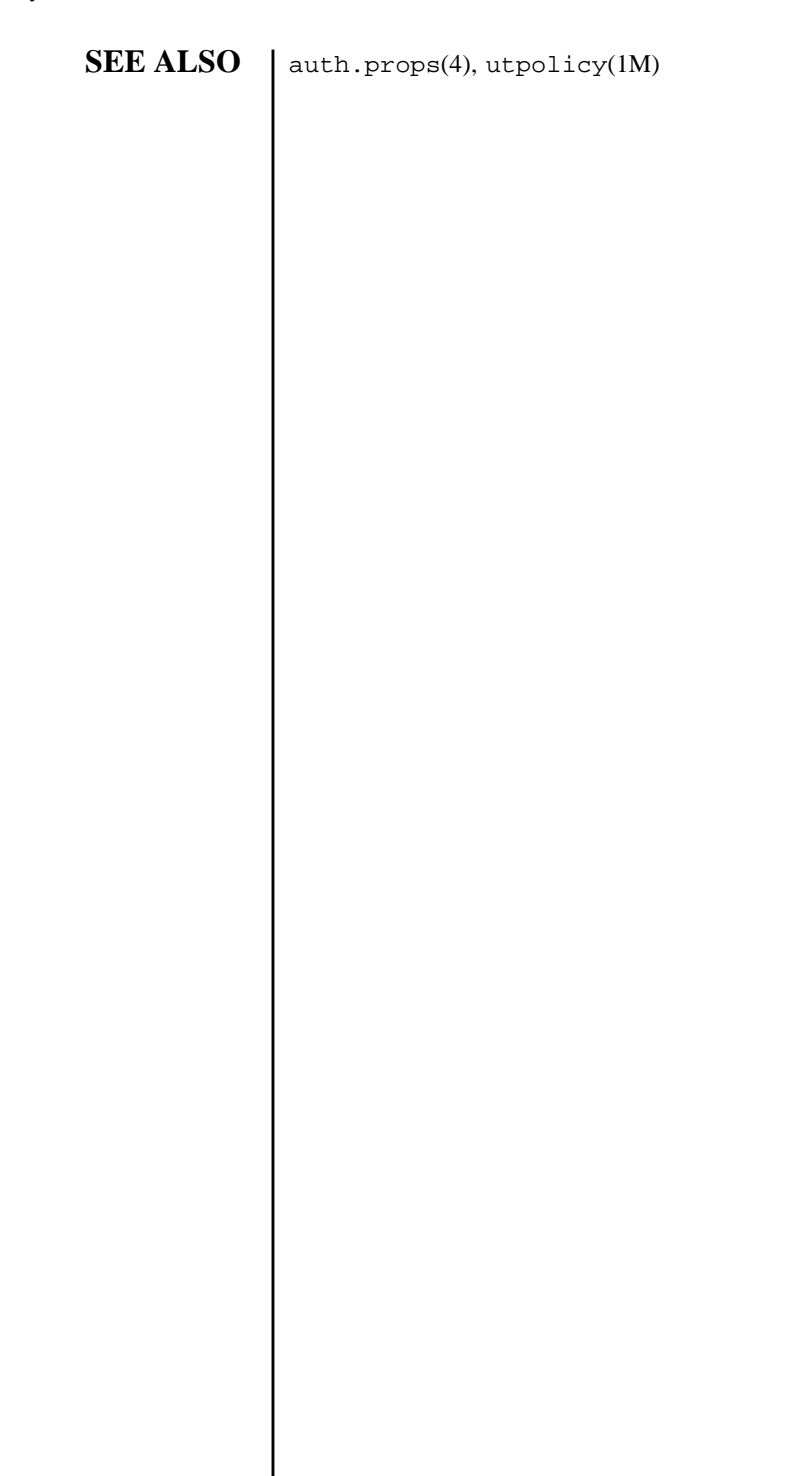

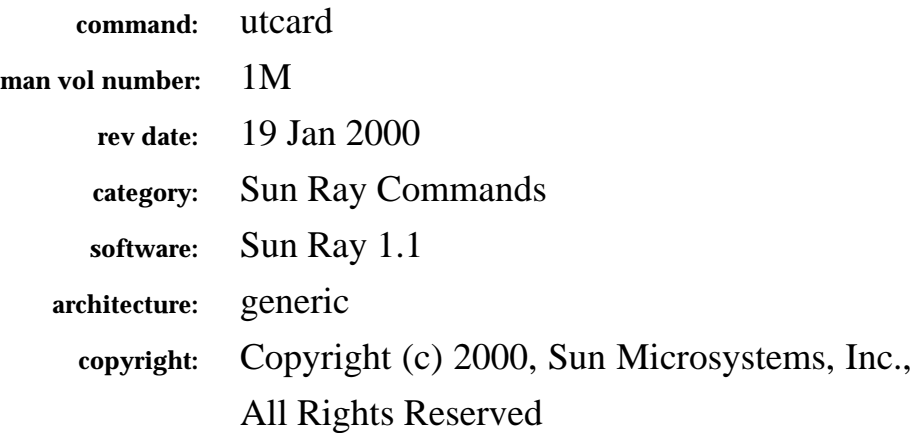

The fields above are meta data used by AnswerBook and the *man* command to track this information for searching. This information is not part of the printed book, so you should discard this page if printing the book. Some of the fields are stored using variables; update them as you would any other Frame variable.

Make sure to update the content of the index marker(s) to reflect the correct command name.

## **Instructions for entering the Running H/F:**

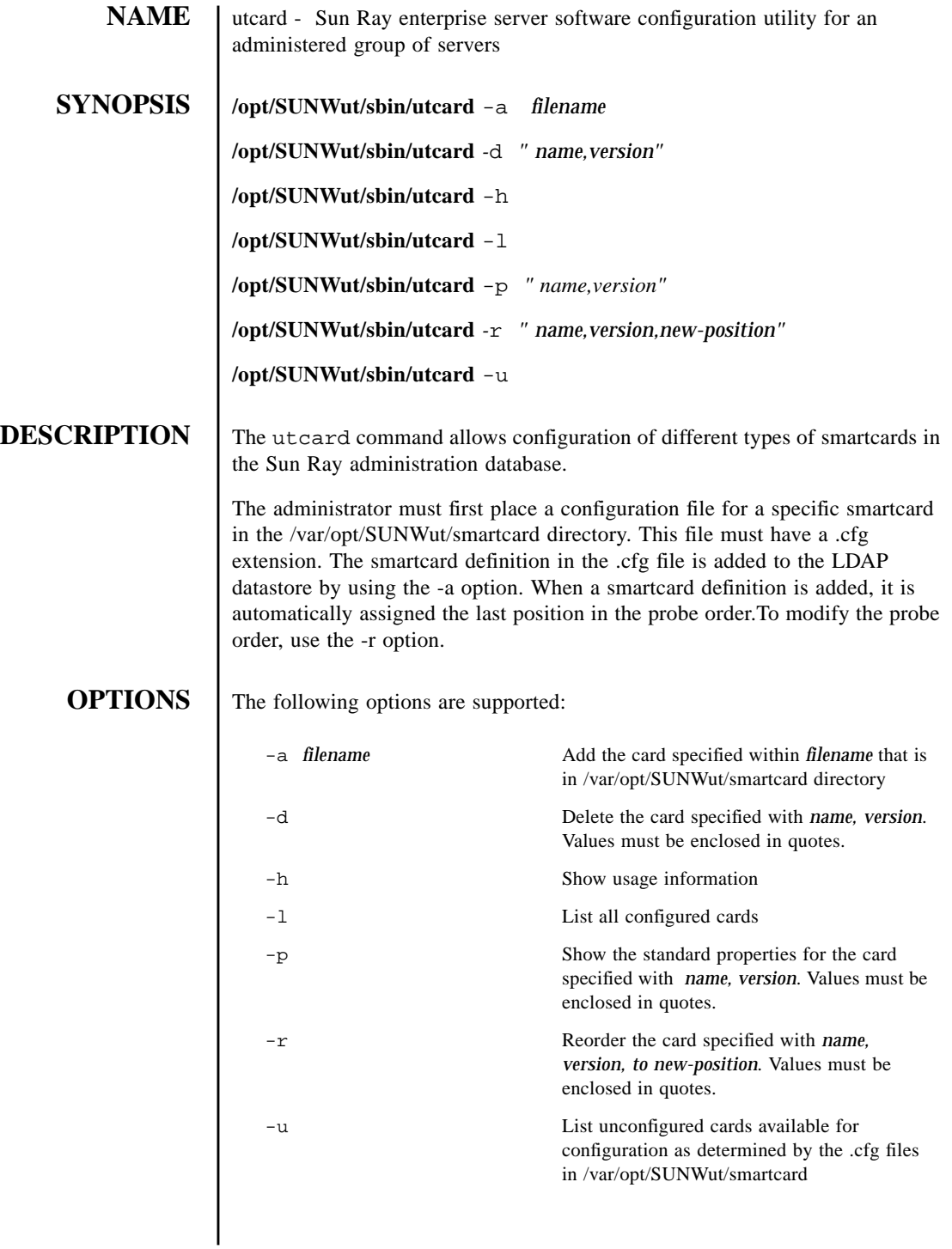

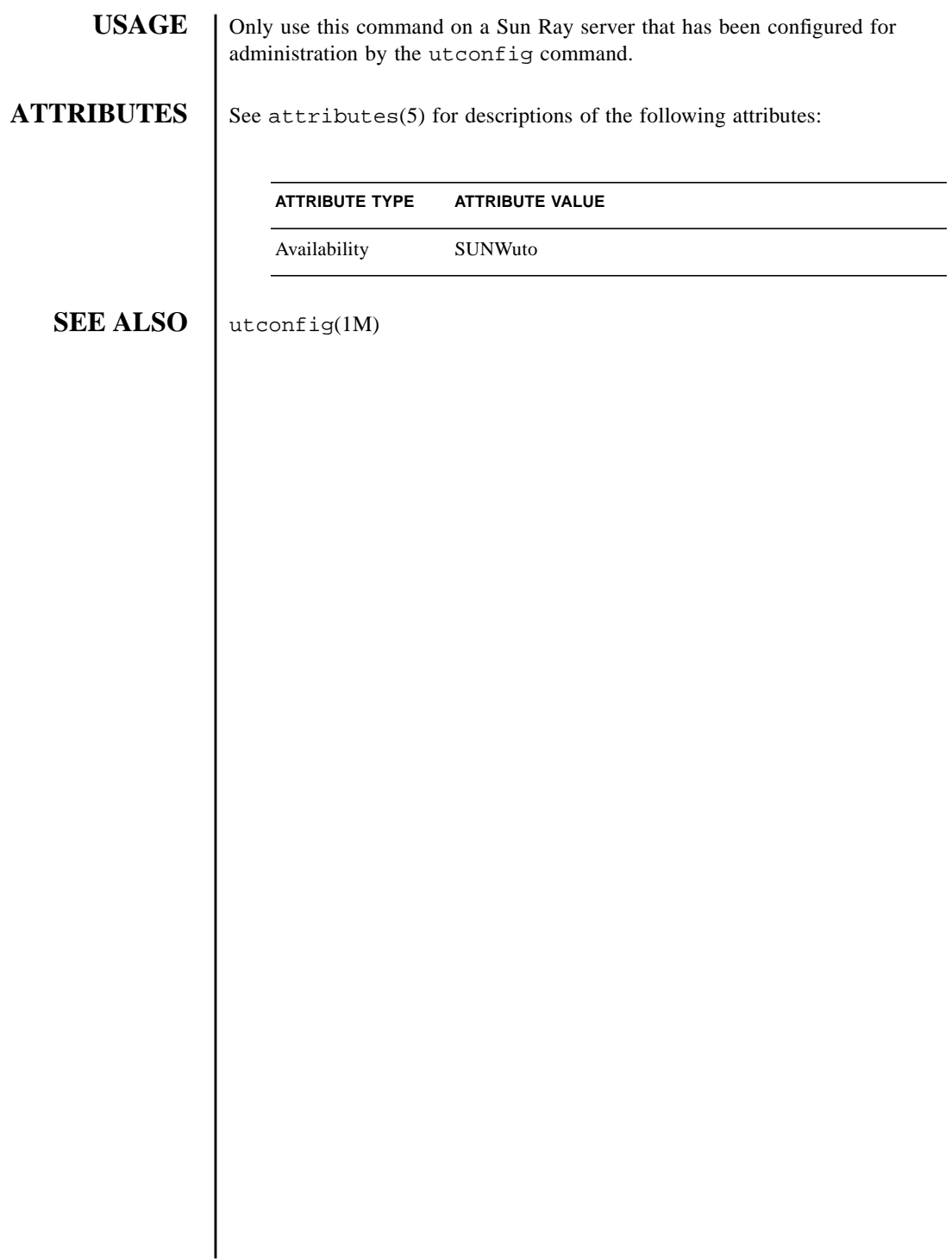

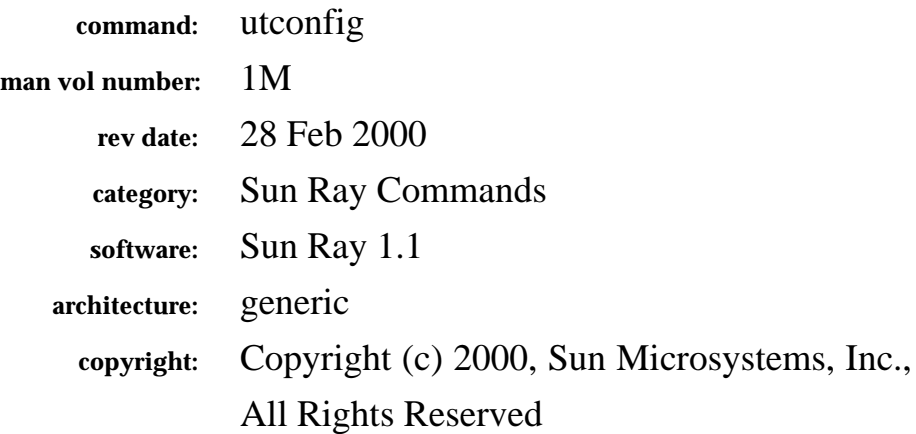

The fields above are meta data used by AnswerBook and the *man* command to track this information for searching. This information is not part of the printed book, so you should discard this page if printing the book. Some of the fields are stored using variables; update them as you would any other Frame variable.

Make sure to update the content of the index marker(s) to reflect the correct command name.

## **Instructions for entering the Running H/F:**

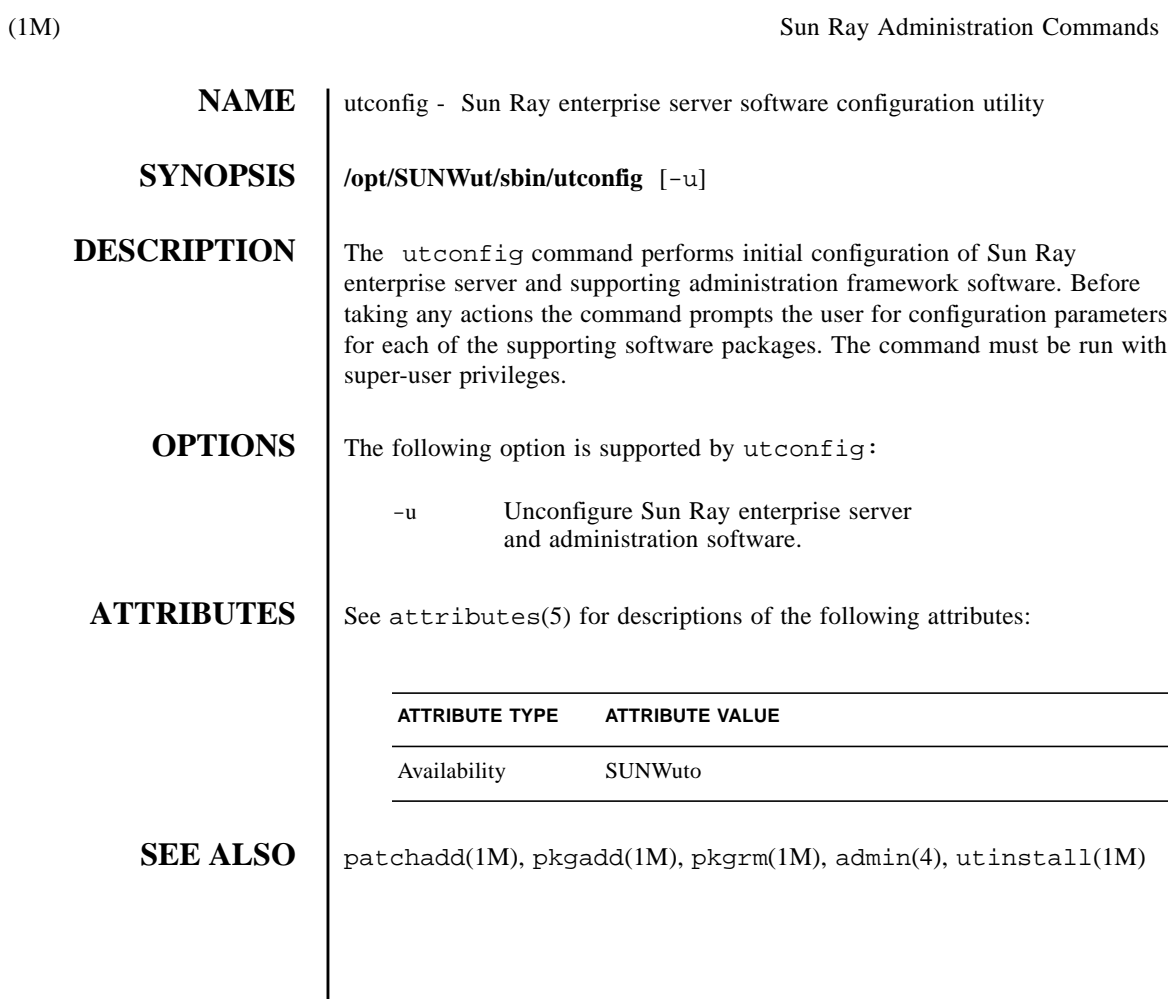

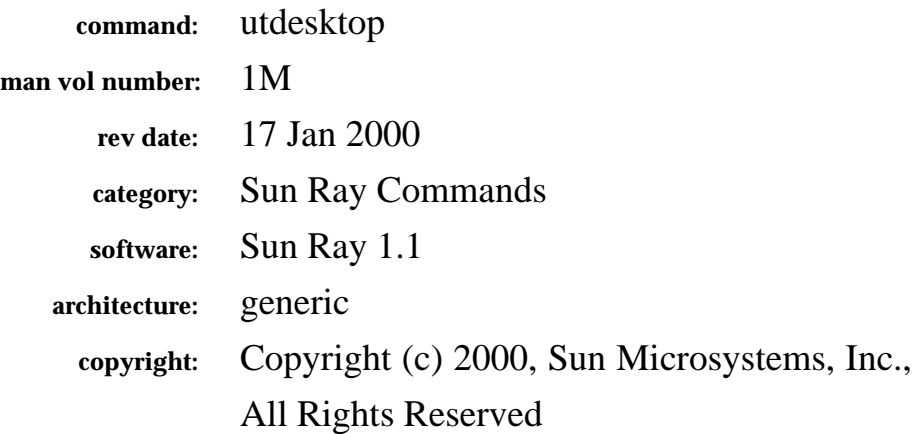

The fields above are meta data used by AnswerBook and the *man* command to track this information for searching. This information is not part of the printed book, so you should discard this page if printing the book. Some of the fields are stored using variables; update them as you would any other Frame variable.

Make sure to update the content of the index marker(s) to reflect the correct command name.

## **Instructions for entering the Running H/F:**

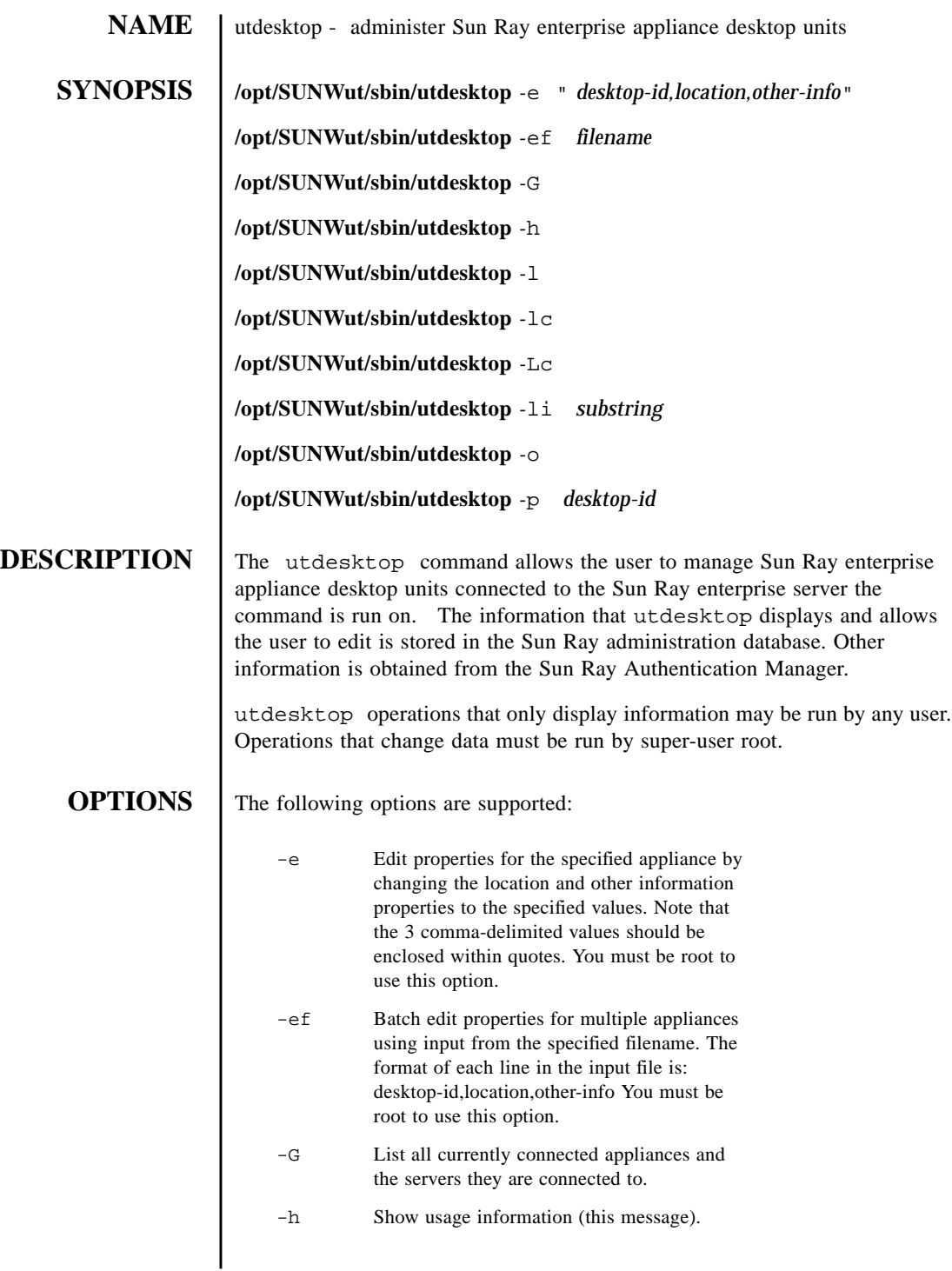

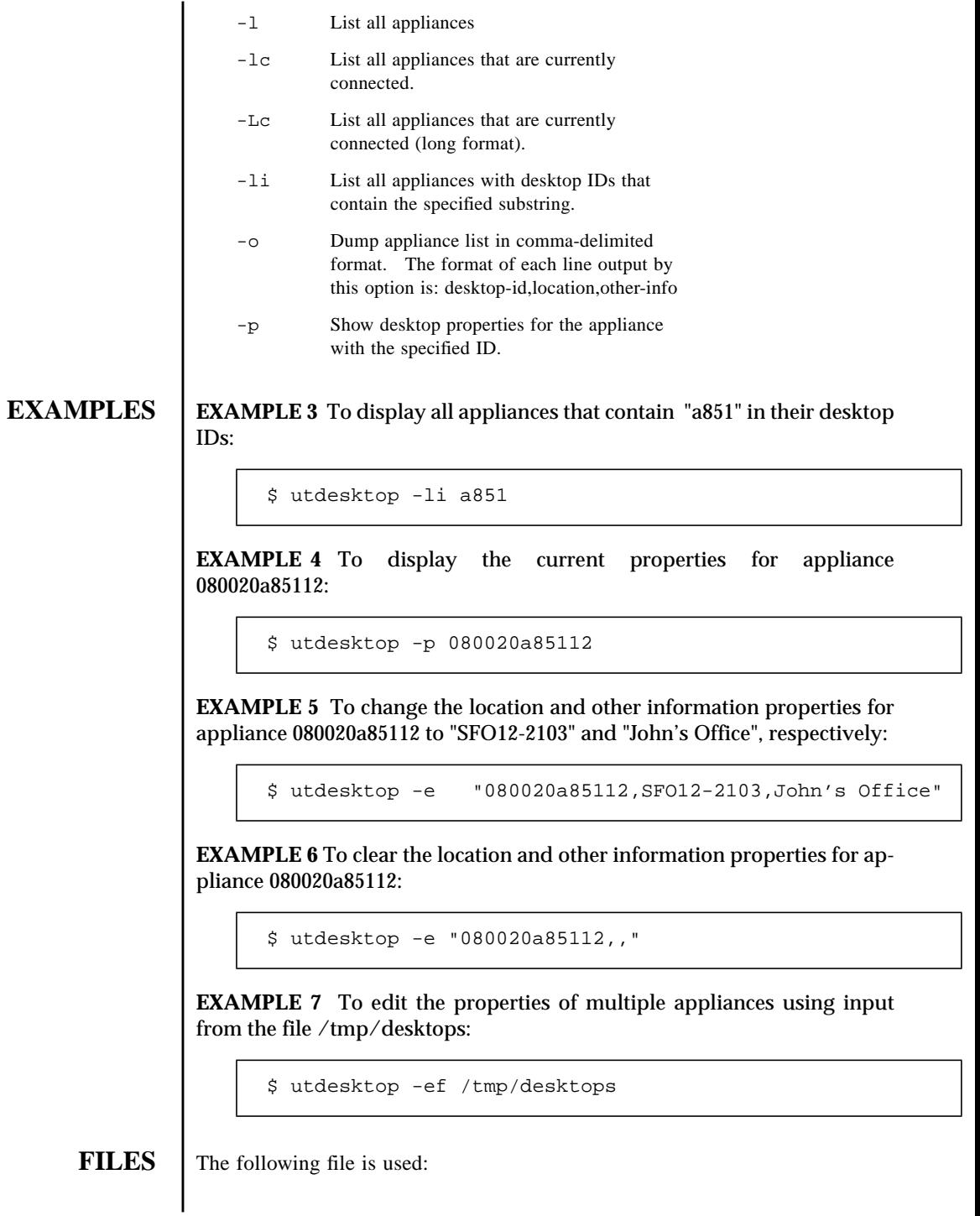

Last Modified 17 Jan 2000 Sun Ray 1.1 49

/etc/opt/SUNWut/utadmin.conf

**ATTRIBUTES** See attributes(5) for descriptions of the following attributes:

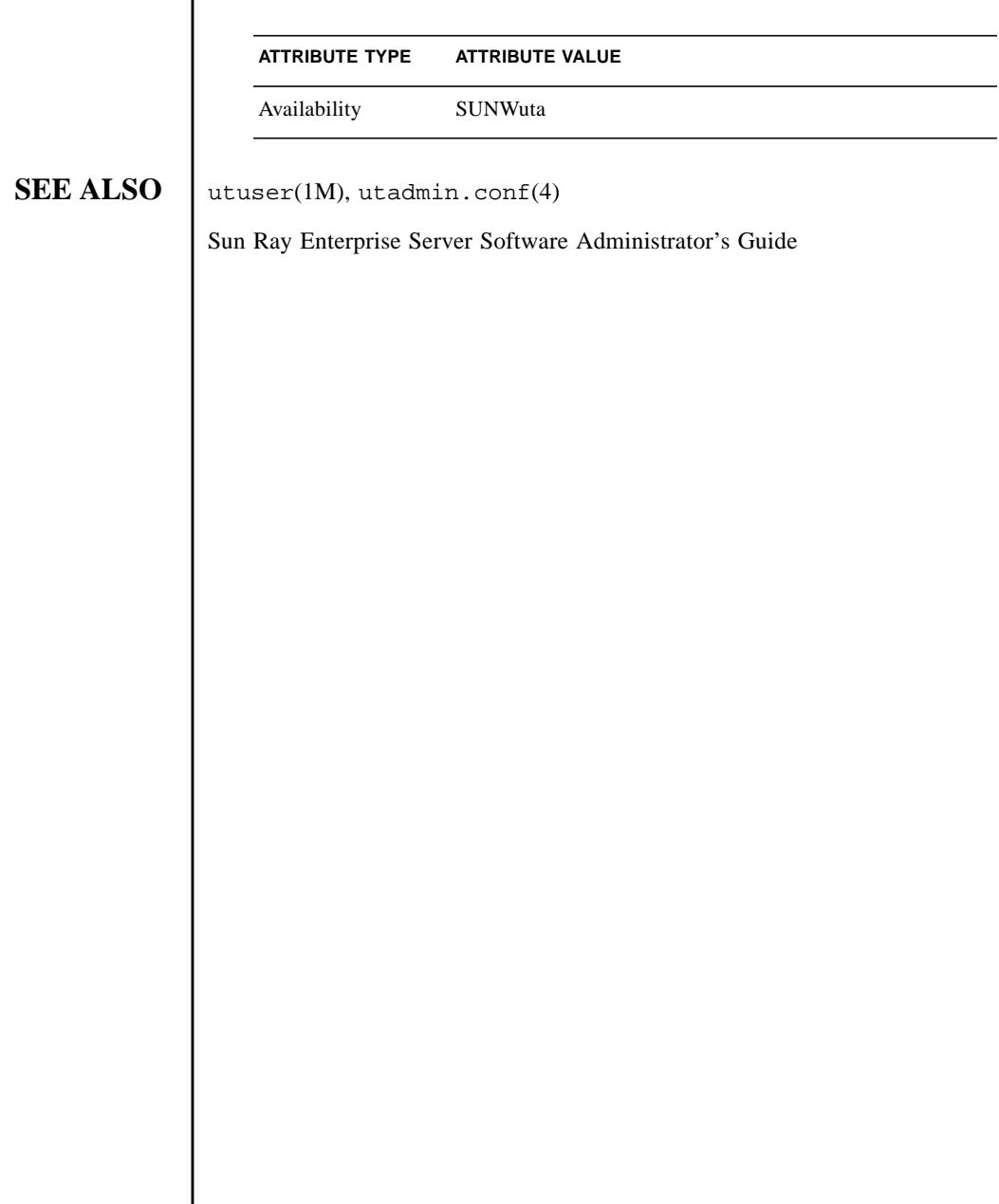

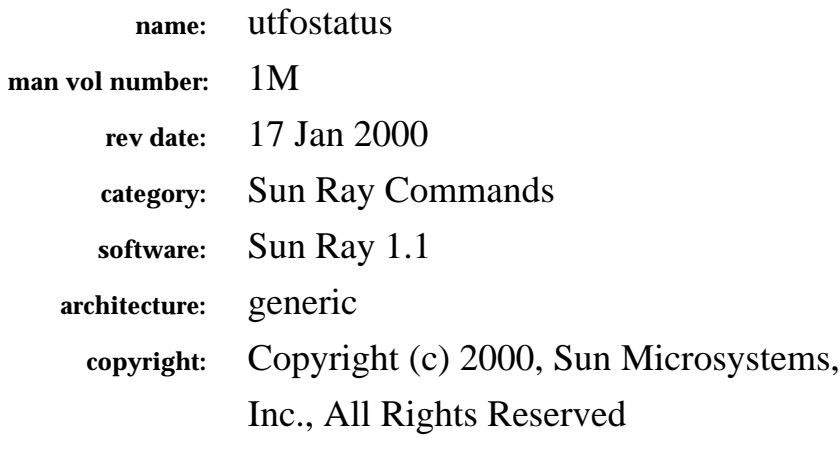

The fields above are meta data used by AnswerBook and the *man* command to track this information for searching. This information is not part of the printed book, so you should discard this page if printing the book. Some of the fields are stored using variables; update them as you would any other Frame variable.

Make sure to update the content of the index marker(s) to reflect the correct command name.

## **Instructions for entering the Running H/F:**

FM+SGML is able to get all of the information for the running headers/footers *except* for the man vol number in the outside header. If you are creating a subdivision (for example, 1b, 1c, 1f, 1g, or 1f) man page, you need to enter this number in the definition of the Running H/F 1 on the master page and to change the category description above.

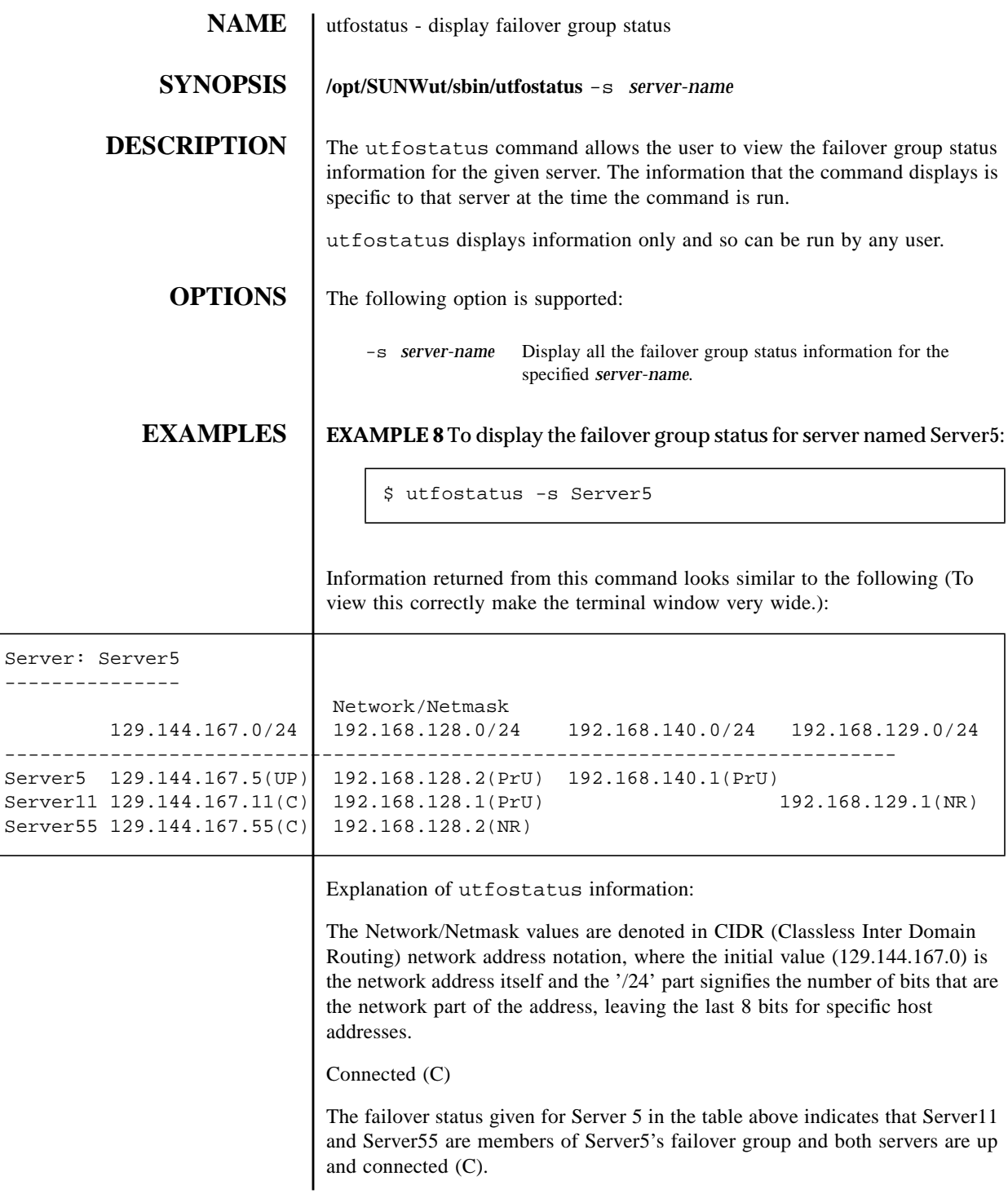

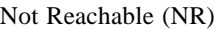

The interface on Server11 (192.168.129.1) is not reachable (NR) by Server5.

Private Interconnect (PrU/PrD)

All other IP addresses in the table are those of the private interconnect interfaces on the failover group servers. PrU signifies that the private interconnect is up and available; PrD signifies that it is not.

**ATTRIBUTES** See attributes(5) for descriptions of the following attributes:

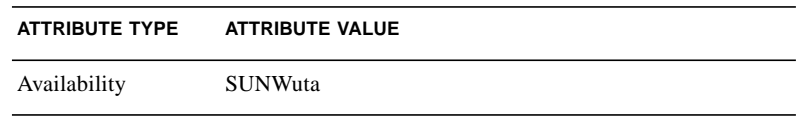

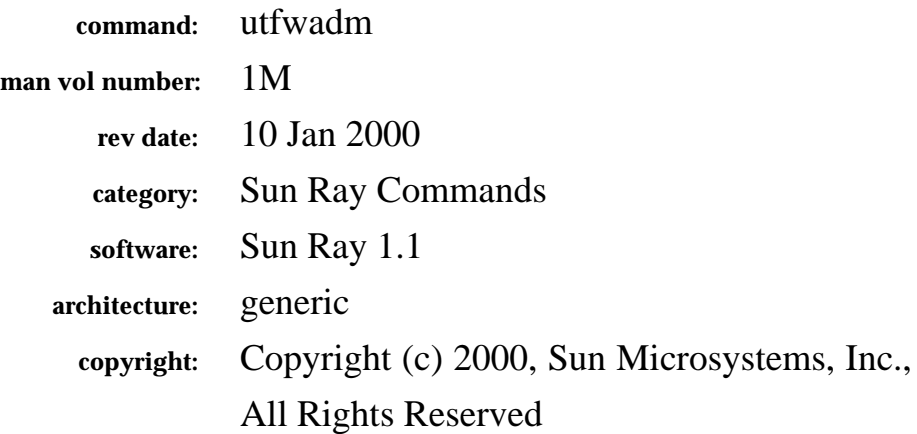

The fields above are meta data used by AnswerBook and the *man* command to track this information for searching. This information is not part of the printed book, so you should discard this page if printing the book. Some of the fields are stored using variables; update them as you would any other Frame variable.

Make sure to update the content of the index marker(s) to reflect the correct command name.

## **Instructions for entering the Running H/F:**

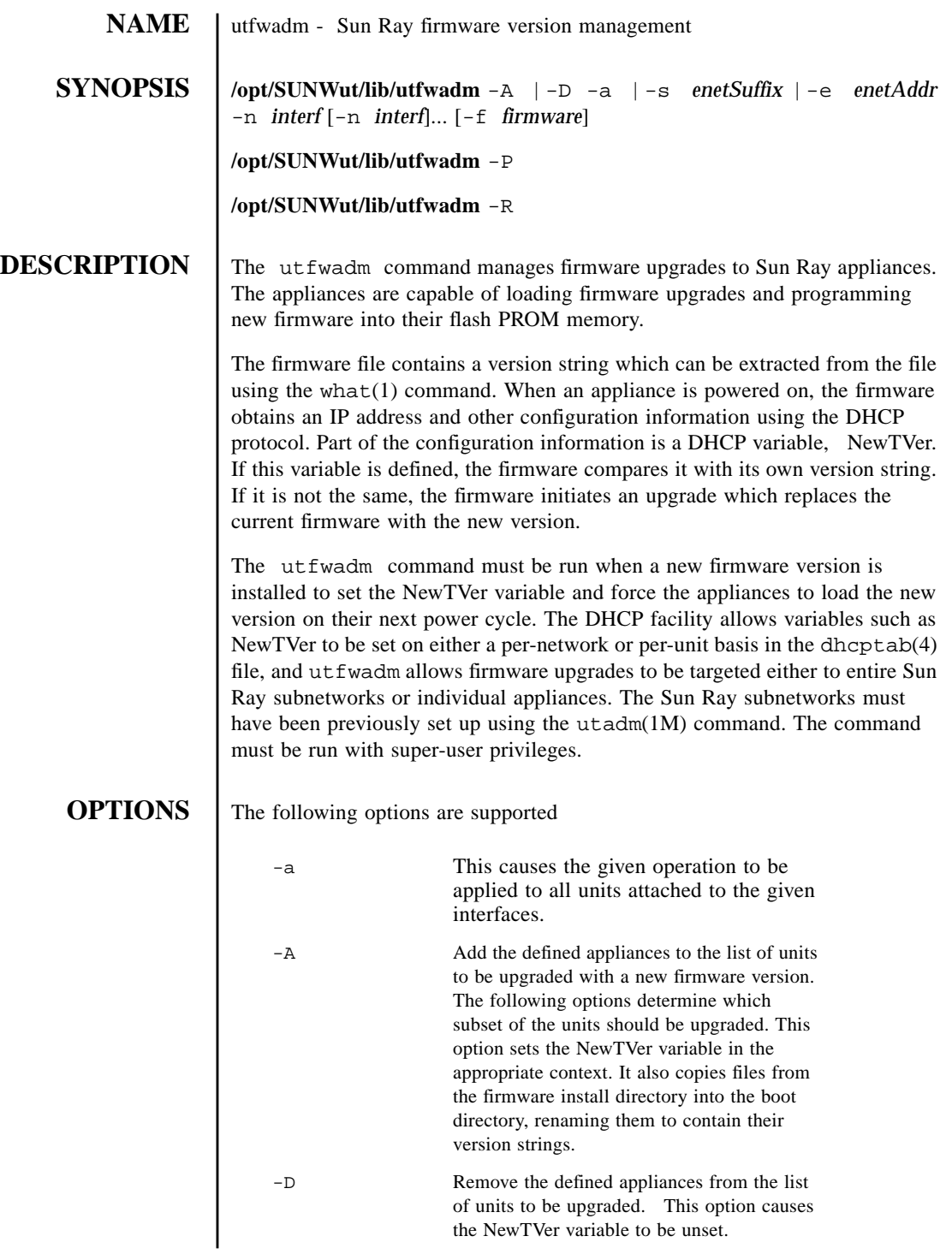

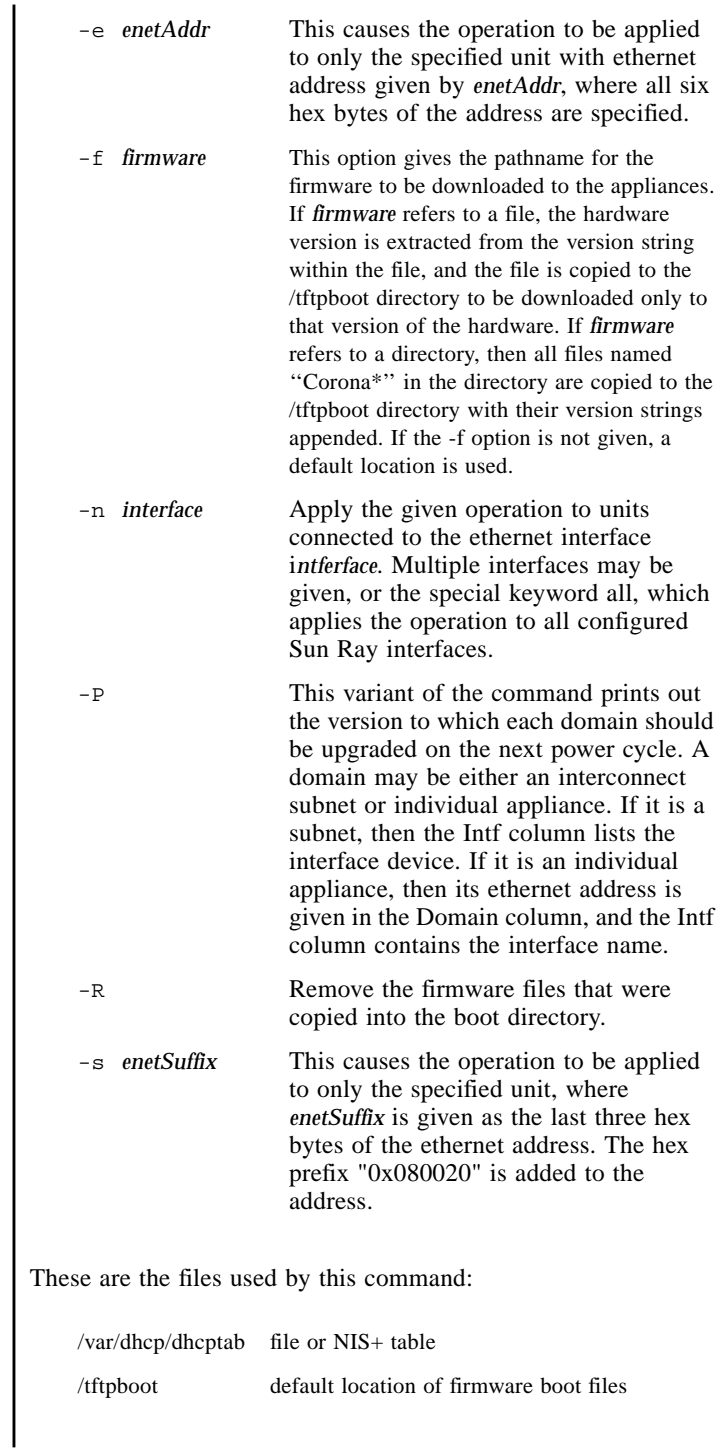

FILES **THES** 

# **ATTRIBUTES** See attributes (5) for descriptions of the following attributes: **SEE ALSO** dhtadm(1M), dhcpconfig(1M), what(1), dhcp(4), dhcp\_network(4), dhcptab(4), attributes(5), utadm(1M) **ATTRIBUTE TYPE ATTRIBUTE VALUE** Availability SUNWuto

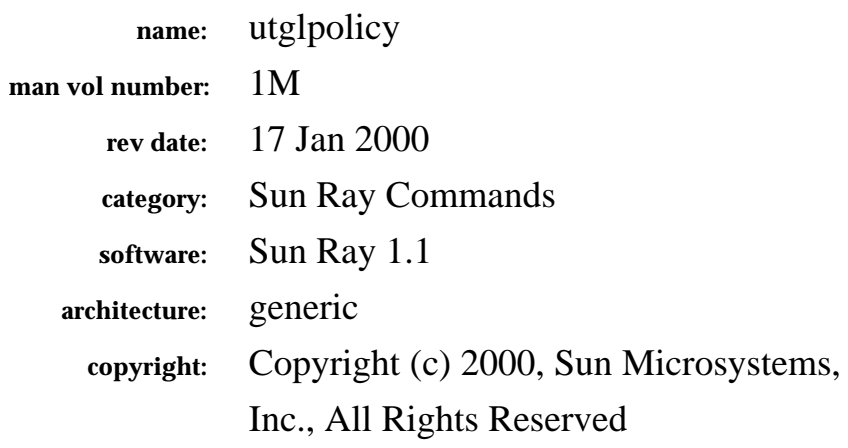

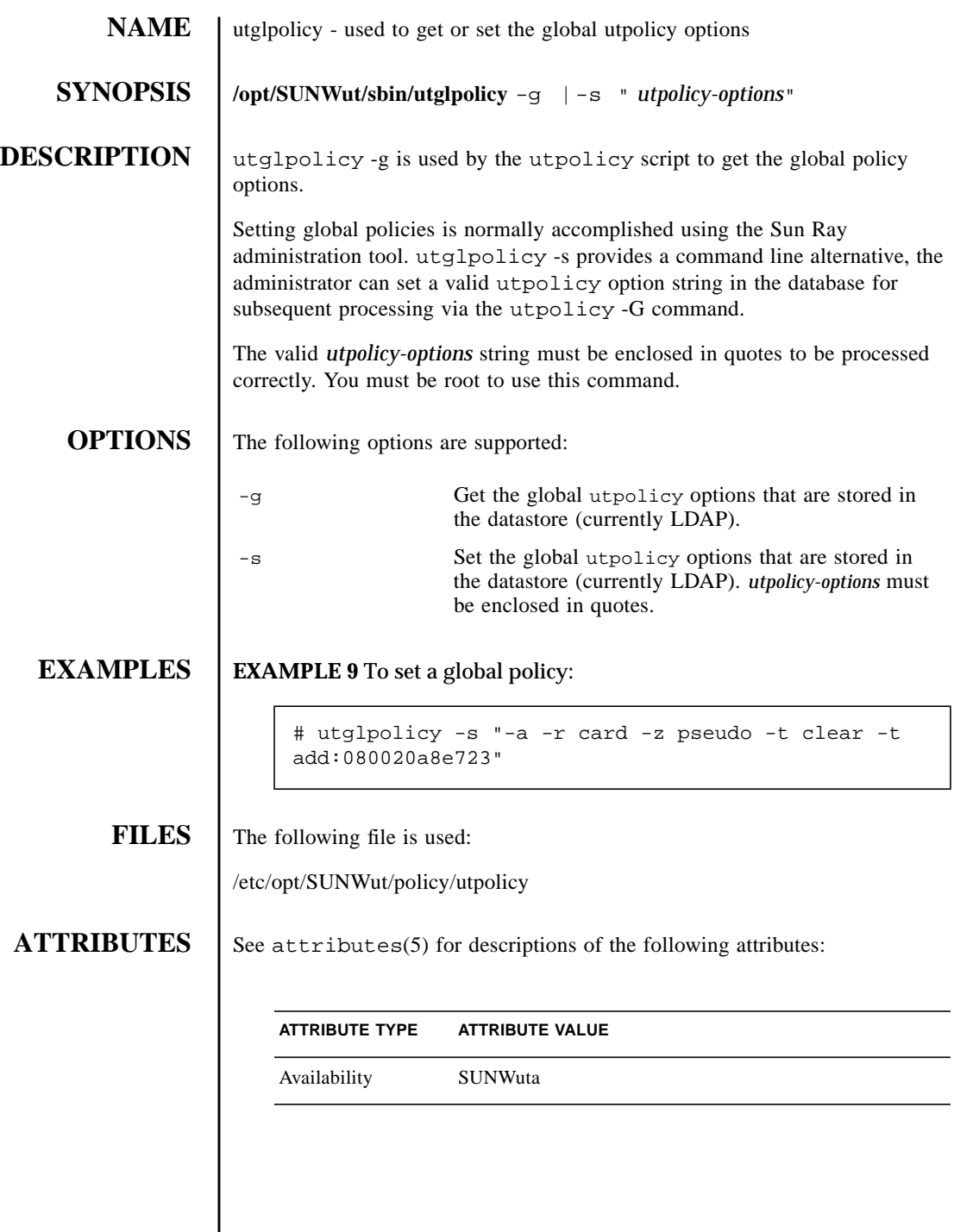

I

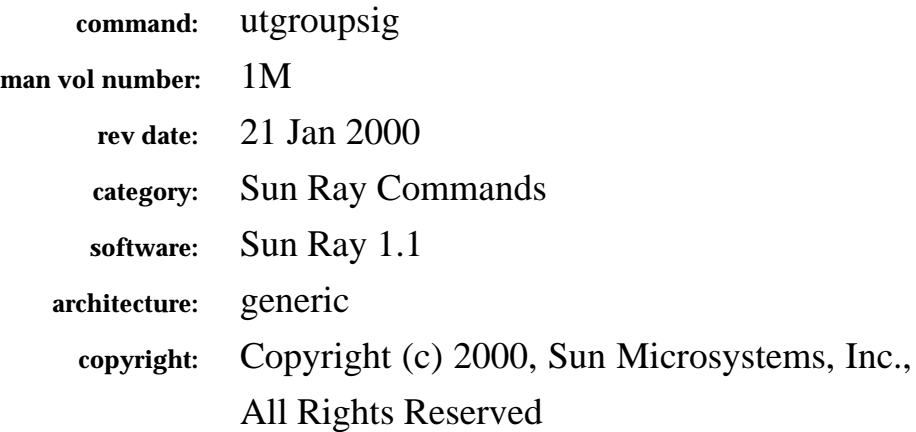

The fields above are meta data used by AnswerBook and the *man* command to track this information for searching. This information is not part of the printed book, so you should discard this page if printing the book. Some of the fields are stored using variables; update them as you would any other Frame variable.

Make sure to update the content of the index marker(s) to reflect the correct command name.

## **Instructions for entering the Running H/F:**

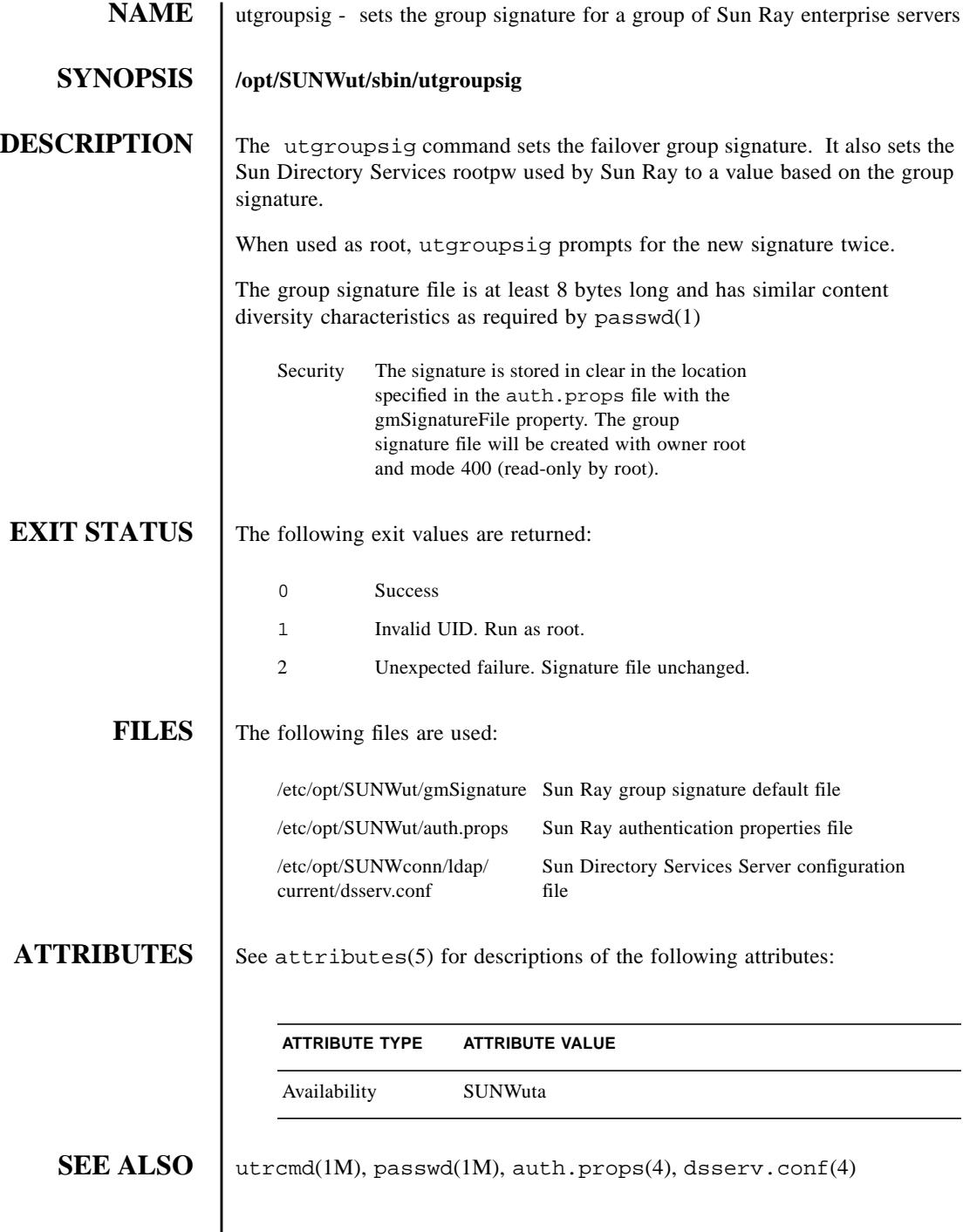

I

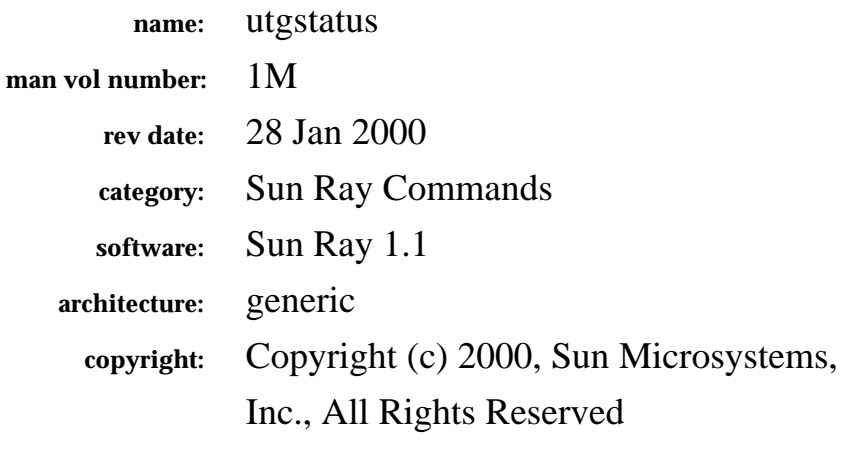

The fields above are meta data used by AnswerBook and the *man* command to track this information for searching. This information is not part of the printed book, so you should discard this page if printing the book. Some of the fields are stored using variables; update them as you would any other Frame variable.

Make sure to update the content of the index marker(s) to reflect the correct command name.

## **Instructions for entering the Running H/F:**

FM+SGML is able to get all of the information for the running headers/footers *except* for the man vol number in the outside header. If you are creating a subdivision (for example, 1b, 1c, 1f, 1g, or 1f) man page, you need to enter this number in the definition of the Running H/F 1 on the master page and to change the category description above.

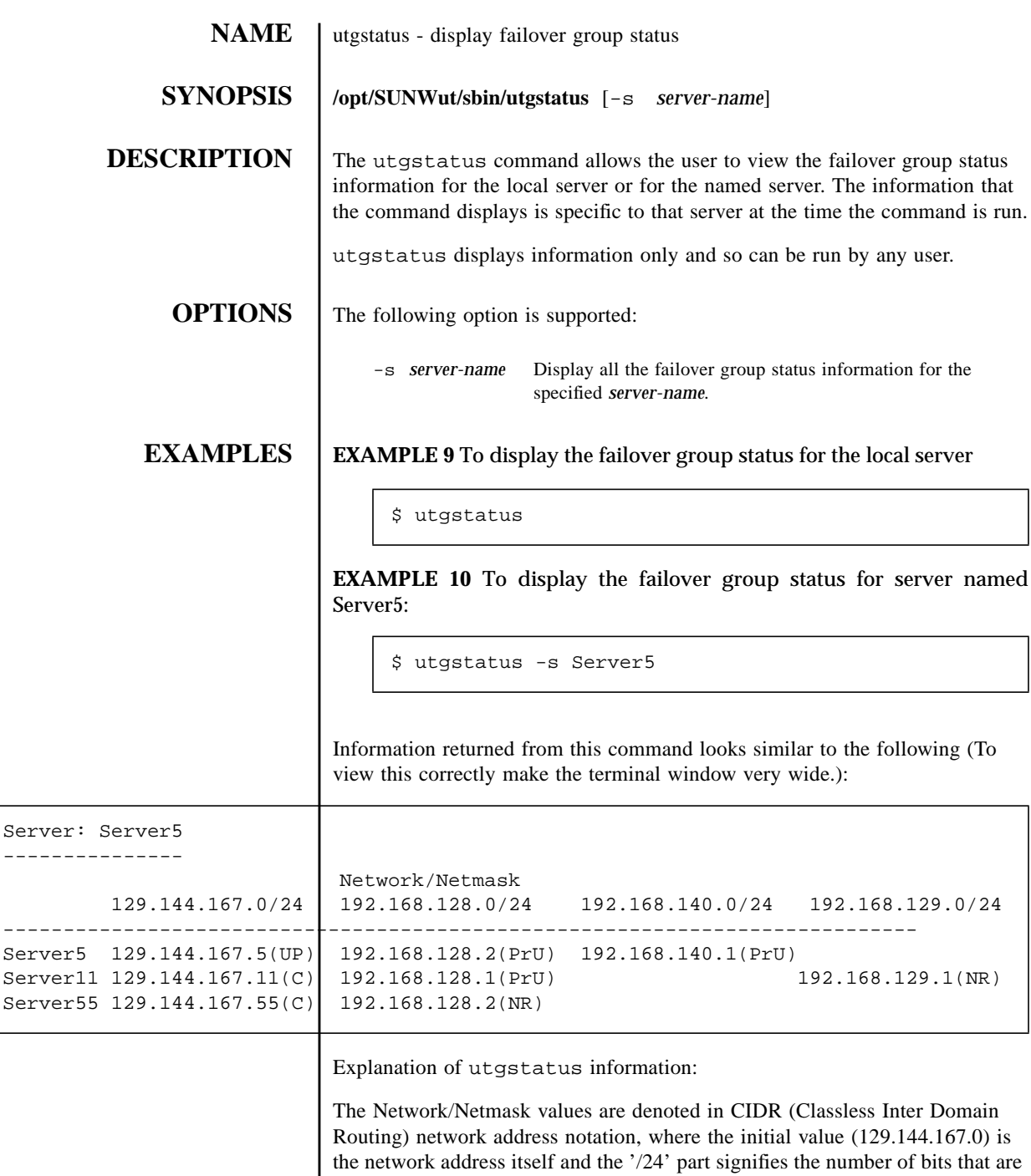

the network part of the address, leaving the last 8 bits for specific host

addresses.

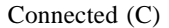

The failover status given for Server 5 in the table above indicates that Server11 and Server55 are members of Server5's failover group and both servers are up and connected (C).

Not Reachable (NR)

The interface on Server11 (192.168.129.1) is not reachable (NR) by Server5.

Private Interconnect (PrU/PrD)

All other IP addresses in the table are those of the private interconnect interfaces on the failover group servers. PrU signifies that the private interconnect is up and available; PrD signifies that it is not.

**FILES** None.

**ATTRIBUTES** See attributes(5) for descriptions of the following attributes:

## **ATTRIBUTE TYPE ATTRIBUTE VALUE**

Availability SUNWuta

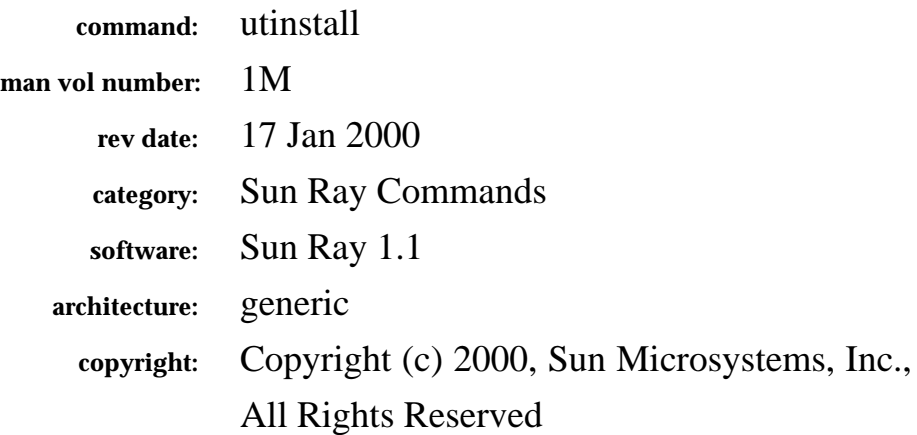

The fields above are meta data used by AnswerBook and the *man* command to track this information for searching. This information is not part of the printed book, so you should discard this page if printing the book. Some of the fields are stored using variables; update them as you would any other Frame variable.

Make sure to update the content of the index marker(s) to reflect the correct command name.

## **Instructions for entering the Running H/F:**

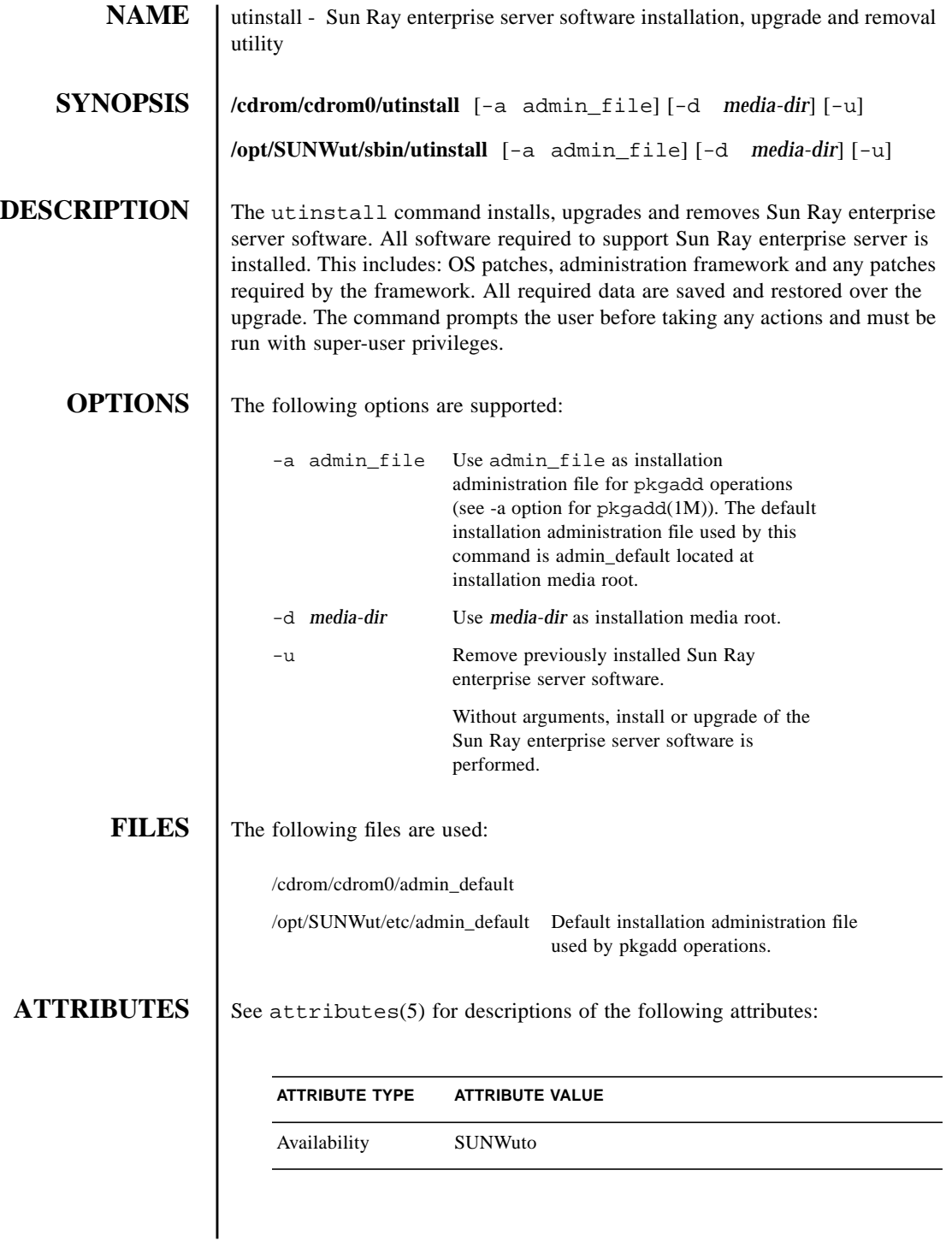

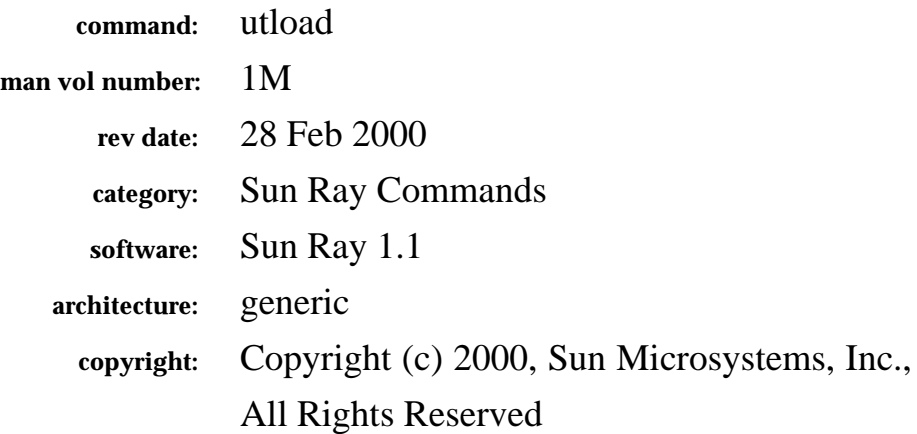

The fields above are meta data used by AnswerBook and the *man* command to track this information for searching. This information is not part of the printed book, so you should discard this page if printing the book. Some of the fields are stored using variables; update them as you would any other Frame variable.

Make sure to update the content of the index marker(s) to reflect the correct command name.

## **Instructions for entering the Running H/F:**

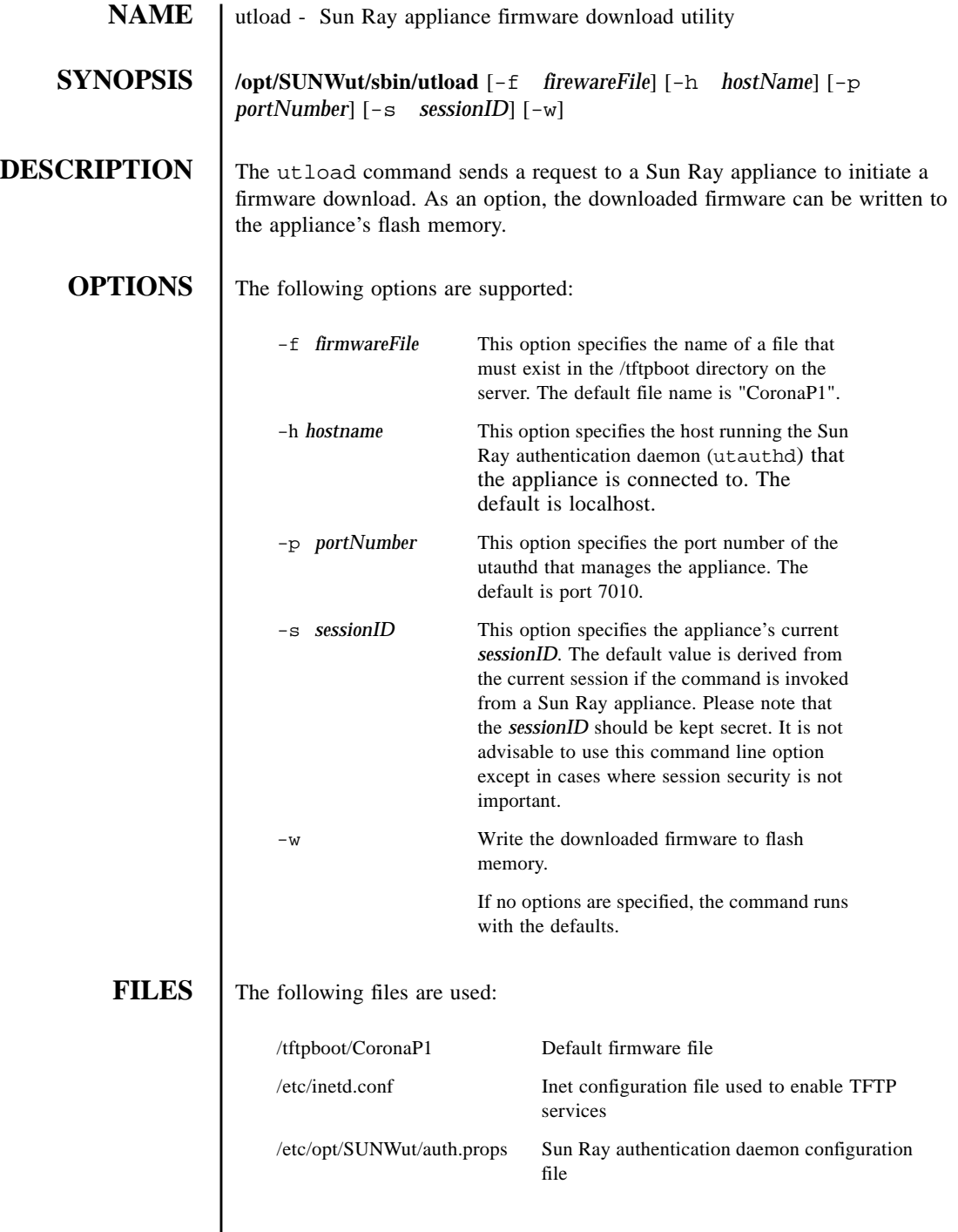

I
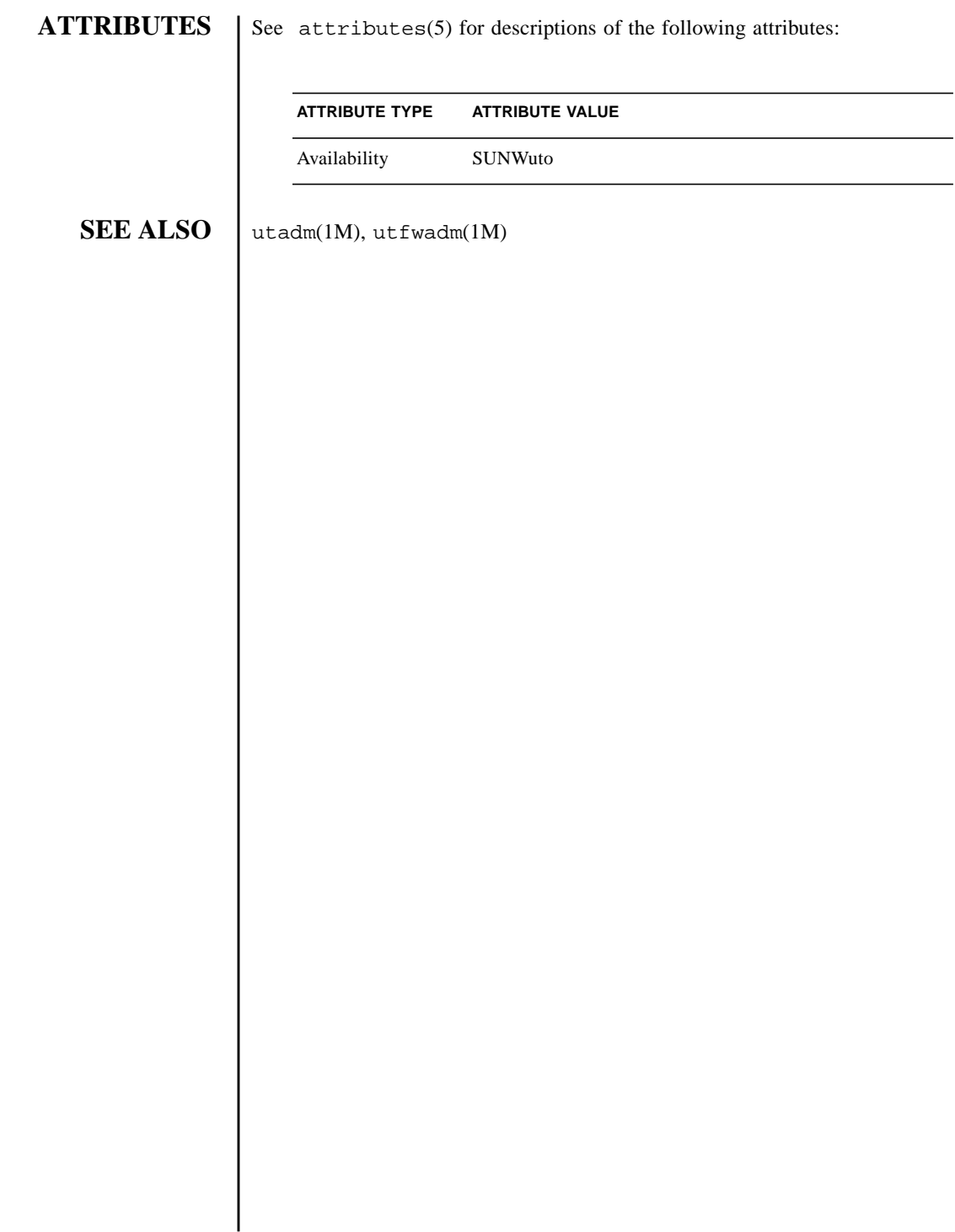

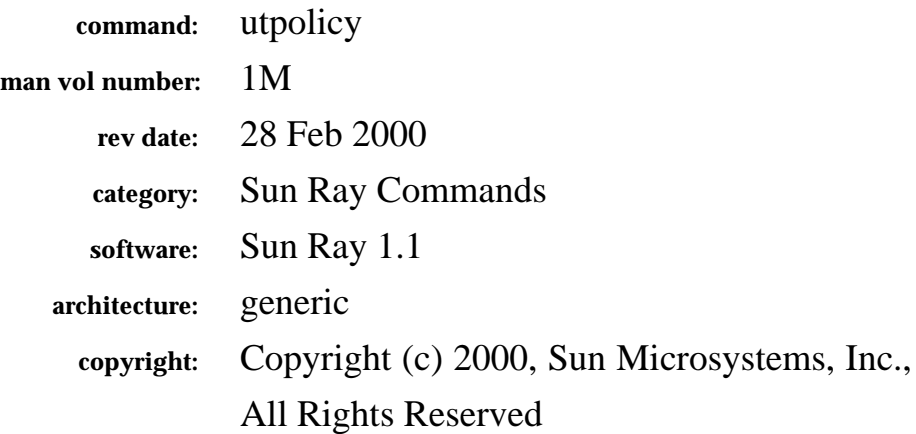

The fields above are meta data used by AnswerBook and the *man* command to track this information for searching. This information is not part of the printed book, so you should discard this page if printing the book. Some of the fields are stored using variables; update them as you would any other Frame variable.

Make sure to update the content of the index marker(s) to reflect the correct command name.

# **Instructions for entering the Running H/F:**

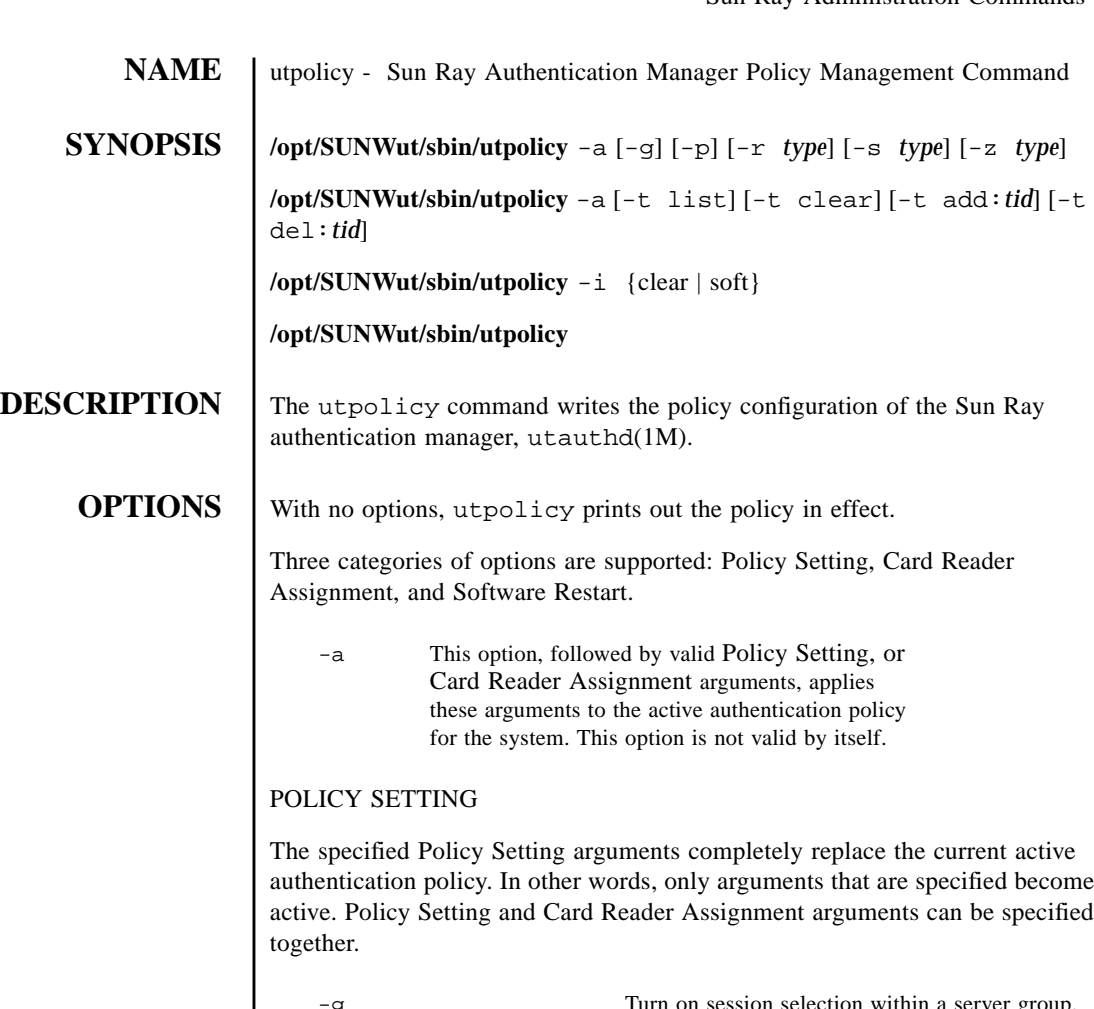

g Turn on session selection within a server group. Allows the user to select on which server the user's session is run.

-p This option changes the behavior of the self registration application so that it does not require the Solaris name and password before registering a token. Note that the self registration application only verifies the name and password. They are not stored.

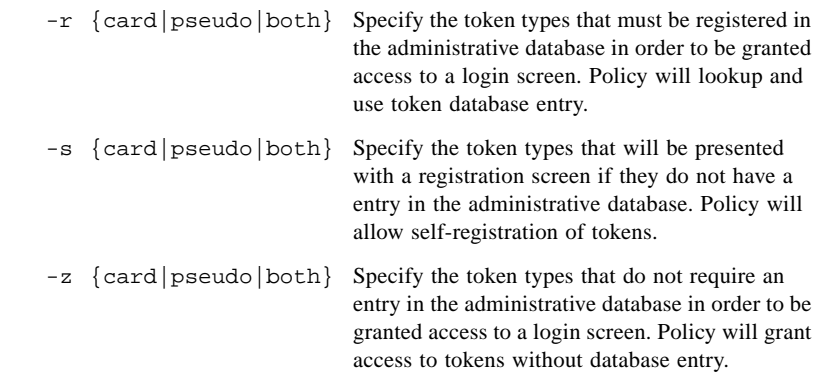

#### CARD READER ASSIGNMENT

The Card Reader Assignment arguments are incremental in nature (a complete specification does not have to occur all at once). This means a card reader can be added today and another can be added next week. Both will then be active until explicitly deleted. Policy Setting and Card Reader Assignment arguments can be specified together.

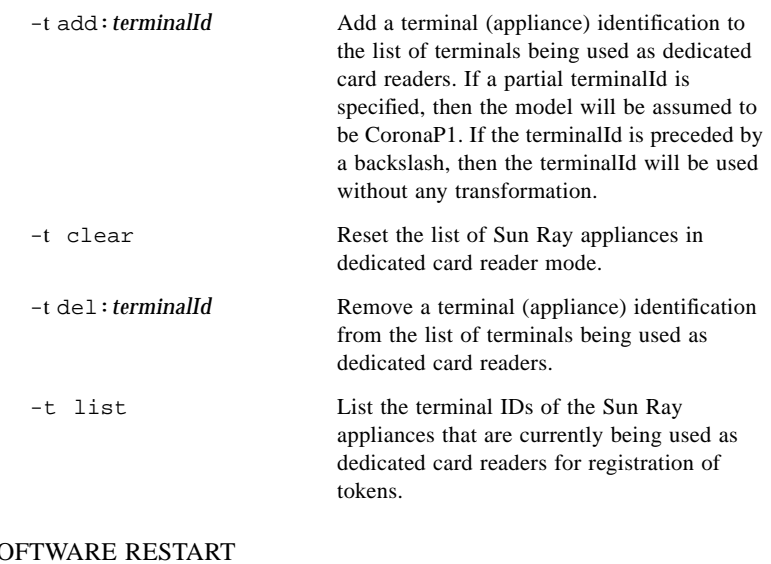

#### SOFTWARE RESTART

Software Restart options CAN NOT be combined with Policy Setting or Card Reader Assignment arguments.

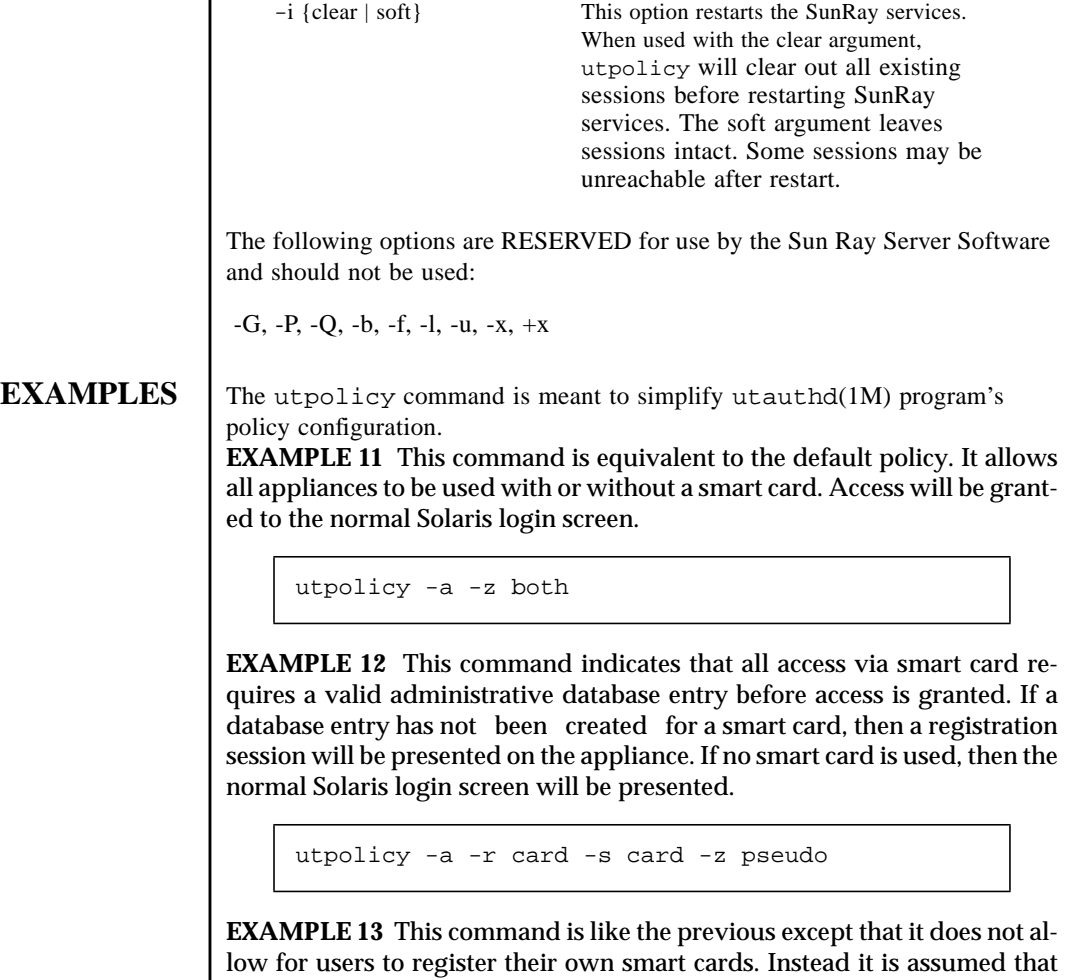

the appliance specified in the -t add: option will be used along with the appropriate administrative tools to create the necessary database entries. In this example, the terminal id is expanded to CoronaP1.080020a8e723

utpolicy -a -r card -z pseudo -t clear -t add:080020a8e723

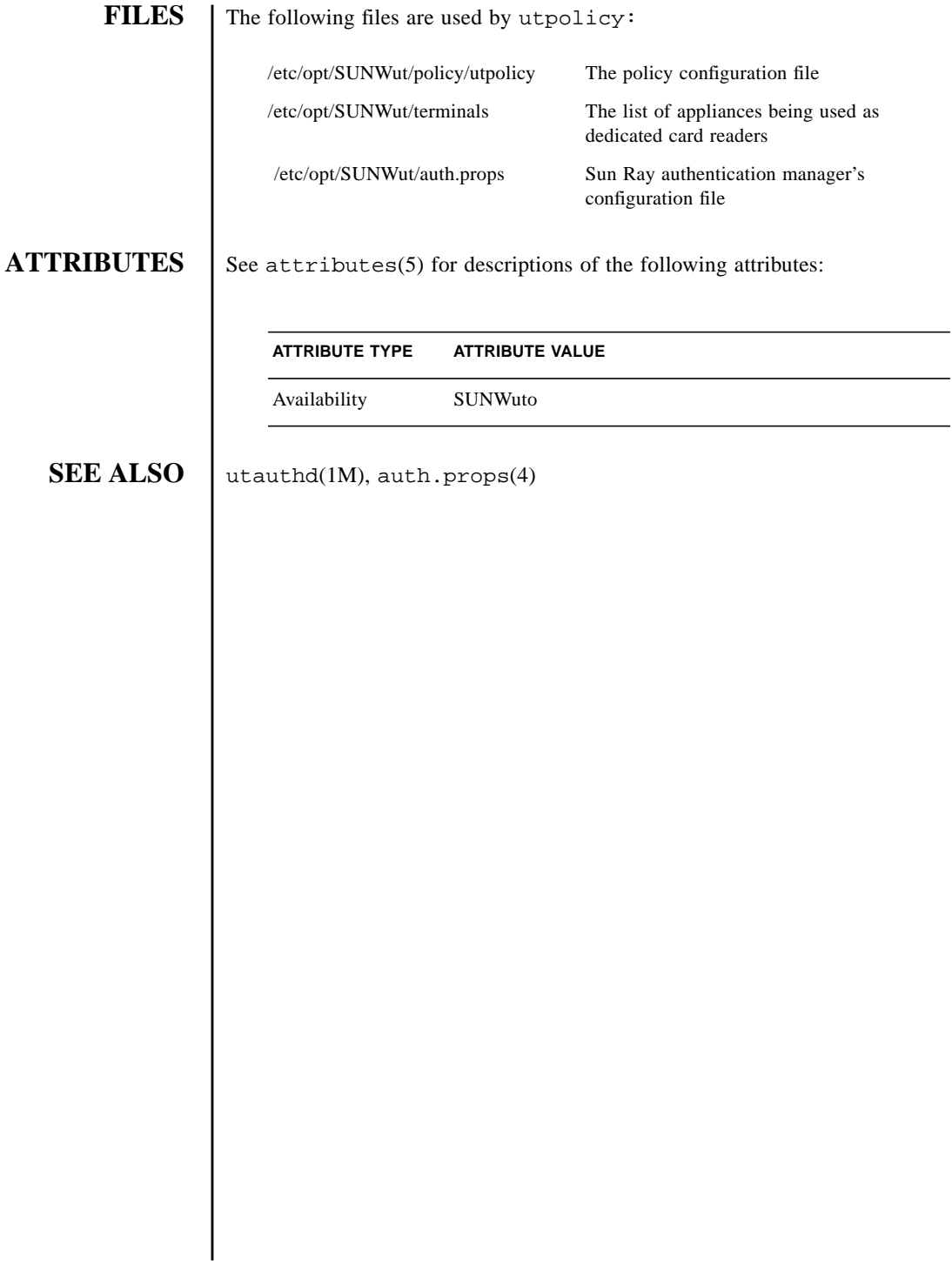

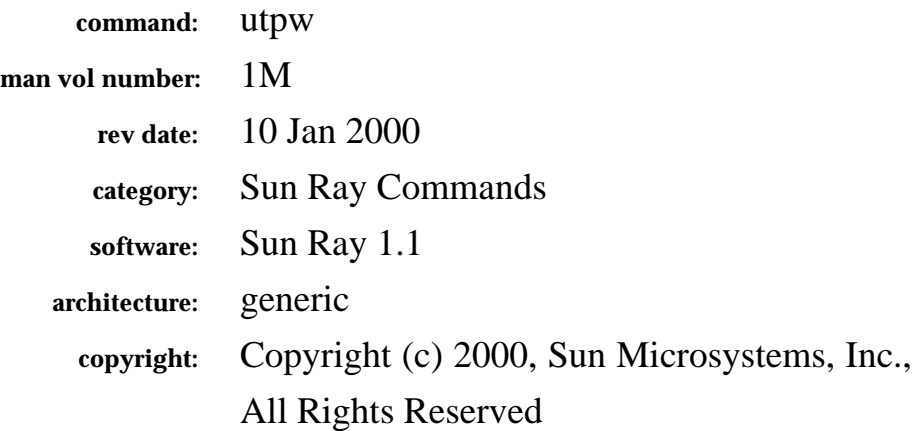

The fields above are meta data used by AnswerBook and the *man* command to track this information for searching. This information is not part of the printed book, so you should discard this page if printing the book. Some of the fields are stored using variables; update them as you would any other Frame variable.

Make sure to update the content of the index marker(s) to reflect the correct command name.

#### **Instructions for entering the Running H/F:**

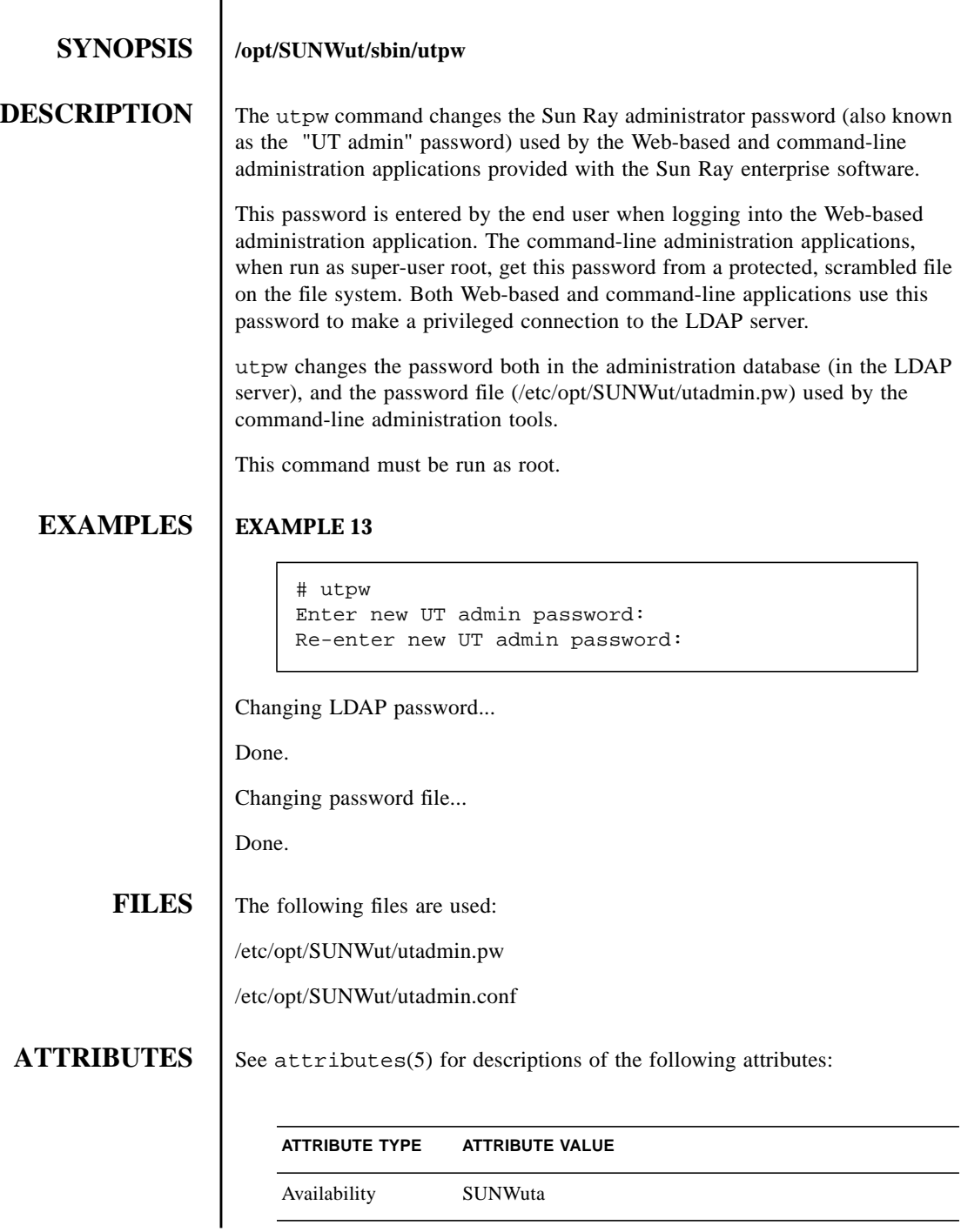

**NAME** utpw - change Sun Ray enterprise server administration password

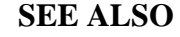

**SEE ALSO** | utdesktop(1M), utuser(1M)

Sun Ray Enterprise Server Software Administrator's Guide

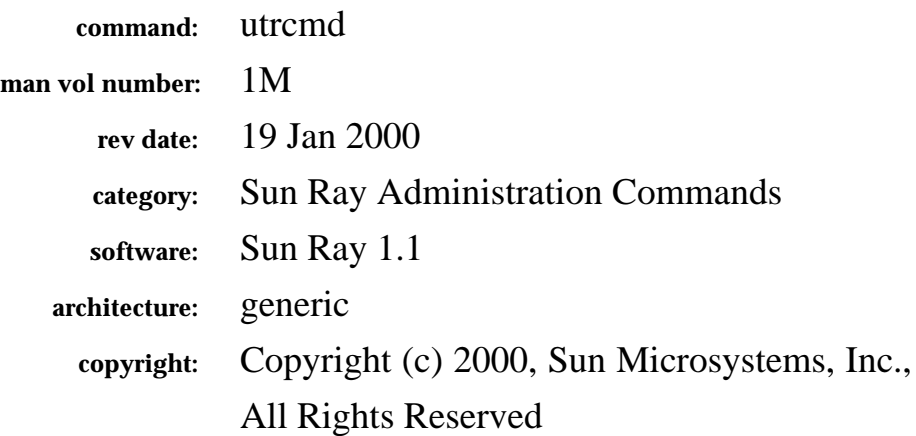

The fields above are meta data used by AnswerBook and the *man* command to track this information for searching. This information is not part of the printed book, so you should discard this page if printing the book. Some of the fields are stored using variables; update them as you would any other Frame variable.

Make sure to update the content of the index marker(s) to reflect the correct command name.

# **Instructions for entering the Running H/F:**

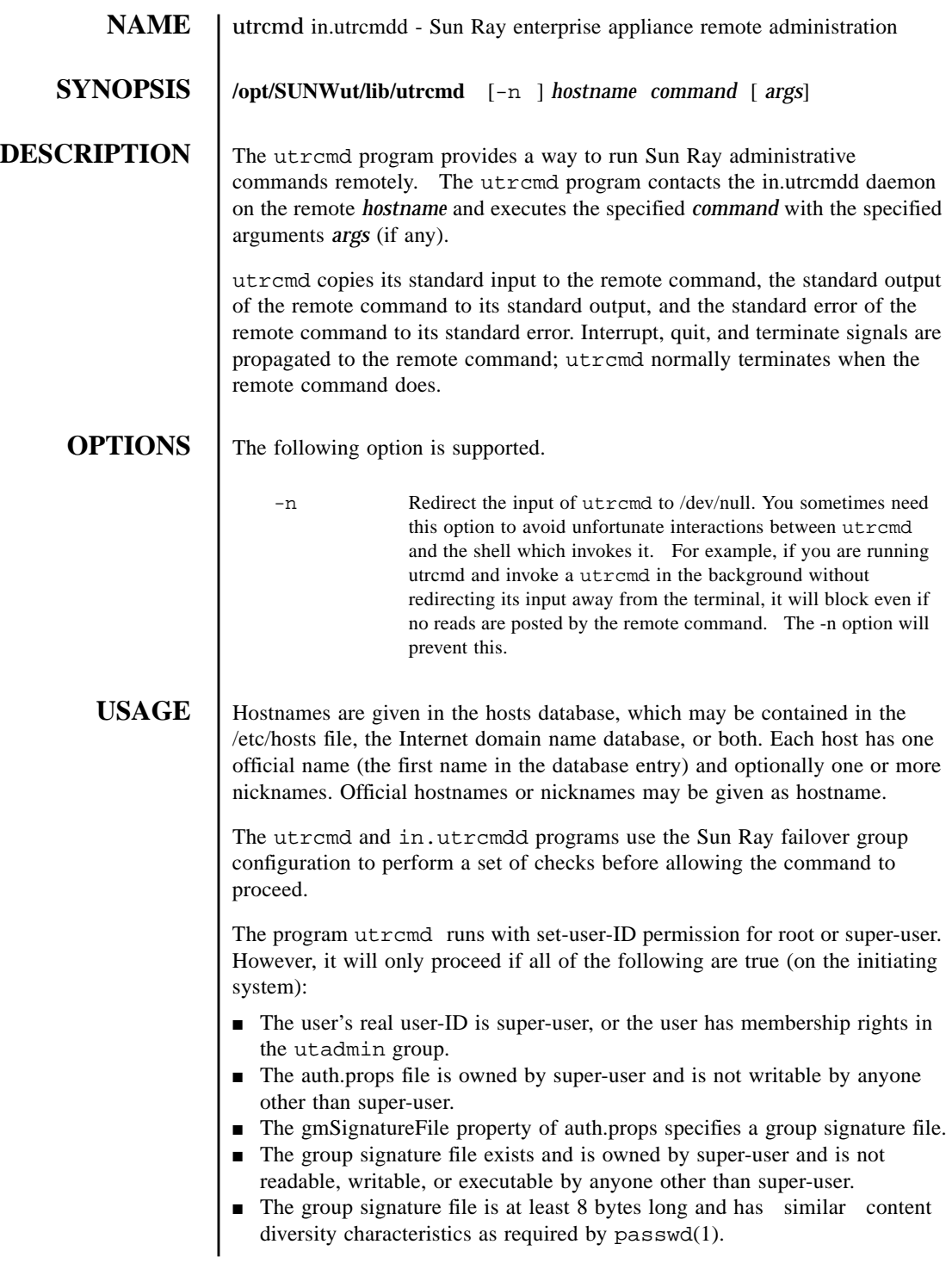

■ The "utrcmd/tcp" service is enabled.

The in.utrcmdd program will accept the connection only if all of the following are true (on the remote system):

- The "utrcmd/tcp" service is enabled and matches the configuration on the initiating system.
- The in.utrcmdd program is enabled in /etc/inetd.conf.
- The utadmin group is configured on the system.
- The auth.props file is owned by super-user and is not writable by anyone other than super-user.
- The gmSignatureFile property of auth.props specifies a group signature file.
- The group signature file exists and is owned by super-user and is not readable, writable, or executable by anyone other than super-user.
- The group signature file is at least 8 bytes long and has similar content diversity characteristics as required by passwd(1).

If the connection is accepted, the utrcmd program begins a challengeresponse handshake with the in.utrcmdd program, using the contents of the group signature file to sign messages (without revealing the contents of the signature file). Either utremd or in.utremdd will reject the transaction if the handshake fails. Specifically, the command will not be run if the contents of the group signature files on the two systems differ.

Finally, the in.utrcmdd will reject the *command* if it is not in its preconfigured set of allowed commands or if the *command* or *args* contain disallowed characters (such as '[;']'), which may cause a security problems while interpreting the command. Commands always run in group utadmin.

The configured commands (and the user they run as) are:

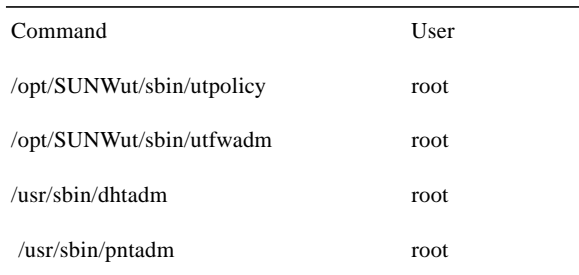

**EXAMPLES** EXAMPLE 14 To list the configured token readers on a remote host remhost use:

utrcmd remhost /opt/SUNWut/sbin/utpolicy -t list

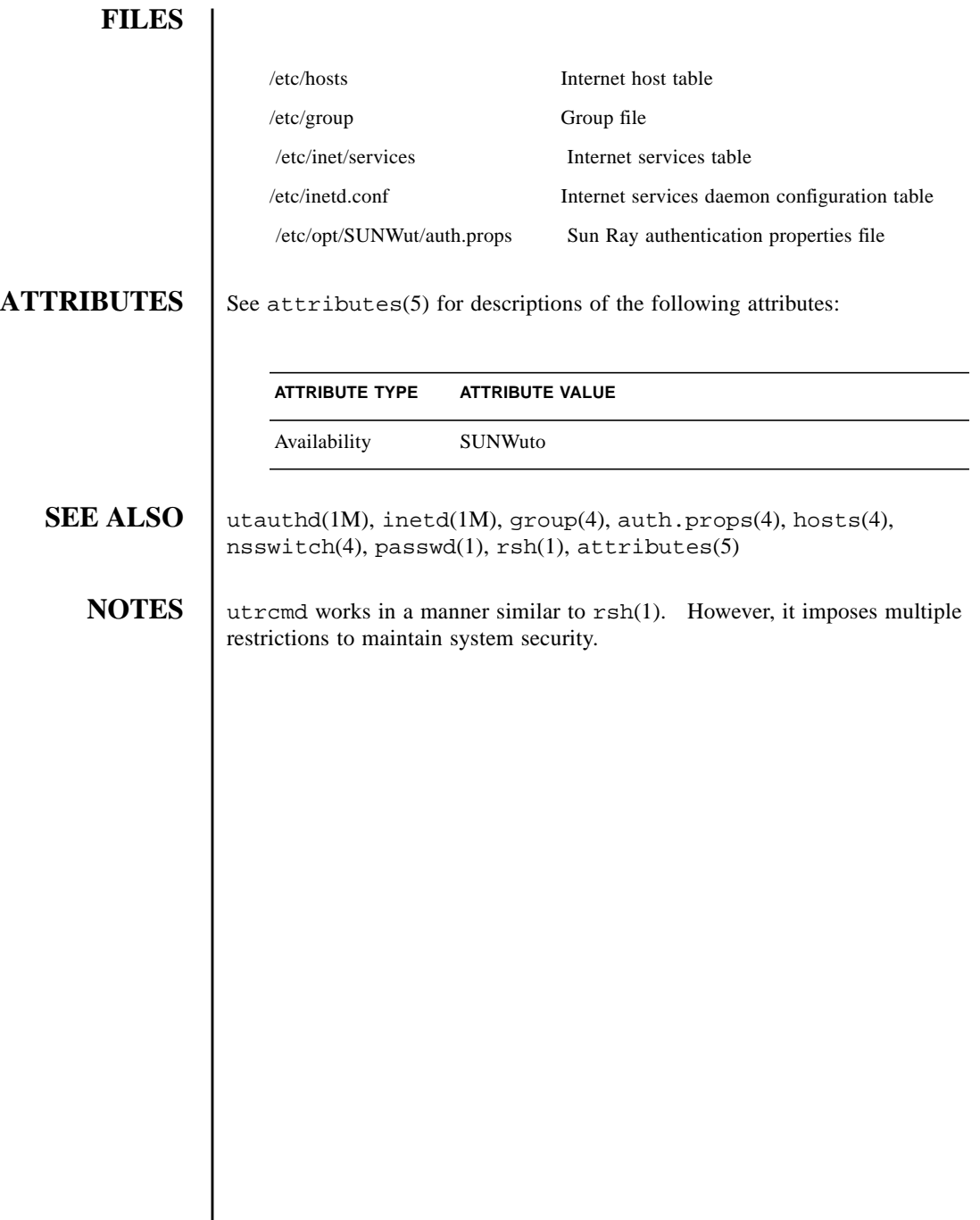

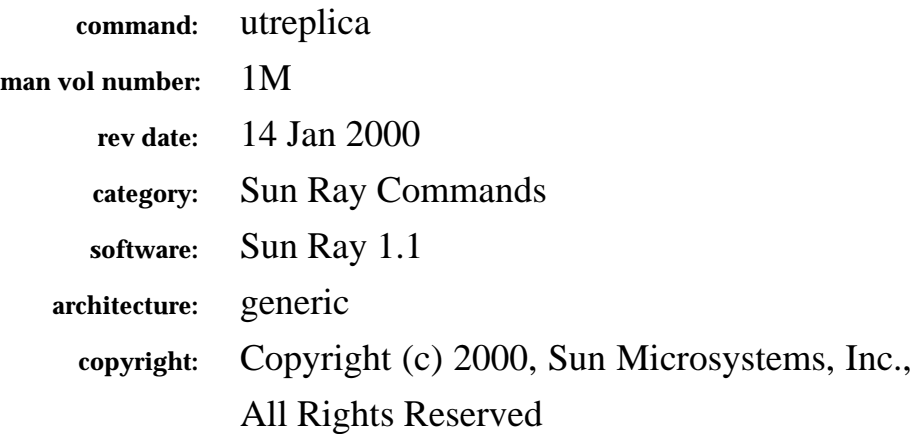

The fields above are meta data used by AnswerBook and the *man* command to track this information for searching. This information is not part of the printed book, so you should discard this page if printing the book. Some of the fields are stored using variables; update them as you would any other Frame variable.

Make sure to update the content of the index marker(s) to reflect the correct command name.

# **Instructions for entering the Running H/F:**

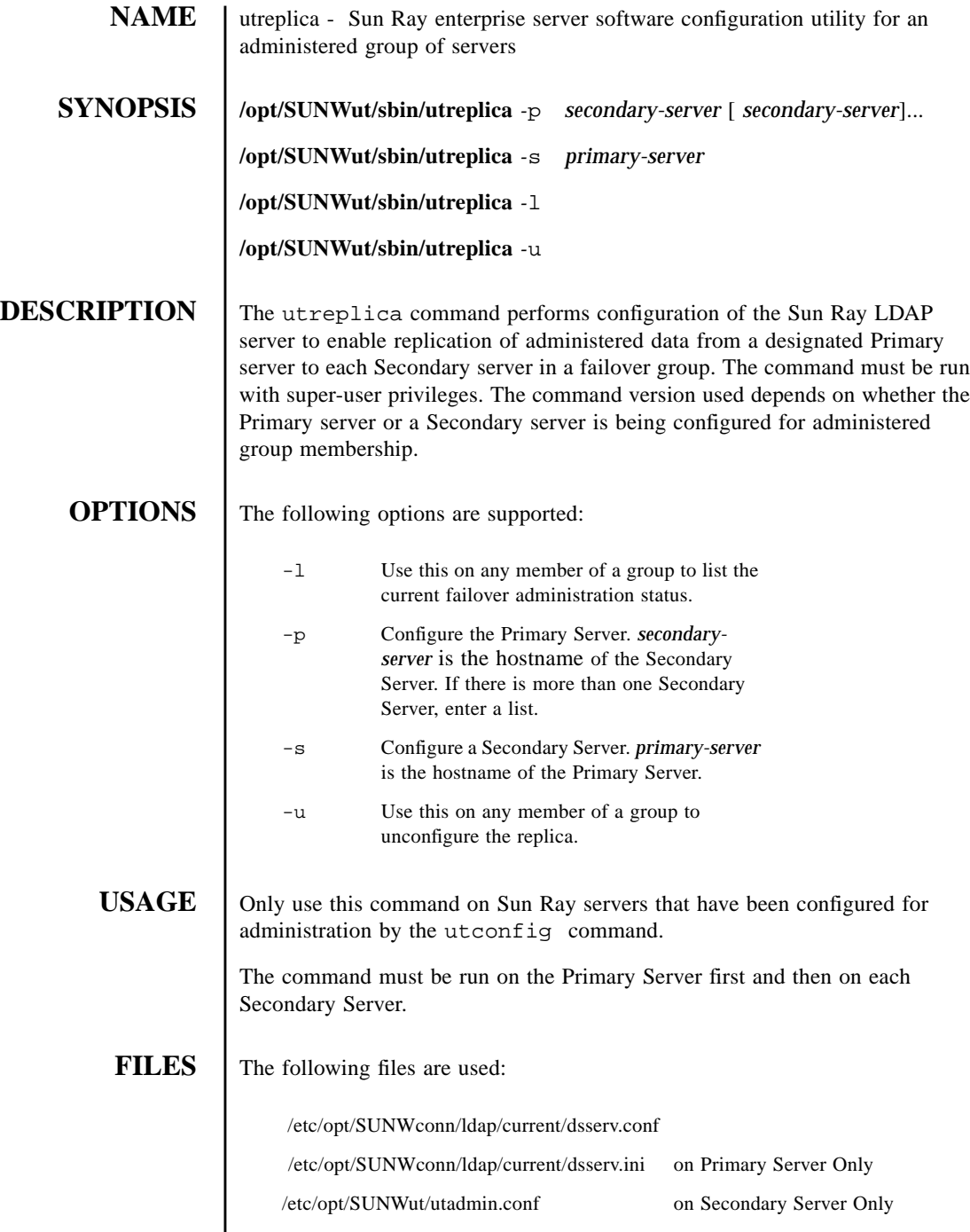

I

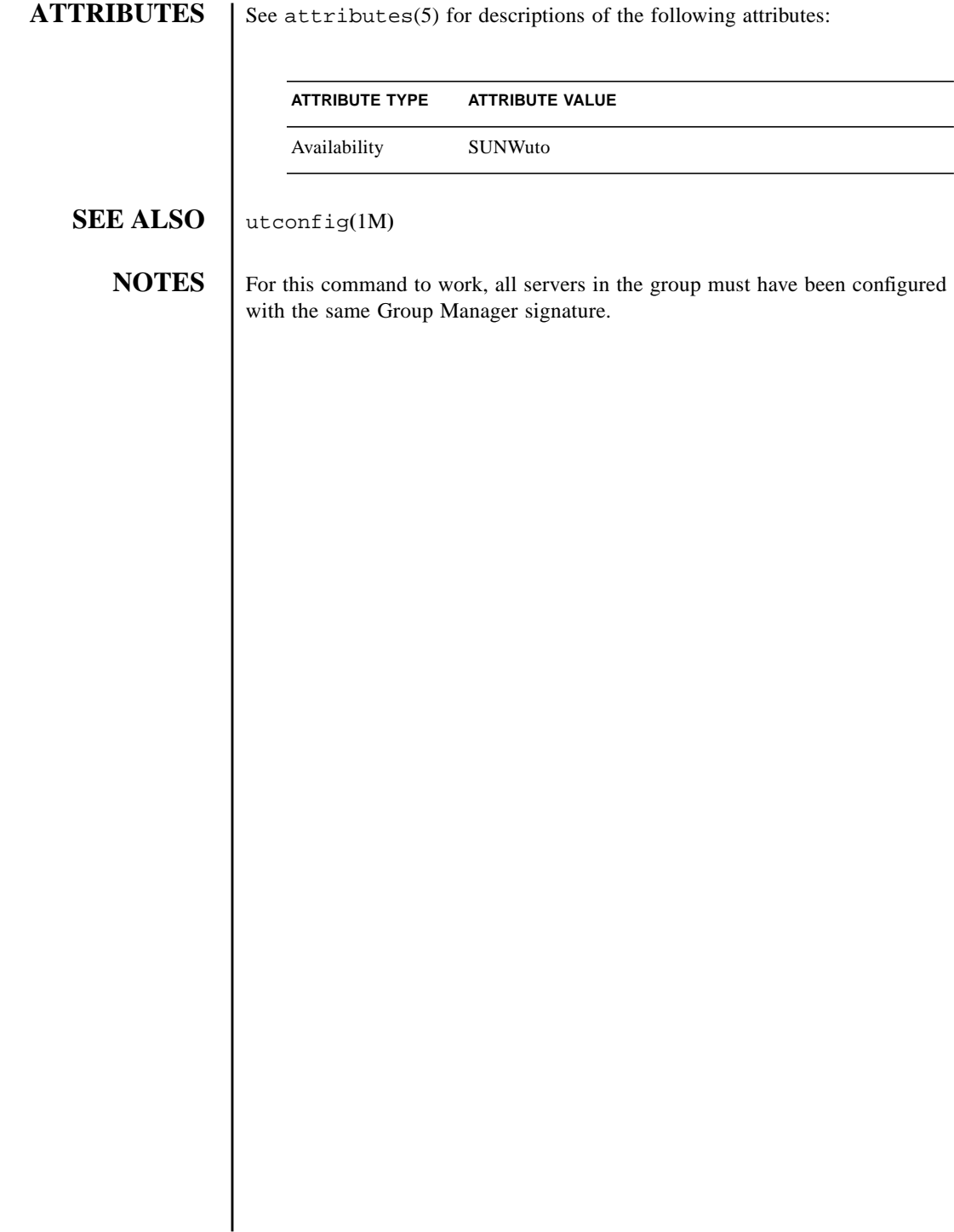

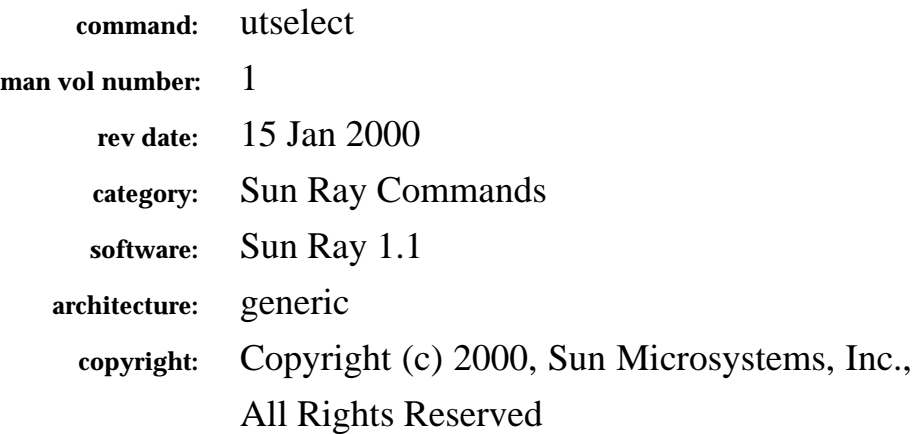

The fields above are meta data used by AnswerBook and the *man* command to track this information for searching. This information is not part of the printed book, so you should discard this page if printing the book. Some of the fields are stored using variables; update them as you would any other Frame variable.

Make sure to update the content of the index marker(s) to reflect the correct command name.

# **Instructions for entering the Running H/F:**

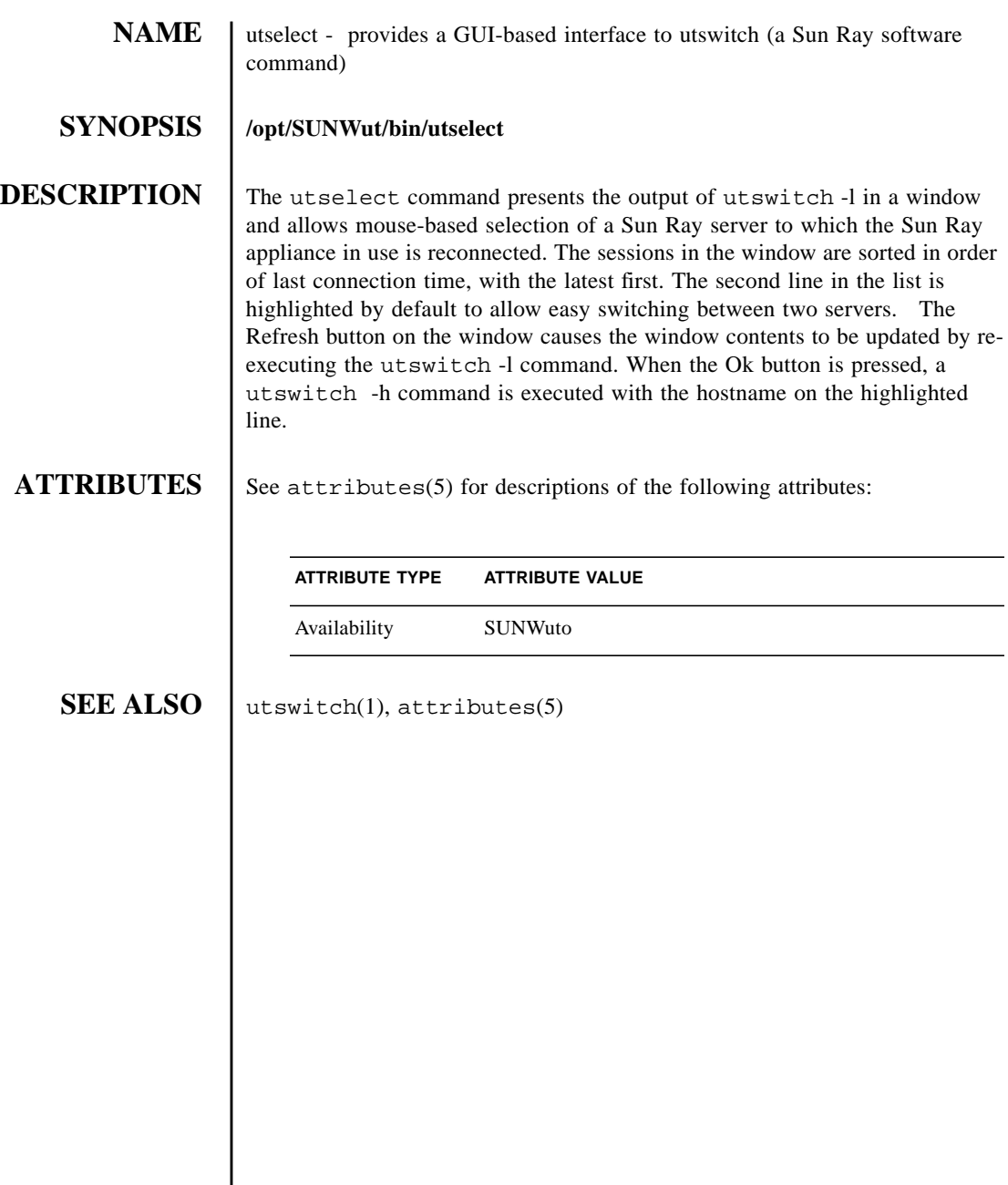

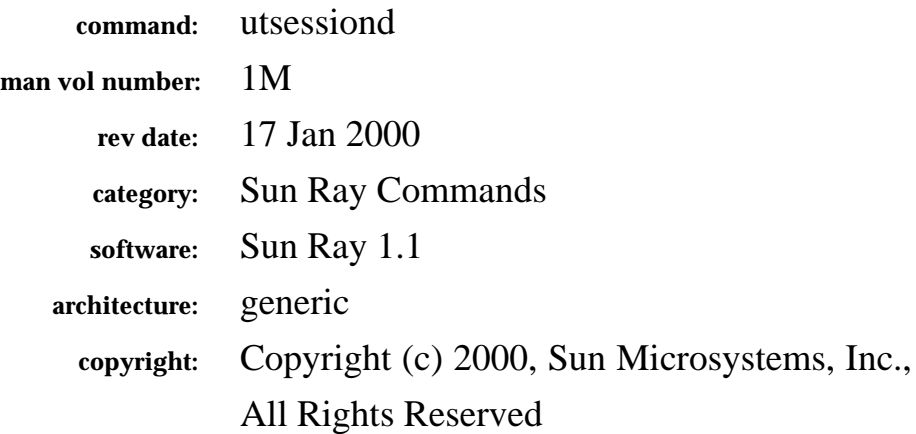

The fields above are meta data used by AnswerBook and the *man* command to track this information for searching. This information is not part of the printed book, so you should discard this page if printing the book. Some of the fields are stored using variables; update them as you would any other Frame variable.

Make sure to update the content of the index marker(s) to reflect the correct command name.

# **Instructions for entering the Running H/F:**

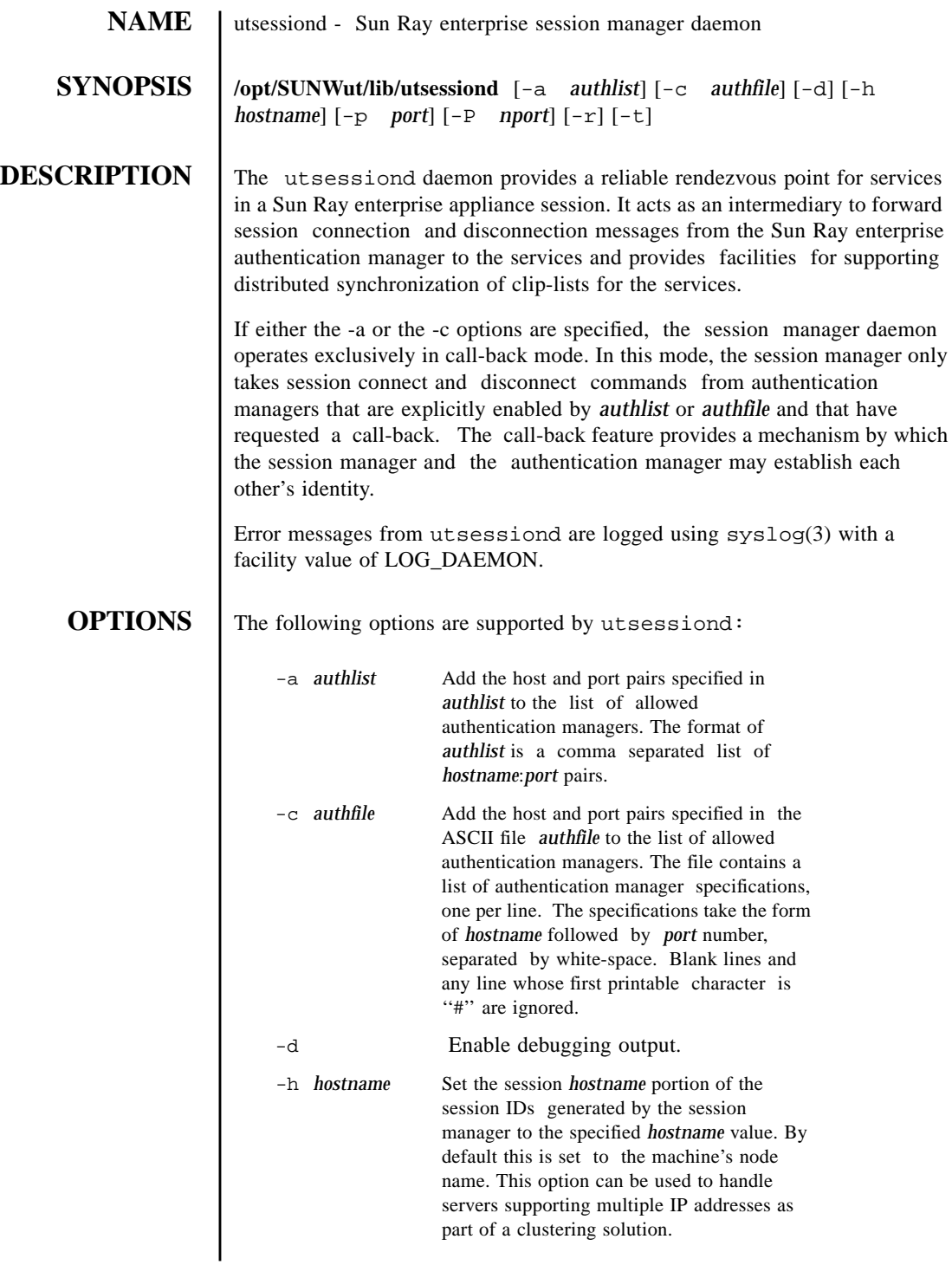

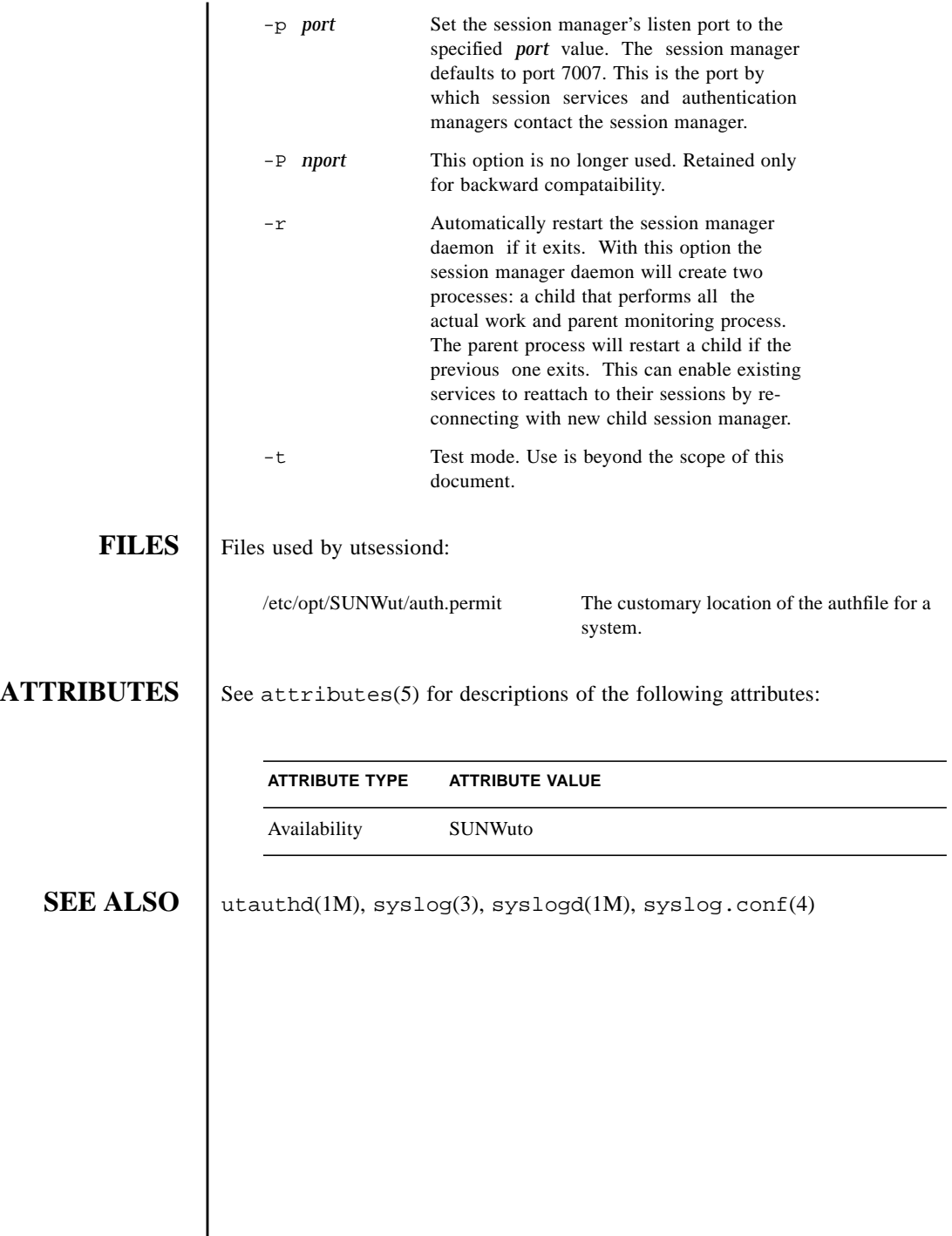

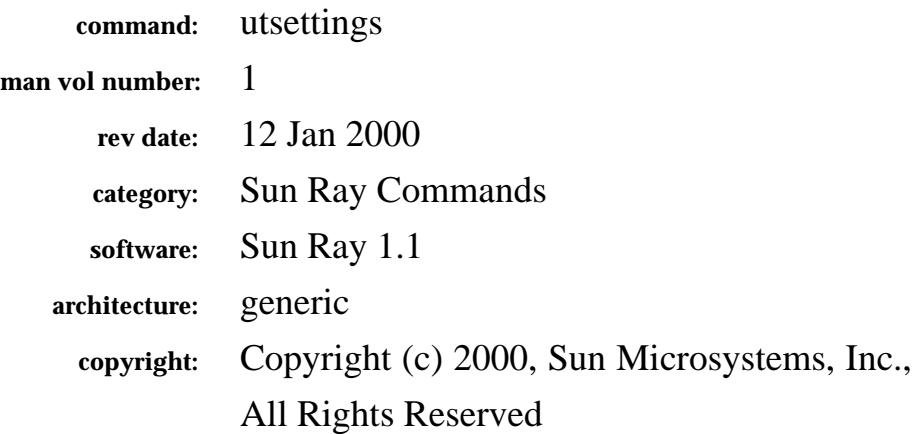

The fields above are meta data used by AnswerBook and the *man* command to track this information for searching. This information is not part of the printed book, so you should discard this page if printing the book. Some of the fields are stored using variables; update them as you would any other Frame variable.

Make sure to update the content of the index marker(s) to reflect the correct command name.

# **Instructions for entering the Running H/F:**

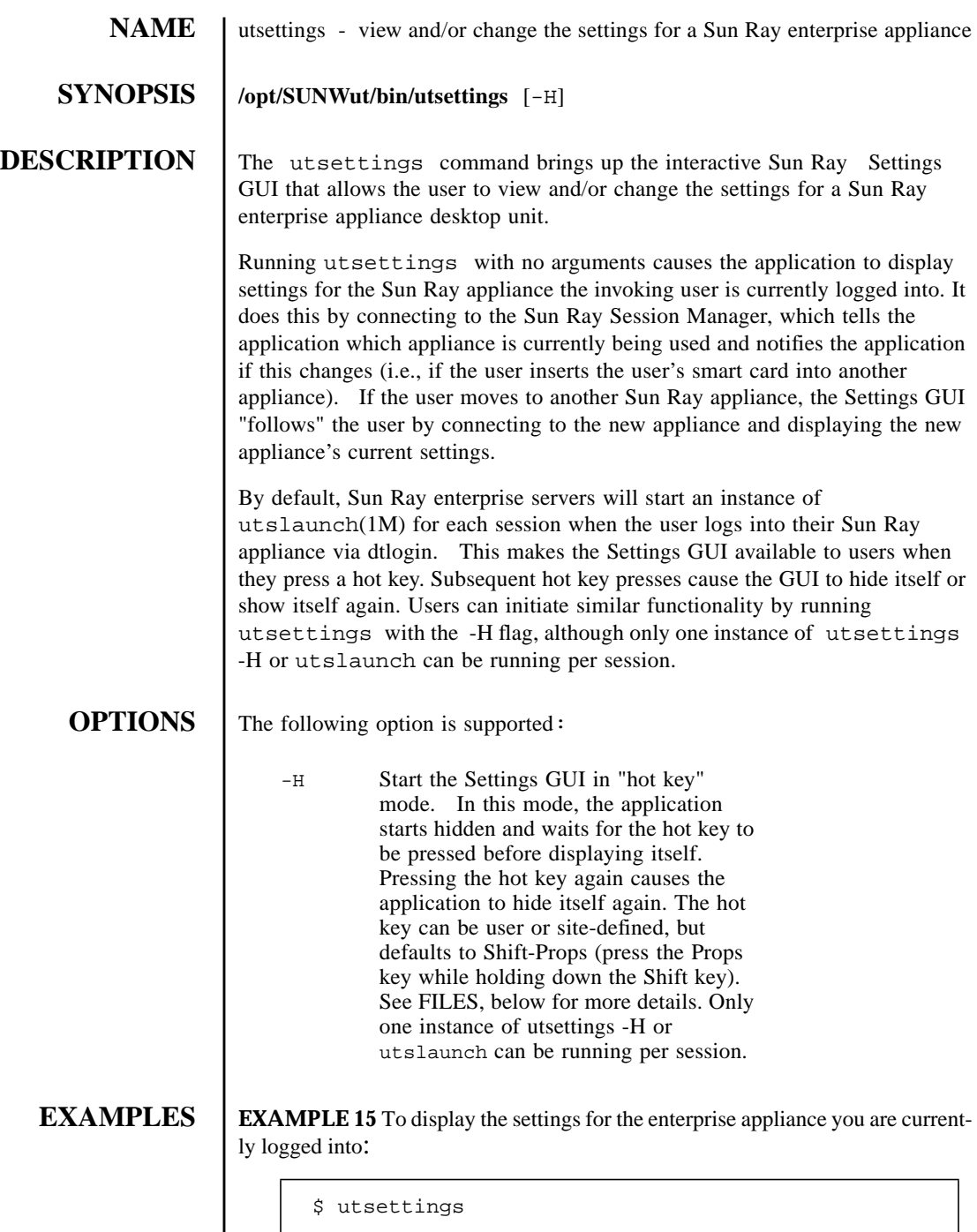

**EXAMPLE 16** To display the settings for the enterprise appliance you are current-

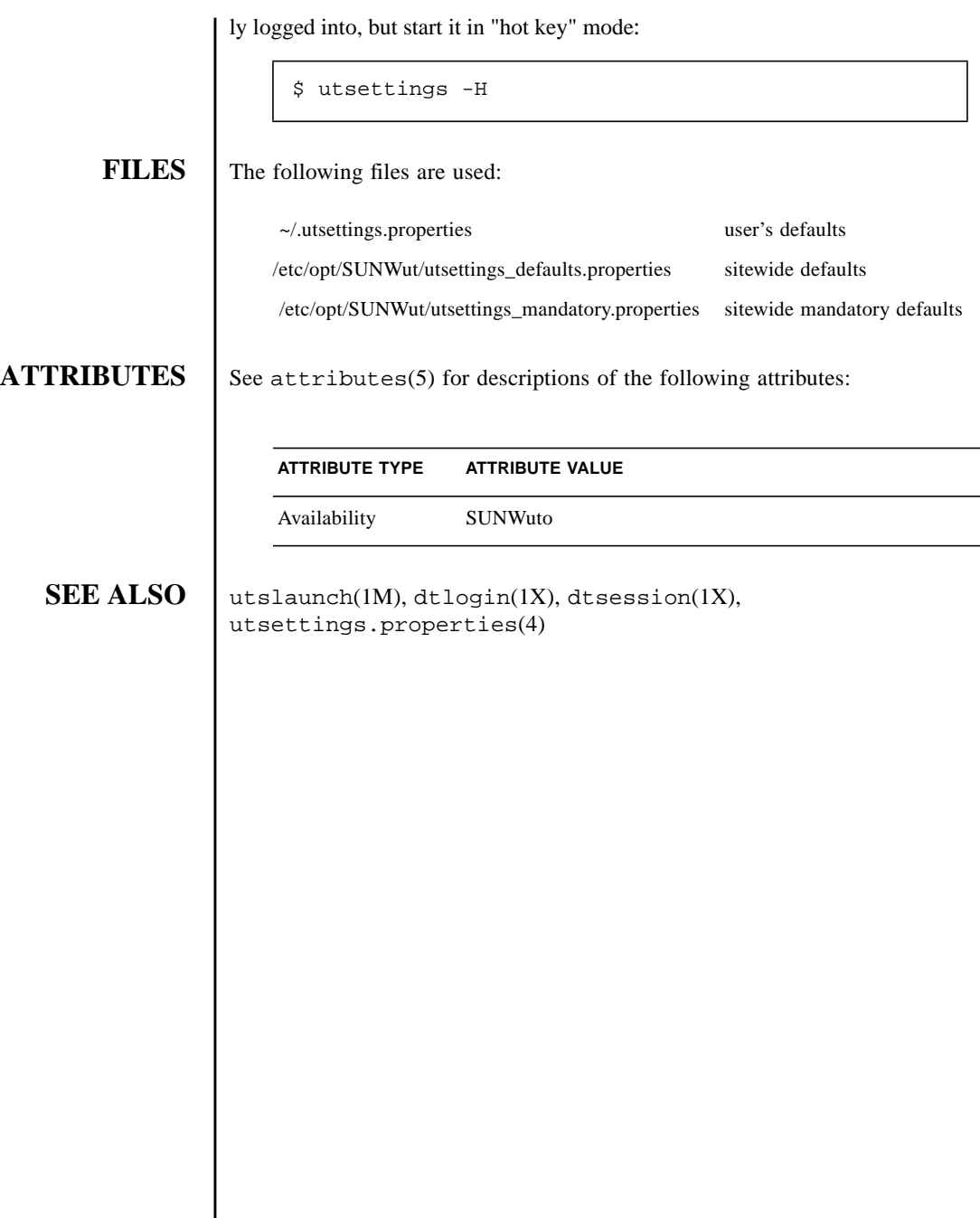

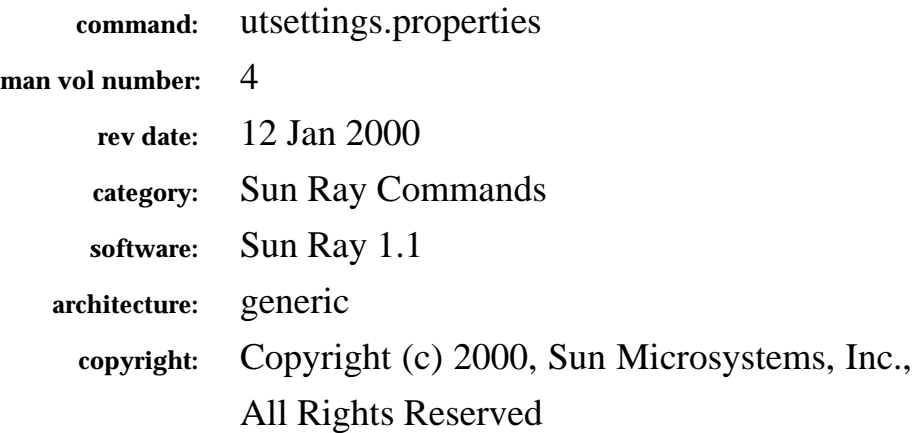

The fields above are meta data used by AnswerBook and the *man* command to track this information for searching. This information is not part of the printed book, so you should discard this page if printing the book. Some of the fields are stored using variables; update them as you would any other Frame variable.

Make sure to update the content of the index marker(s) to reflect the correct command name.

# **Instructions for entering the Running H/F:**

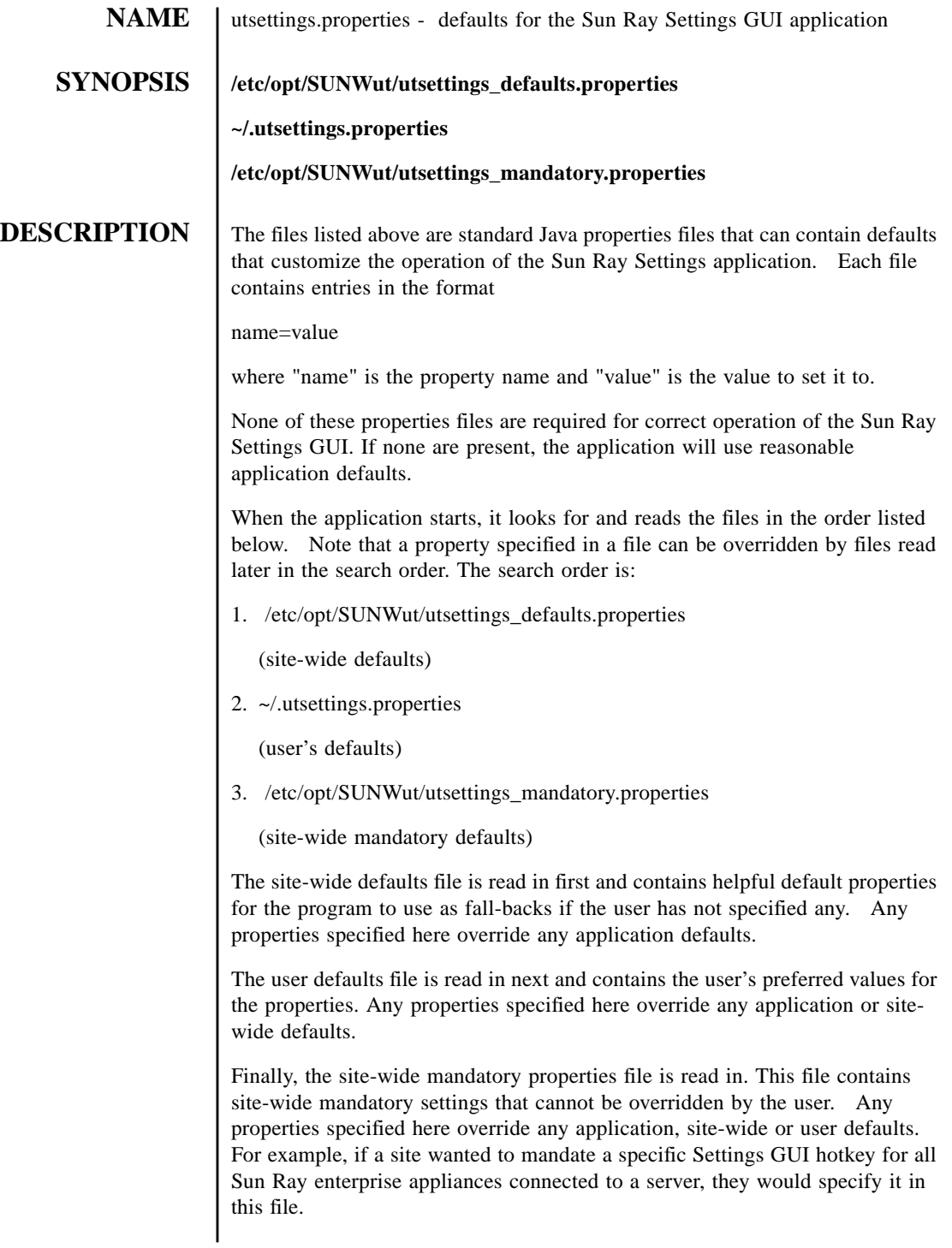

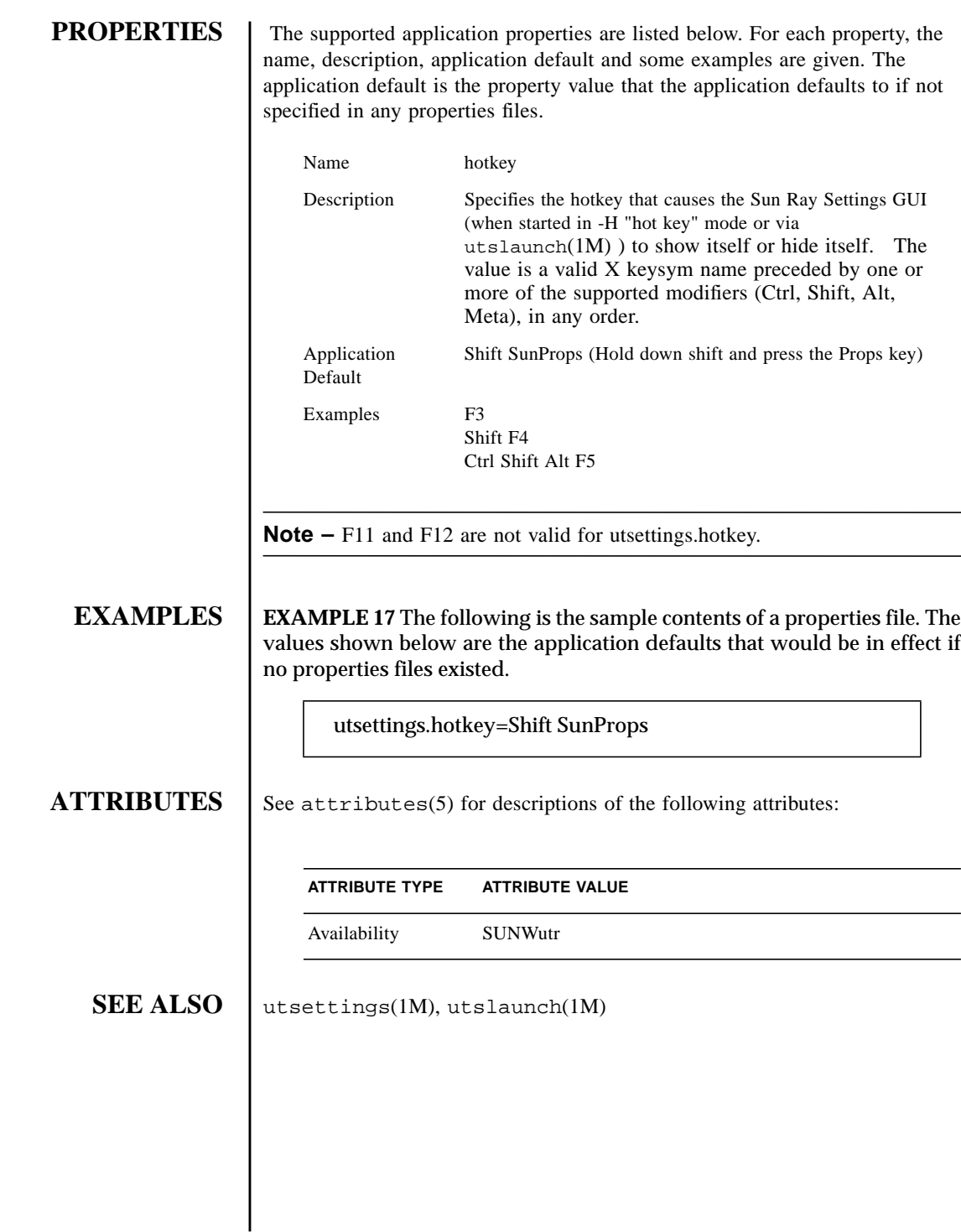

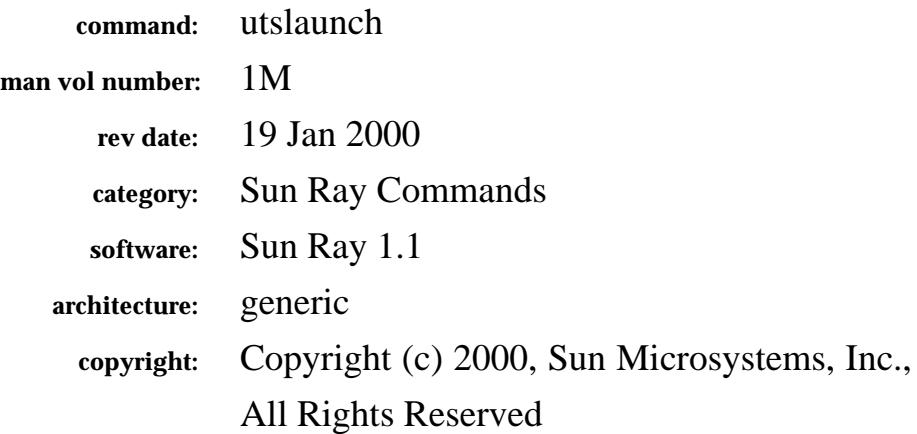

The fields above are meta data used by AnswerBook and the *man* command to track this information for searching. This information is not part of the printed book, so you should discard this page if printing the book. Some of the fields are stored using variables; update them as you would any other Frame variable.

Make sure to update the content of the index marker(s) to reflect the correct command name.

# **Instructions for entering the Running H/F:**

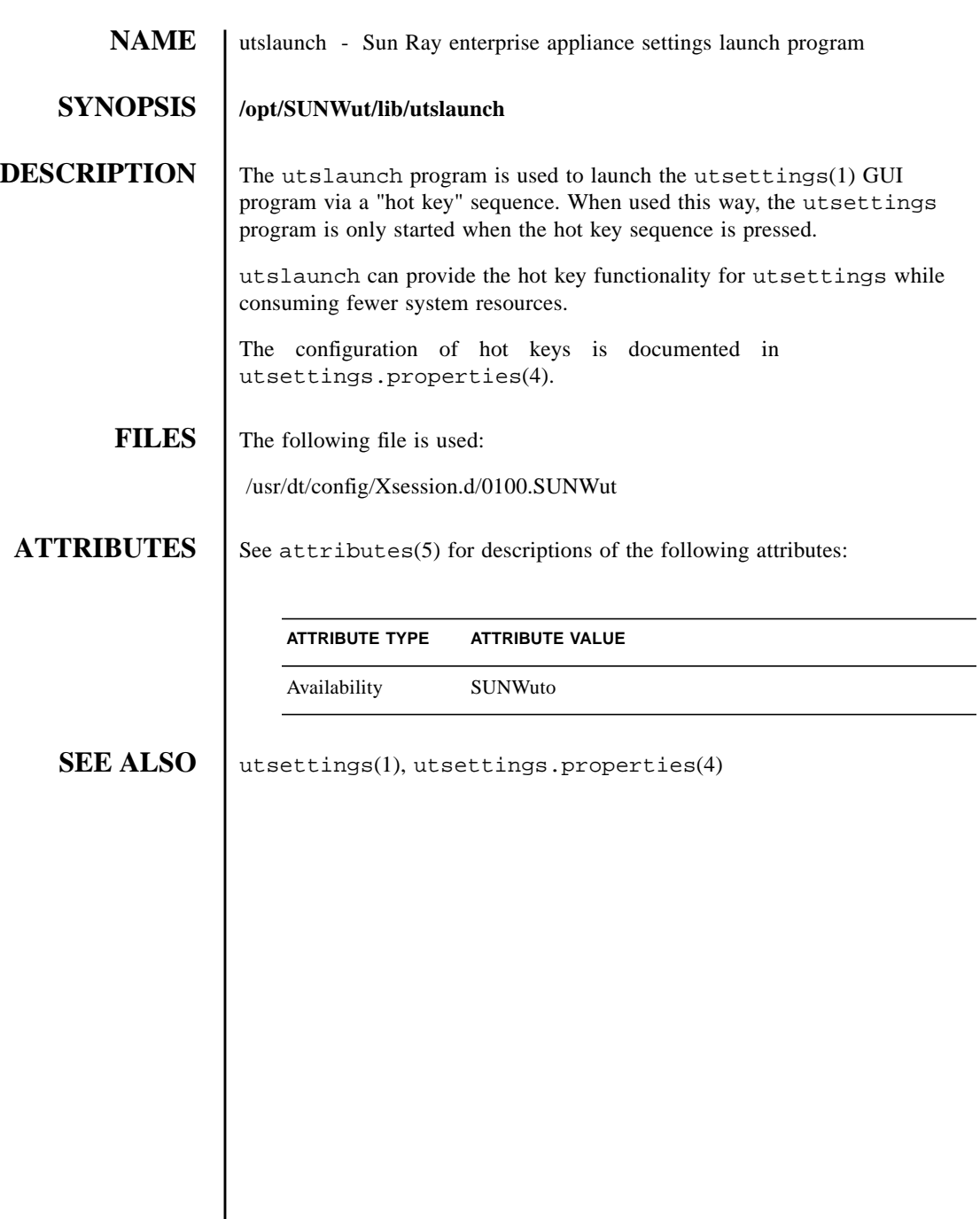
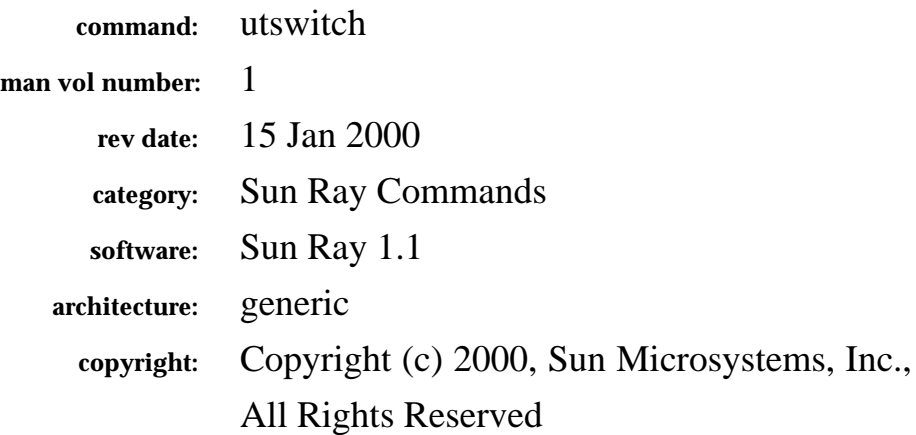

The fields above are meta data used by AnswerBook and the *man* command to track this information for searching. This information is not part of the printed book, so you should discard this page if printing the book. Some of the fields are stored using variables; update them as you would any other Frame variable.

Make sure to update the content of the index marker(s) to reflect the correct command name.

# **Instructions for entering the Running H/F:**

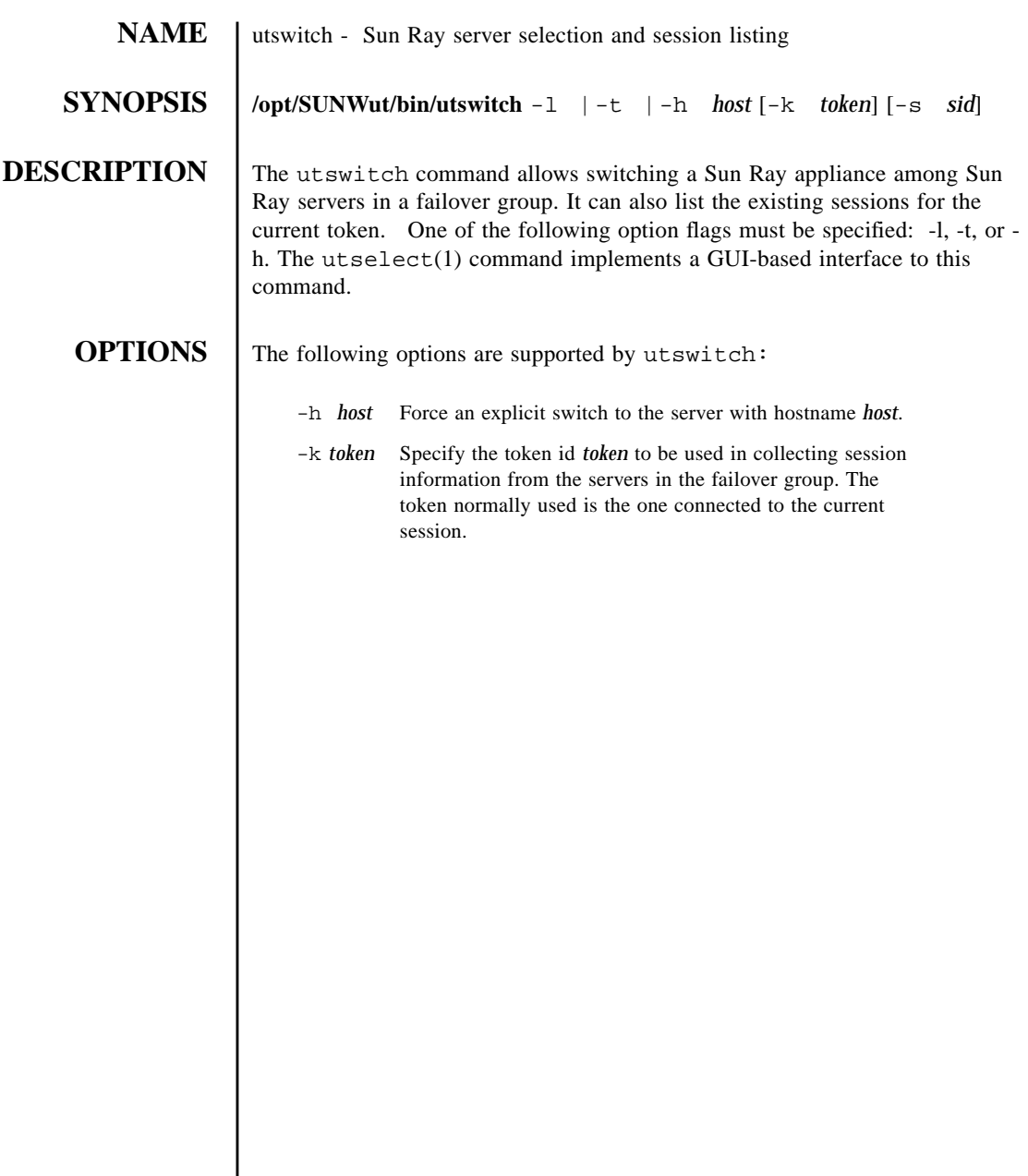

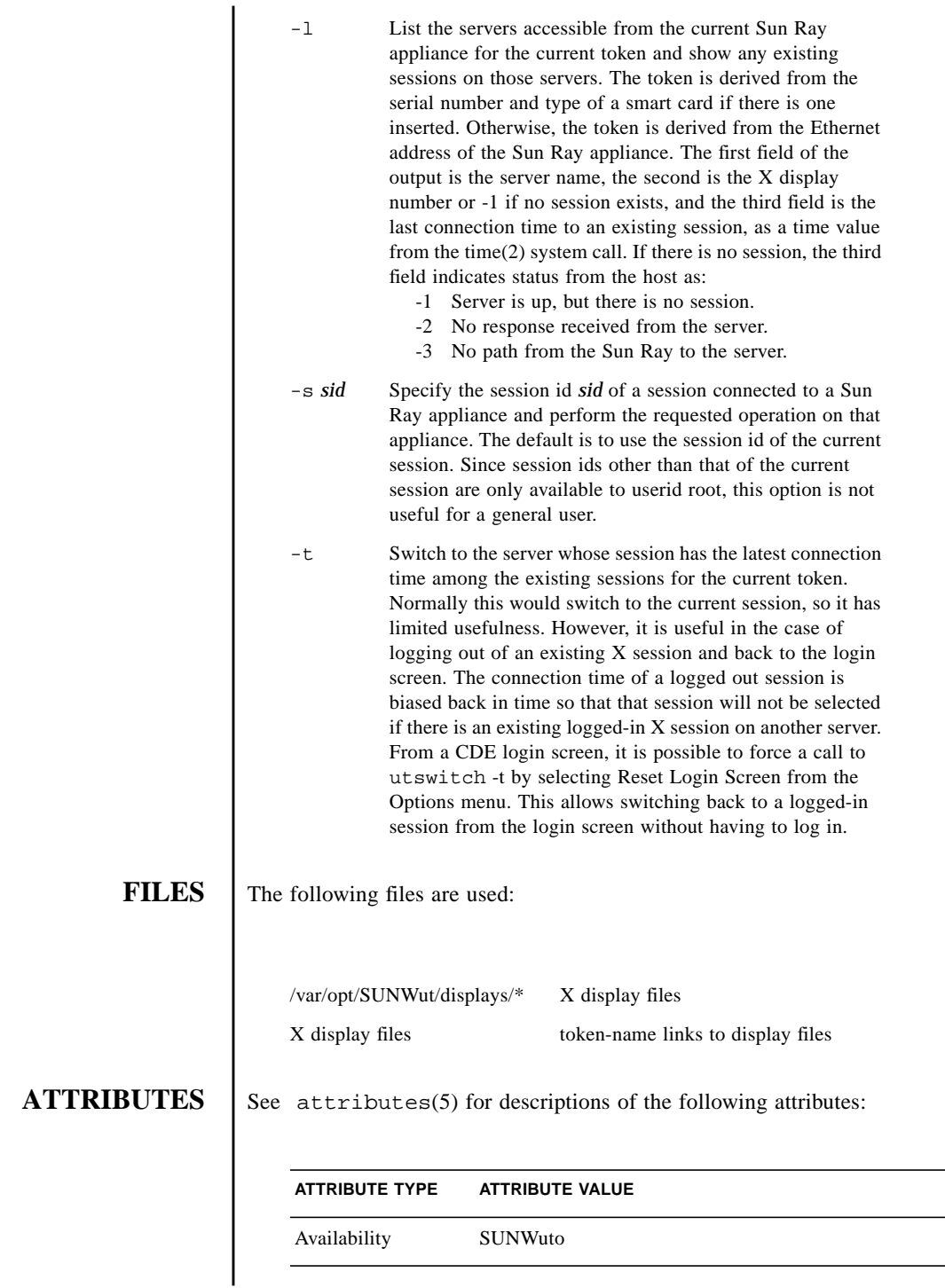

 $\overline{\phantom{0}}$  $\overline{\phantom{0}}$  **SEE ALSO** | utselect(1M), attributes(5)

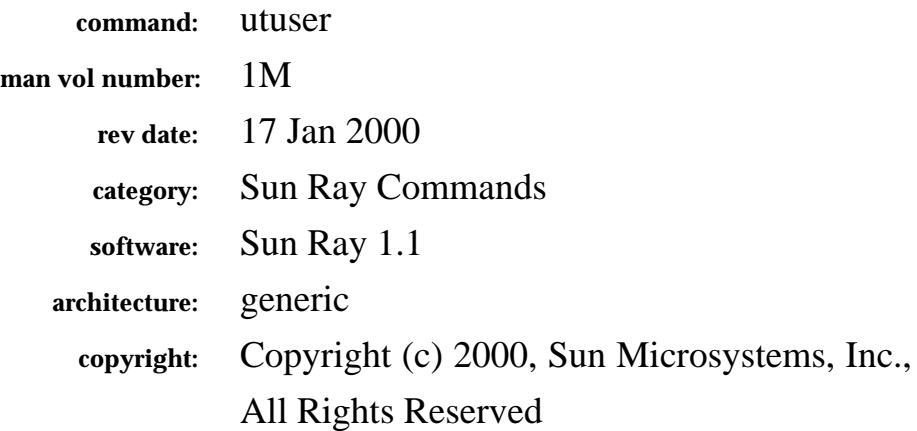

The fields above are meta data used by AnswerBook and the *man* command to track this information for searching. This information is not part of the printed book, so you should discard this page if printing the book. Some of the fields are stored using variables; update them as you would any other Frame variable.

Make sure to update the content of the index marker(s) to reflect the correct command name.

### **Instructions for entering the Running H/F:**

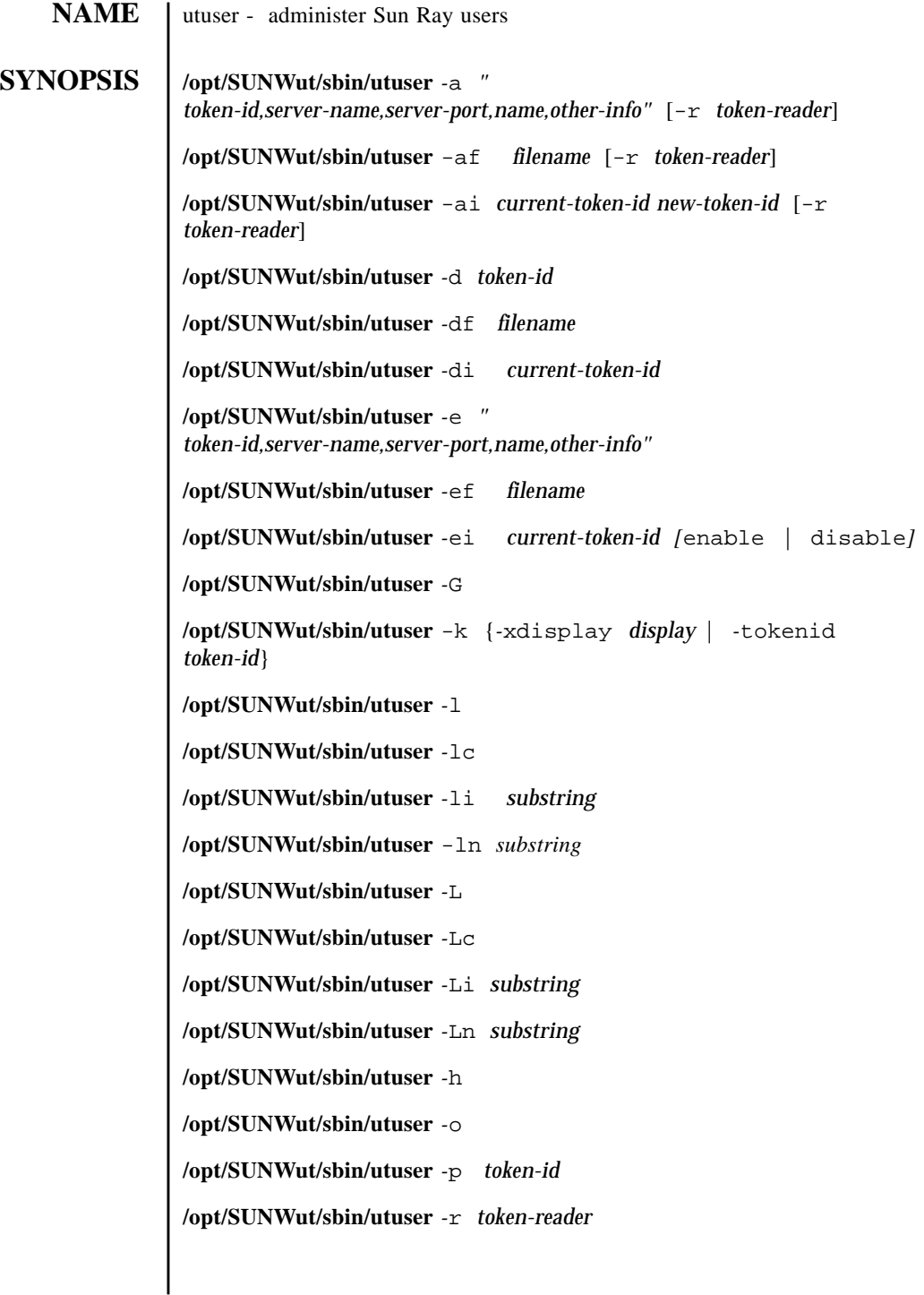

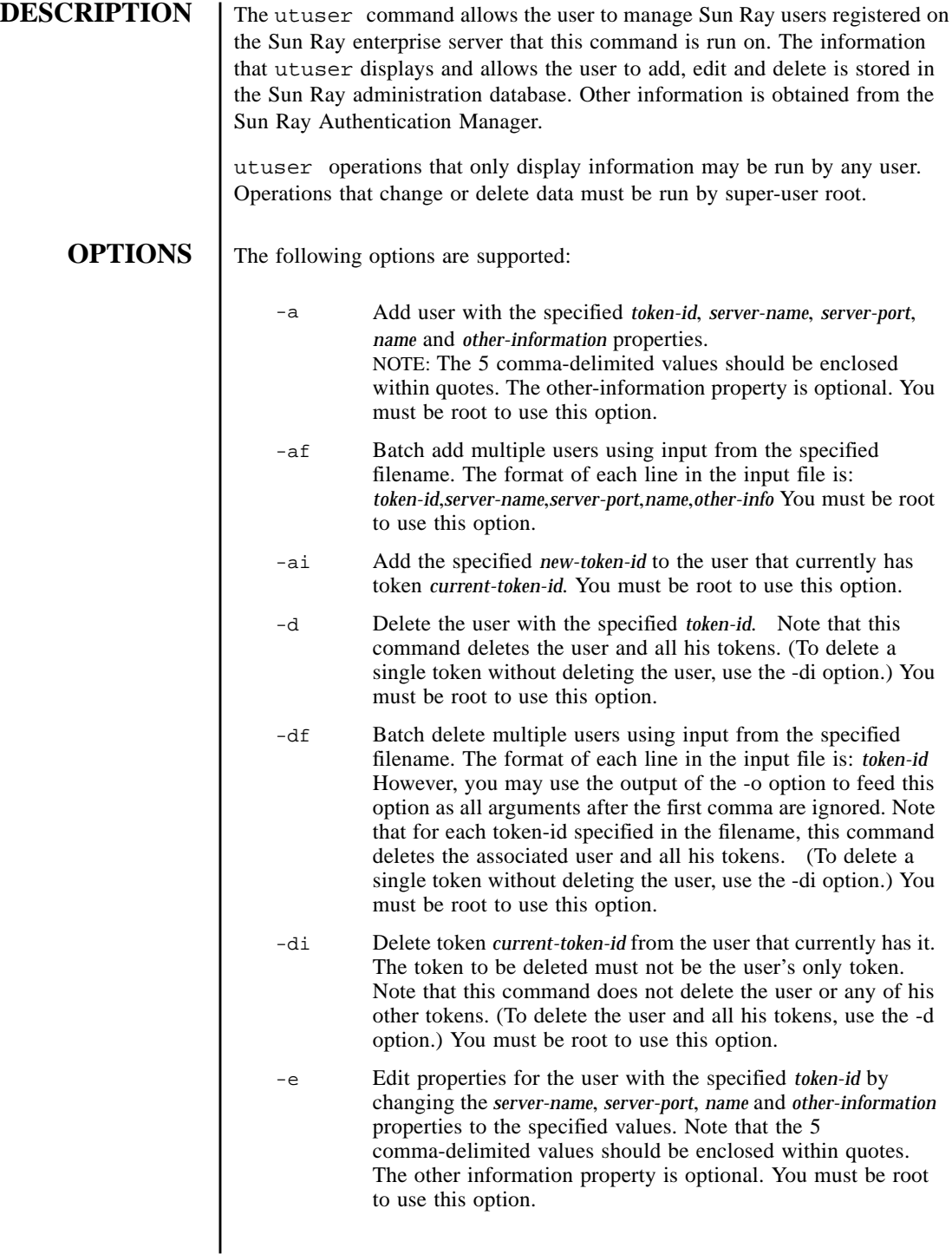

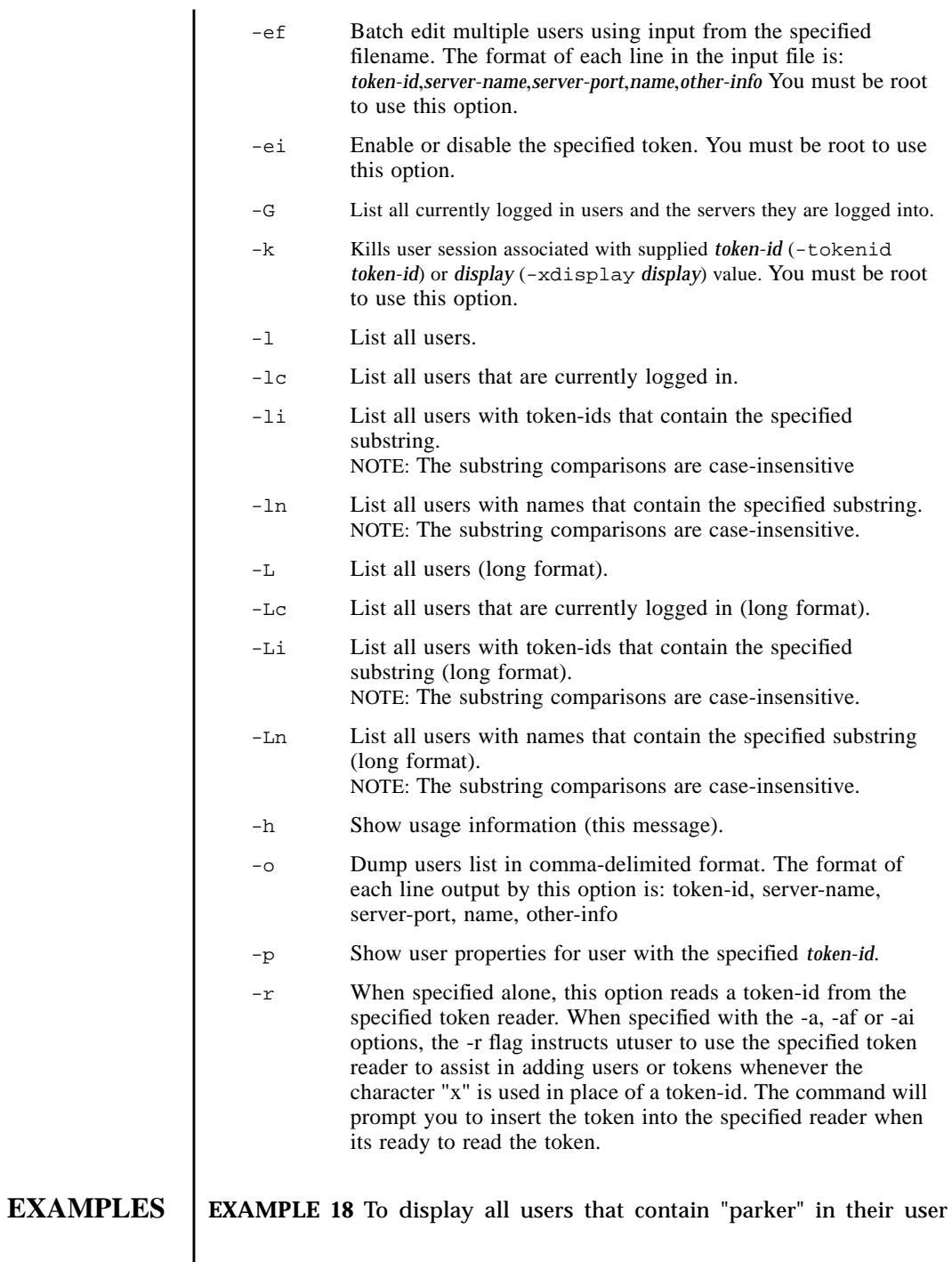

I

names:

\$ utuser -ln parker

**EXAMPLE 19** To display all users that contain "9165" in their token-ids:

\$ utuser -li 9165

**EXAMPLE 20** To display the current properties for the user with MicroPayflex.00004f9165000100 token-id:

\$ utuser -p MicroPayflex.00004f9165000100

**EXAMPLE 21** To add a user with token-id "MicroPayflex.00004f9265000100", server-name "localhost", server-port "7007", user name "John Anderson" and other information "C987":

```
 # utuser -a
"MicroPayflex.00004f9265000100,localhost,7007,Jo
hn Anderson,C987"
```
**EXAMPLE 22** To add a user with unknown token-id, server name "localhost", server port "7007", user name "John Anderson", and other information "C987" by using the token reader 08002086e18f to read the token-id:

```
 # utuser -a "x,localhost,7007,John
Anderson,C987" -r 08002086e18f
```
**EXAMPLE 23** To add multiple users using input from the file /tmp/users:

# utuser -af /tmp/users

**EXAMPLE 24** To edit the user with token-id "MicroPayflex.00004f9165000100" and change its server name to "localhost", server port to "7007", user name to "John Parker" and other information to "D0001":

 # utuser -e "MicroPayflex.00004f9165000100,localhost,7007,John Parker,D0001"

**EXAMPLE 25** To change the server name to "localhost", server port to "7007"

while clearing the user name and other information properties for the user with token-id "MicroPayflex.00004f9165000100":

 # utuser -e "MicroPayflex.00004f9165000100,localhost,7007,,,"

**EXAMPLE 26** To edit the properties of multiple users using input from the file / tmp/users:

# utuser -ef /tmp/users

**EXAMPLE 27** To delete the user with token-id "MicroPayflex.00004f8c65000100":

# utuser -d MicroPayflex.00004f8c65000100

**EXAMPLE 28** To delete multiple users using input from the file /tmp/users:

# utuser -df /tmp/users

**EXAMPLE 29** To add the token "MicroPayflex.00004f9165000101" to the user that currently has token "MicroPayflex.00004f9165000100":

 # utuser -ai MicroPayflex.00004f9165000100 MicroPayflex.00004f9165000101

**EXAMPLE 30** To add the token currently inserted in token reader 08002086e18f to the user that currently has token "MicroPayflex.00004f9165000100":

 # utuser -ai MicroPayflex.00004f9165000100 x -r 08002086e18f

**EXAMPLE 31** To delete the token "MicroPayflex.00004f9165000101" from the user that currently has it:

# utuser -di MicroPayflex.00004f9165000101

**EXAMPLE 32** To enable the token "MicroPayflex.00004f9165000100":

# utuser -ei MicroPayflex.00004f9165000100 enable

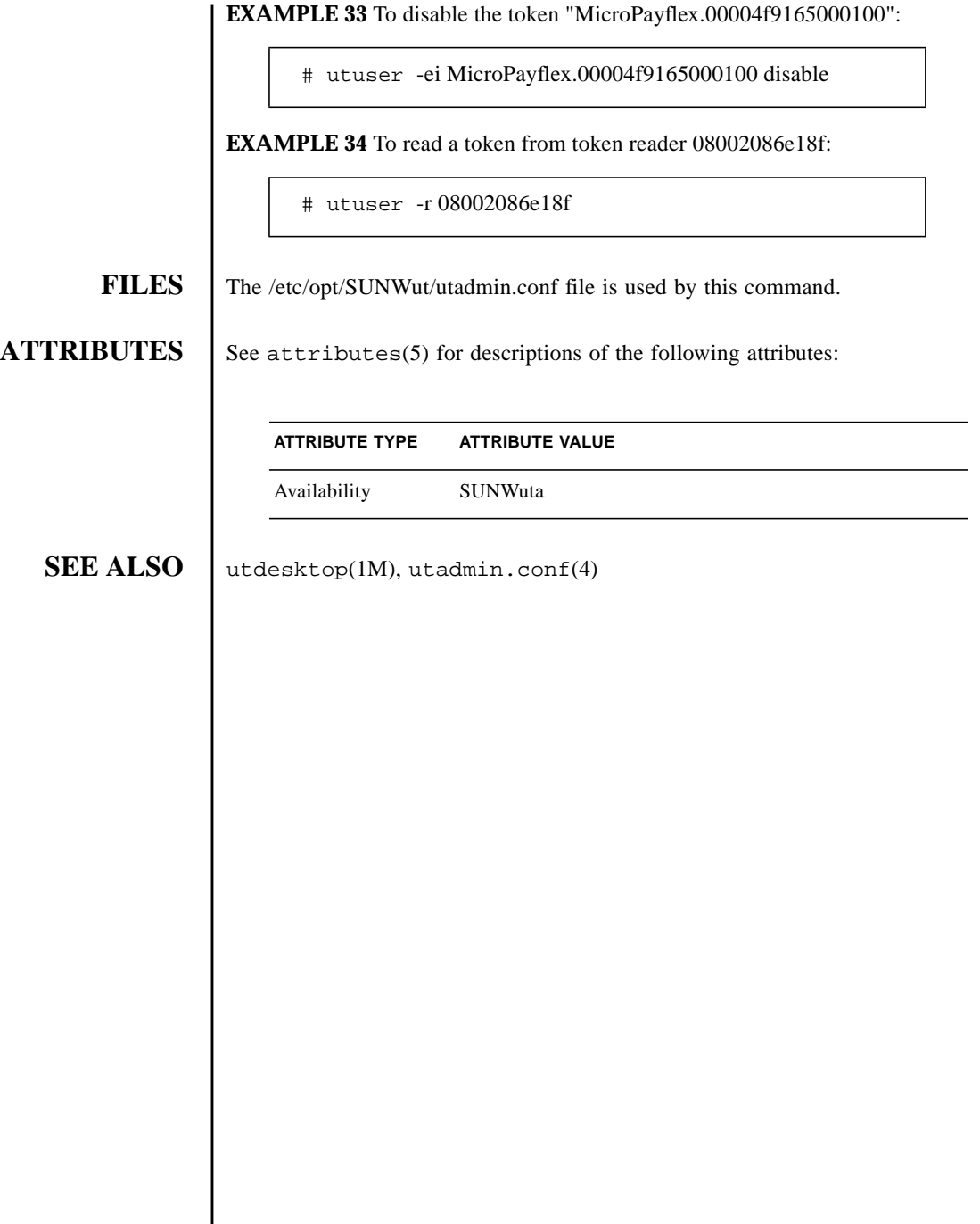

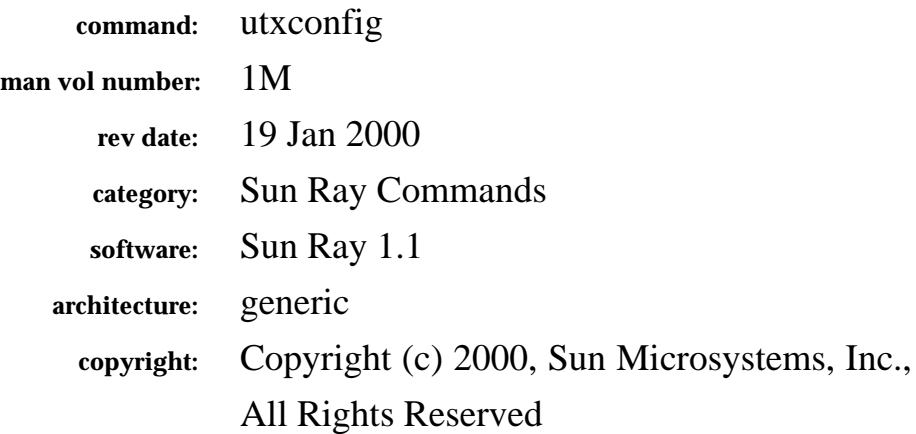

The fields above are meta data used by AnswerBook and the *man* command to track this information for searching. This information is not part of the printed book, so you should discard this page if printing the book. Some of the fields are stored using variables; update them as you would any other Frame variable.

Make sure to update the content of the index marker(s) to reflect the correct command name.

# **Instructions for entering the Running H/F:**

**DESCRIPTION** The utxconfig program provides a way configure X server parameters for users of Sun Ray enterprise appliance sessions.

- -a Allows the setting or listing of the default values. Only "root" may change the default settings. -c *config-file* Sets a specific *config-file* to use. The usage of this option is beyond the scope of this manual.
- -d *display* Will set the X display variable that is to be used in determining the Sun Ray enterprise appliance session. Otherwise the DISPLAY environment variable is used. Normal (in other words, non "root") users must have access to an X server attached to a Sun Ray enterprise appliance session before they are allowed to read or change the settings for that session.

-D Debug flag.

-l Lists out the current settings for the session. If no specific values have been set for the session, the default value is printed

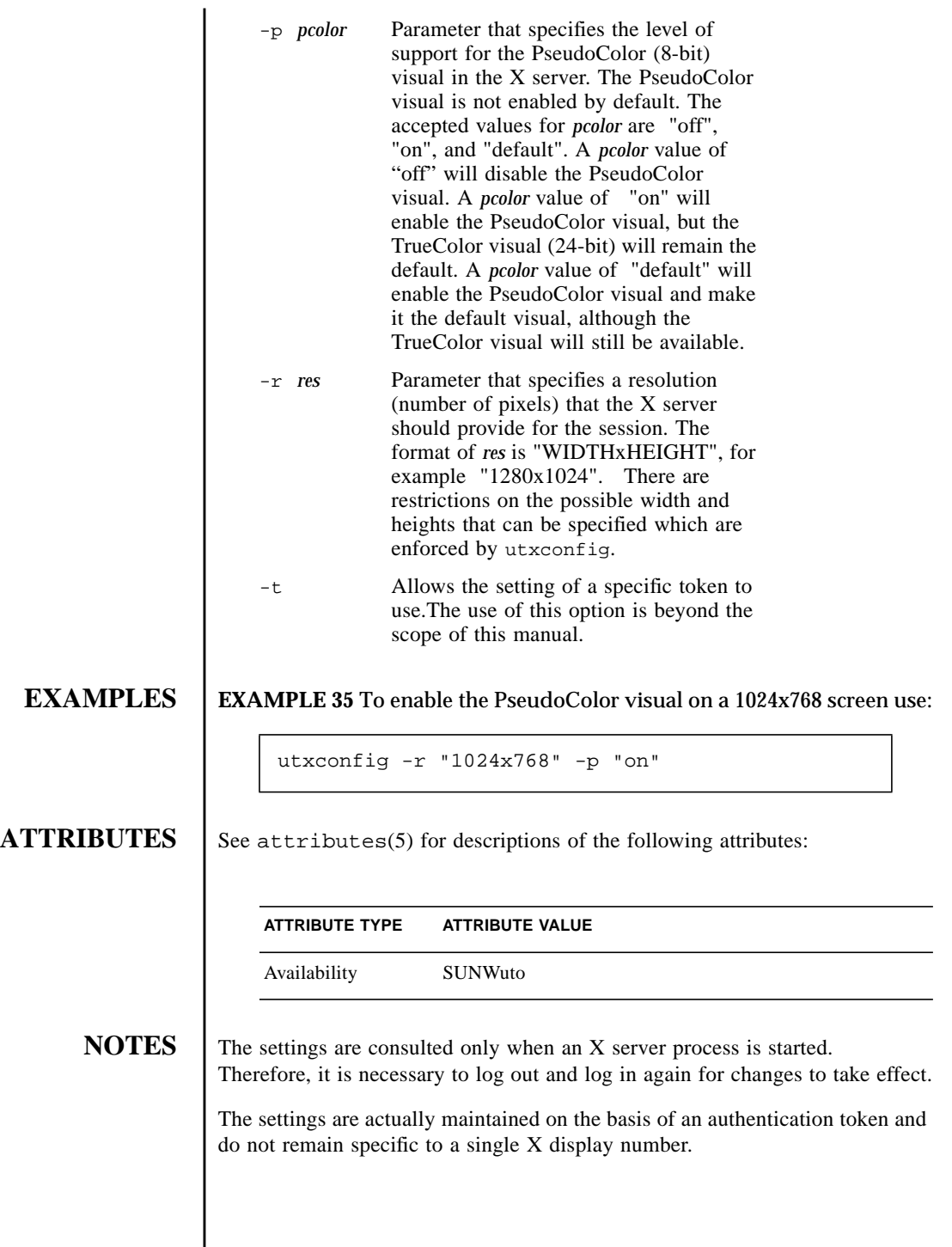

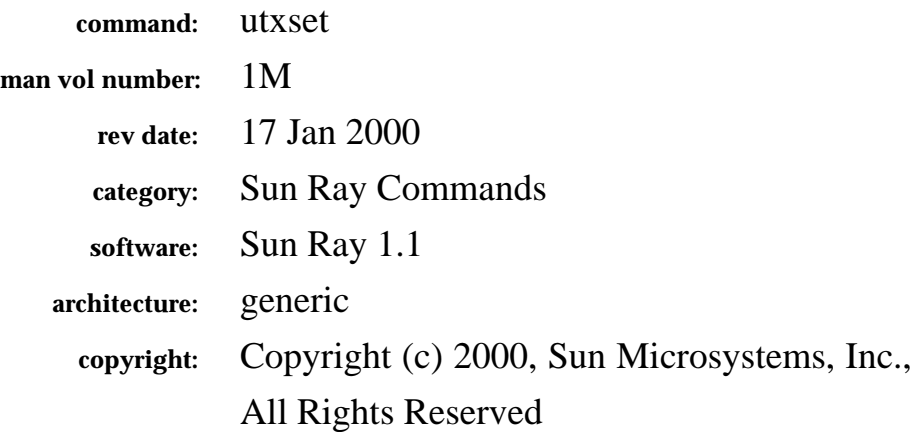

The fields above are meta data used by AnswerBook and the *man* command to track this information for searching. This information is not part of the printed book, so you should discard this page if printing the book. Some of the fields are stored using variables; update them as you would any other Frame variable.

Make sure to update the content of the index marker(s) to reflect the correct command name.

# **Instructions for entering the Running H/F:**

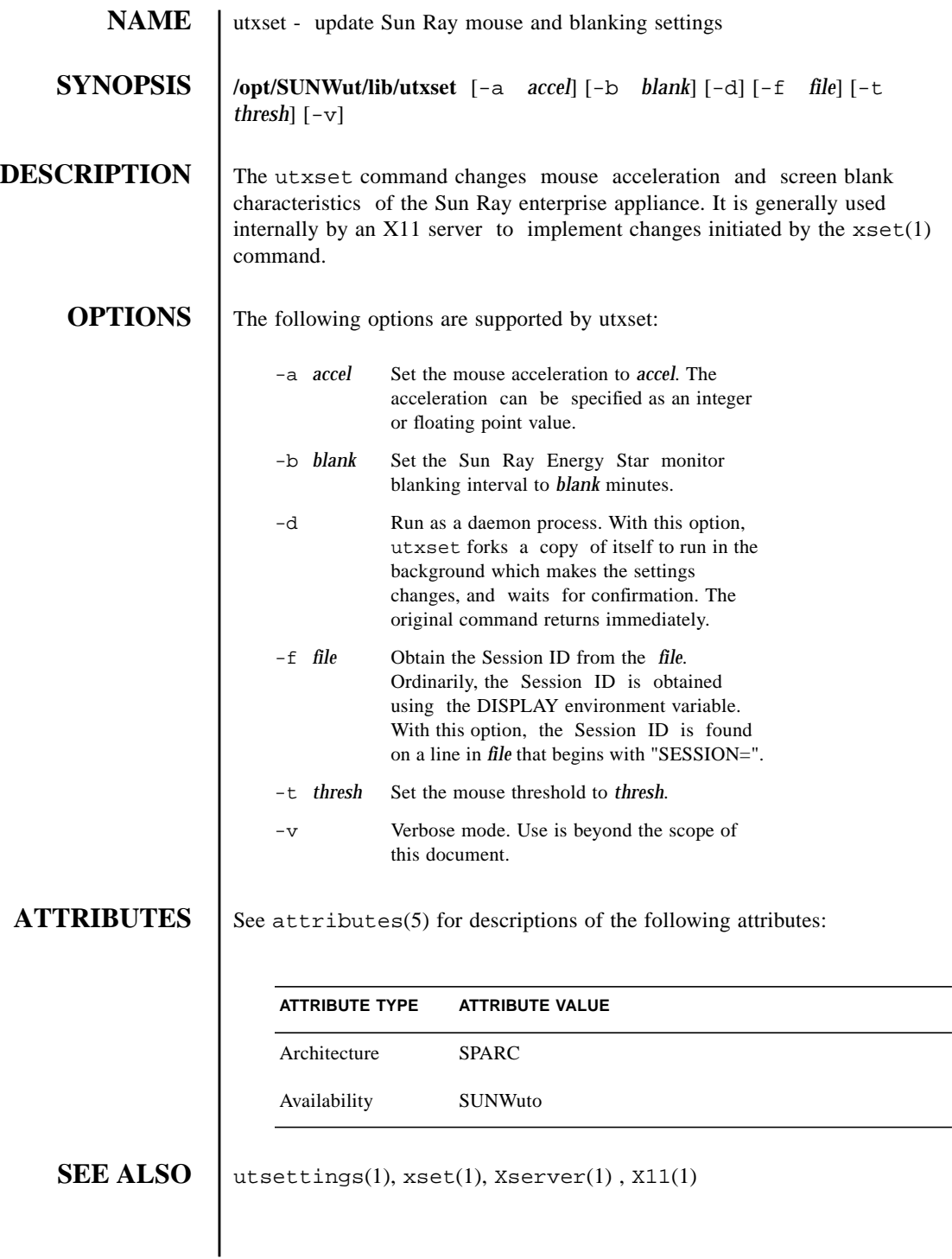

**NOTES** An option is required for this command.

The -a and -t options specify the mouse acceleration paramaters. The mouse, or whatever pointer the machine is connected to, will go *accel* times as fast when it travels more than *thresh* pixels in a short time. This way, the mouse can be used for precise alignment when it is moved slowly, yet it can be set to travel across the screen in a flick of the wrist when desired.

The Sun Ray Energy Star monitor blanking interval specifies how long the unit should wait (in minutes) after any user input before placing the monitor into an energy saving standby mode. User input, in this case, is defined as the movement of the mouse or the pressing of a key. A blanking value of zero disables the energy saving mode.